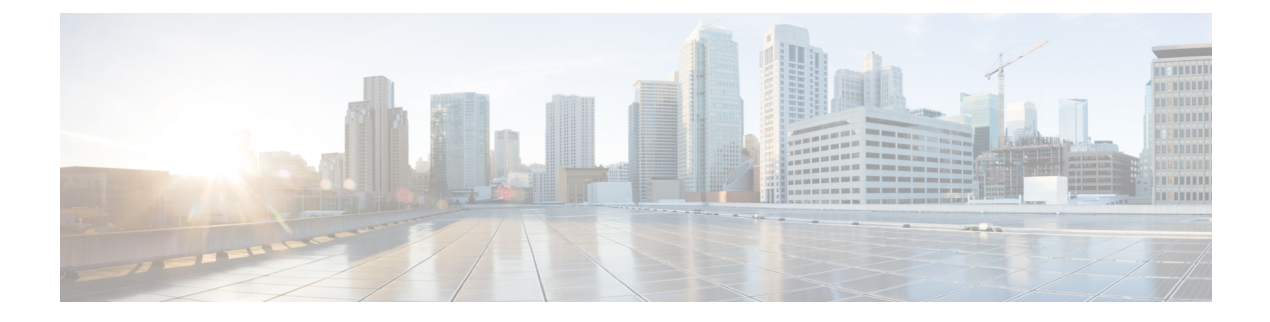

## **clock rate through cut-through**

- [clock](#page-2-0) rate, on page 3
- clock rate [\(interface](#page-4-0) ATM), on page 5
- clock rate [\(interface](#page-6-0) serial), on page 7
- clock rate [network-clock,](#page-9-0) on page 10
- clock recovered [adaptive/differential](#page-10-0) cem, on page 11
- clock [source,](#page-11-0) on page 12
- clock [source\(10GE\),](#page-13-0) on page 14
- clock source [\(AS5200\),](#page-15-0) on page 16
- clock source [\(CEM\),](#page-16-0) on page 17
- clock source [\(controller\),](#page-19-0) on page 20
- clock source [\(CT3IP\),](#page-22-0) on page 23
- clock source [\(interface\),](#page-24-0) on page 25
- clock source (J1 [controller\),](#page-26-0) on page 27
- clock source [\(MC3810\),](#page-27-0) on page 28
- clock source (SONET [controller\),](#page-29-0) on page 30
- clock source (T1 E1 [controller\),](#page-30-0) on page 31
- clock source (T1 E1 [interface\),](#page-32-0) on page 33
- clock source (T3 E3 [controller\),](#page-34-0) on page 35
- clock [switchover,](#page-35-0) on page 36
- [clock-port,](#page-36-0) on page 37
- cmt [connect,](#page-38-0) on page 39
- cmt [disconnect,](#page-40-0) on page 41
- [compress,](#page-42-0) on page 43
- [compress](#page-47-0) mppc, on page 48
- [compress](#page-48-0) stac caim, on page 49
- connect [\(module\),](#page-50-0) on page 51
- [constellation,](#page-53-0) on page 54
- control-lead [sampling-rate,](#page-55-0) on page 56
- [control-lead](#page-56-0) state, on page 57
- [controller,](#page-58-0) on page 59
- [controller](#page-61-0) dsl, on page 62
- [controller](#page-63-0) dwdm, on page 64
- [controller](#page-64-0) e3, on page 65
- controller [mediatype,](#page-65-0) on page 66
- controller [protection-group,](#page-66-0) on page 67
- [controller](#page-67-0) sdh, on page 68
- [controller](#page-68-0) sonet, on page 69
- controller [sonet-acr,](#page-70-0) on page 71
- [controller](#page-71-0) t1/e1, on page 72
- [controller](#page-72-0) t3, on page 73
- [copy](#page-74-0) flash lex, on page 75
- [copy](#page-75-0) tftp lex, on page 76
- crc, on [page](#page-76-0) 77
- crc bits 5, on [page](#page-77-0) 78
- [crc4,](#page-78-0) on page 79
- [crc-threshold,](#page-79-0) on page 80
- [ctunnel](#page-80-0) mode, on page 81
- [cut-through,](#page-82-0) on page 83

Ш

### <span id="page-2-0"></span>**clock rate**

To configure the clock rate for the hardware connections on serial interfacessuch as network interface modules (NIMs) and interface processorsto an acceptable bit rate, use the **clockrate** command in interface configuration mode. To remove the clock rate if you change the interface from a DCE to a DTE device, use the **no** form of this command. Using the **no** form of this command on a DCE interface sets the clock rate to the hardware-dependent default value.

**clock rate** *bps* **no clock rate**

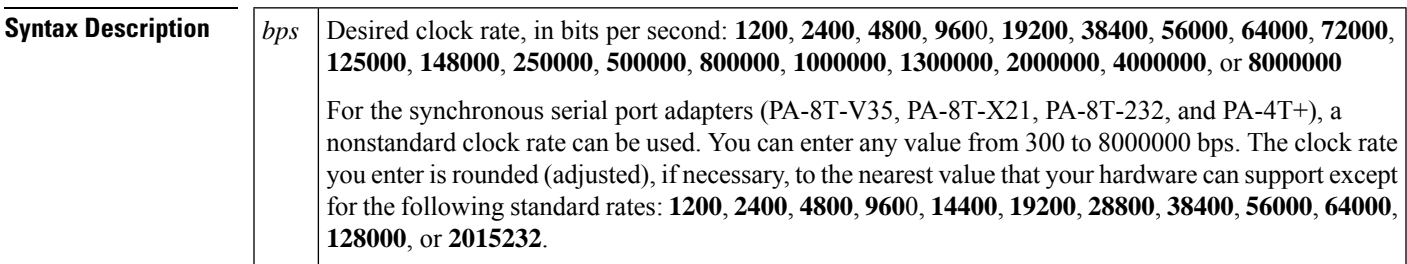

**Command Default** No clock rate is configured.

**Command Modes** Interface configuration

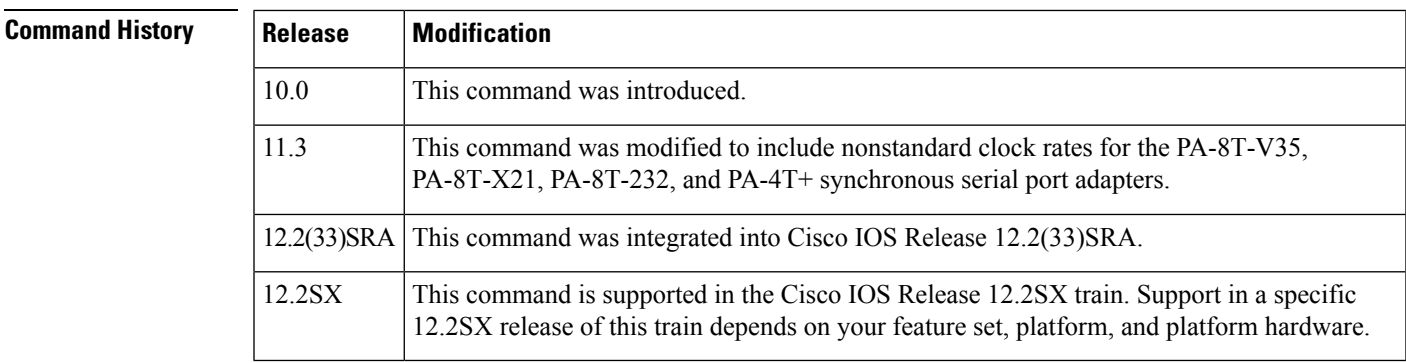

### **Usage Guidelines Cable Length**

Be aware that the fastest speeds might not work if your cable is too long, and that speeds faster than 148,000 bits per second are too fast for EIA/TIA-232 signaling. It is recommended that you only use the synchronous serial EIA/TIA-232 signal at speeds up to 64,000 bits per second. To permit a faster speed, use EIA/TIA-449 or V.35.

#### **Synchronous Serial Port Adapters**

For the synchronous serial port adapters (PA-8T-V35, PA-8T-X21, PA-8T-232, and PA-4T+) on Cisco 7200 series routers, and on second-generation Versatile Interface Processors (VIP2s) in Cisco 7500 series routers, the clock rate you enter is rounded (if needed) to the nearest value that your hardware can support. To display the clock rate value for the port adapter, use the **showrunning-config**command.

If you plan to netboot your router over a synchronous serial port adapter interface and have a boot image prior to Cisco IOS Release 11.1(9)CA that does not support nonstandard (rounded) clock rates for the port adapters, you must use one of the following standard clock rates:

- **1200**
- **2400**
- **4800**
- **9600**
- **19200**
- **38400**
- **56000**
- **64000**

**Examples** The following example shows how to set the clock rate on the first serial interface to 64,000 bps:

```
Router(config)# interface serial 0
Router(config-if)# clock rate 64000
```
The following example shows how to set the clock rate on a synchronous serial port adapter in slot 5, port 0 to 1,234,567 bps. In this example, the clock rate is adjusted to 1,151,526 bps.

```
Router(config)# interface serial 5/0
Router(config-if)# clock rate 1234567
%Clockrate rounded to nearest value that your hardware can support.
```
The following example shows how to determine the exact clock rate that the serial interface was rounded to by using the**showrunning-config** command.

```
Router# show running-config
Building configuration...
.
.
.
!
interface Serial5/0
no ip address
clockrate 1151526
!
.
.
.
```
## <span id="page-4-0"></span>**clock rate (interface ATM)**

To configure the clock rate between a WAN interface card (WIC) and the serial communication controllers (SCCs) that are used by the WIC, use the **clockrate** command in interface ATM configuration mode. To disable the clock rate setting, use the **no** form of this command.

**clock rate** [{**aal2** | **aal5**}] *clock-rate-value* **no clock rate** [{**aal2** | **aal5**}] *clock-rate-value*

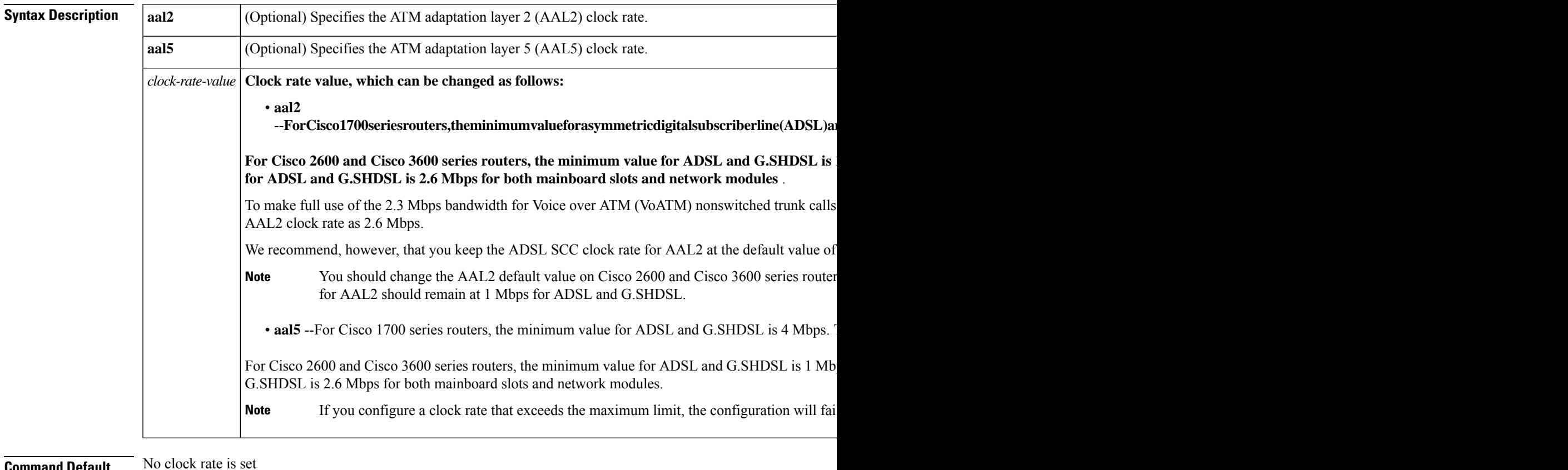

**Land Default** 

**Command Modes** Interface ATM configuration

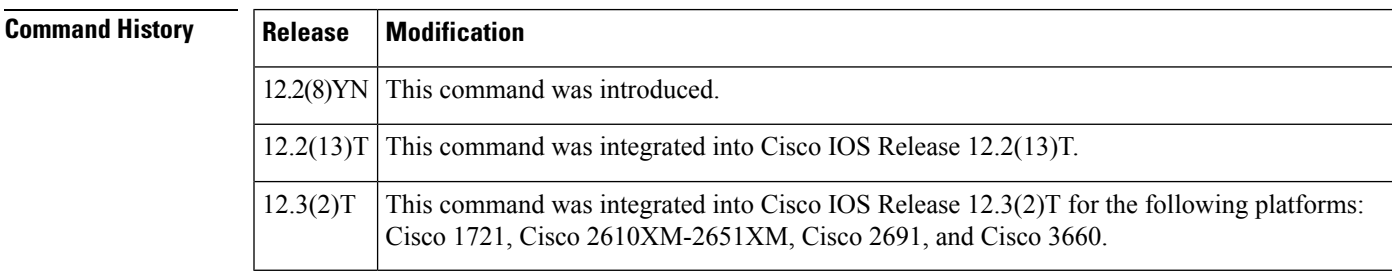

**Usage Guidelines** The communication between digital subscriber line (DSL) WICs and a host in a router occurs through a device called the SCC. If a host wants to forward data or send any control traffic to a DSL WIC, it uses SCCs. In the

I

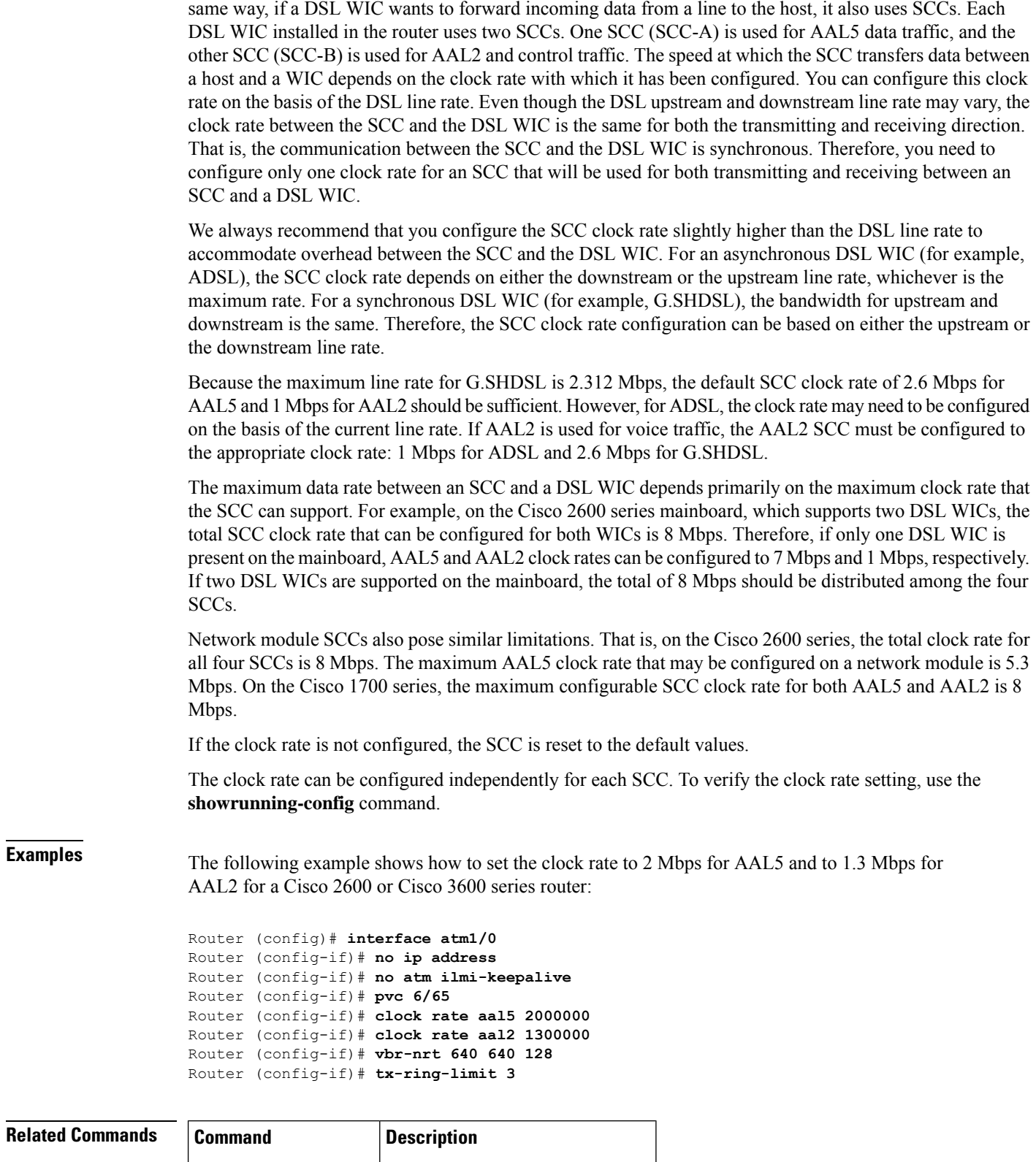

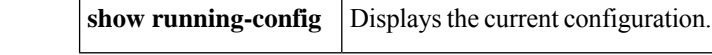

### <span id="page-6-0"></span>**clock rate (interface serial)**

To configure the clock rate for the hardware connections on serial interfaces, such as network interface modules (NIMs) and interface processors, to an acceptable bit rate, use the **clockrate** command in interface configuration mode or Circuit Emulation Module (CEM) configuration mode. To remove the clock rate if you change the interface from a DCE to a DTE device, use the **no** form of this command. Using the **no** form of this command on a DCE interface sets the clock rate to the hardware-specific default value.

**clock rate** {**line***rate*} **no clock rate**

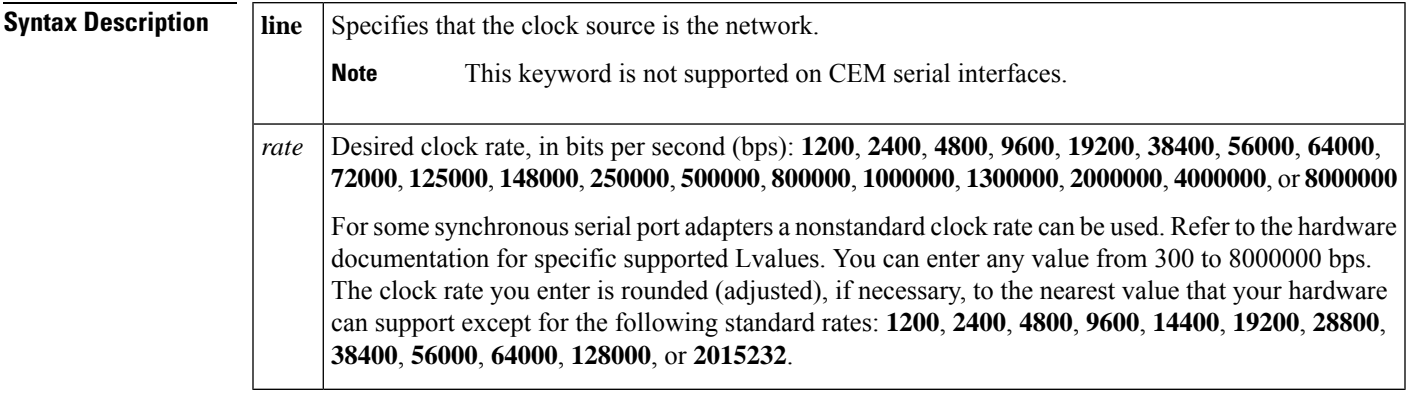

**Command Default** No clock rate is configured.

**Command Modes** Interface configuration CEM configuration in Circuit Emulation Module (CEM)

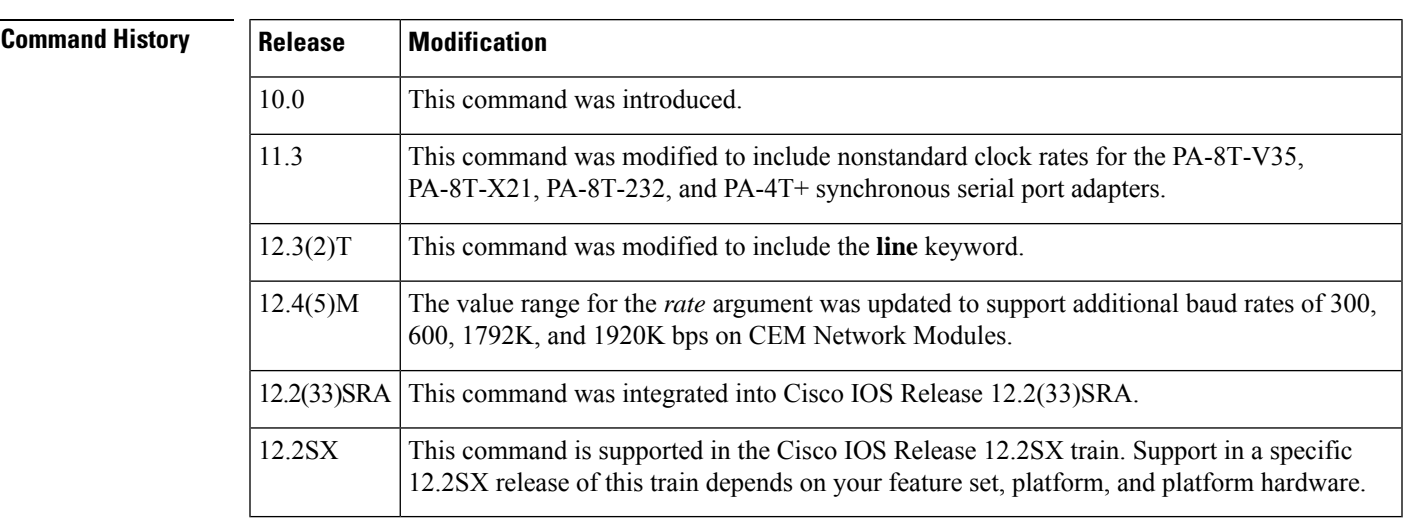

**Usage Guidelines** Using the **no** form of this command on a DCE interface sets the clock rate to the hardware-dependent default value.

**Cable Length**

Be aware that the fastest speeds might not work if your cable is too long and that speeds faster than 148,000 bits per second are too fast for EIA/TIA-232 signaling. It is recommended that you use the synchronous serial EIA/TIA-232 signal at speeds up to 64,000 bits per second only. To permit a faster speed, use EIA/TIA-449 or V.35.

#### **Synchronous Serial Port Adapters**

For the synchronous serial port adapters (PA-8T-V35, PA-8T-X21, PA-8T-232, and PA-4T+) on Cisco 7200 series routers and on second-generation Versatile Interface Processors (VIP2s) in Cisco 7500 series routers, the clock rate that you enter is rounded (if needed) to the nearest value that your hardware can support. To display the clock rate value for the port adapter, use the **showrunning-config**command.

If you plan to boot from a network (TFTP) server over a synchronous serial port adapter interface and have a boot image prior to Cisco IOS Release 11.1(9)CA that does not support nonstandard (rounded) clock rates for the port adapters, you must use one of the following standard clock rates:

#### **1200, 2400, 4800, 9600, 19200, 38400, 56000, 64000**

#### **CEM Network Modules**

The following clock rates are supported on CEM Network Modules:

200, 300, 400, 600, 800, 1200, 1800, 2400, 3200, 3600, 4800, 6400, 7200, 8000, 9600, 12000, 12800, 14400, 16000, 16800, 19200, 24000, 28800, 32000, 38400, 48000, 56000, 57600, 64000, 76800, 84000, 96000, 112000, 115200, 128000, 144000, 168000, 192000, 224000, 230400, 256000, 288000, 336000, 384000, 448000, 512000, 672000, 768000, 772000, 896000, 1024000, 1152000, 1344000, 1536000, 1544000, 1792000, 1920000, 2048000

#### **Examples**

#### **Network as Clock Source Example**

The following example shows how to set the clock rate to use the network as the clock source:

```
Router(config)# interface serial 0
Router(config-if)# clock rate line
```
#### **Clock Rate on Synchronous Serial Port Example**

The following example shows how to set the clock rate on a synchronous serial port adapter in slot 5, port 0 to 1,234,567 bps. In this example, the clock rate is adjusted to 1,151,526 bps.

```
Router(config)# interface serial 5/0
Router(config-if)# clock rate 1234567
%Clockrate rounded to nearest value that your hardware can support.
```
#### **Clock Rate Rounded on Serial Enterface Example**

The following example shows how to determine the exact clock rate that the serial interface was rounded to by using the**showrunning-config** command.

Router# **show running-config** Building configuration...

.

```
.
.
!
interface Serial5/0
no ip address
clockrate 1151526
!
```
#### **CEM Channel Example**

This example shows the statistics for the current CEM configuration.

```
Router# show cem 4/1/0
cem info
cem 4/1/0 is up
Line state is up
Operational state is active
Near end ip address: 172.31.28.2, udp port: 15901
Far end ip address: 172.31.28.10, udp port: 15901
IP payload size: 512
IP dscp : 0x28
Idle pattern length: 8 , Idle Pattern: 0xFF
Payload compression is disabled
Data protection is disabled
Dejitter buffer size is 60 ms
Channel clock rate is 2048000 bps
Physical interface is E1 unframed
Ingress packets: 32505156, dropped: 0, overruns: 0
Egress packets: 32505158, dropped: 637, lost pkts: 0
Egress out of sequence pkts: 0
Egress overruns: 16, underruns: 244
Egress corrupt pkts rcvd: 0
30 second ingress rate 2050321 bits/sec, 500 packets/sec
30 second egress rate 2050184 bits/sec, 500 packets/sec
Tx interrupts: 32504249
Reorder queue flush: 0, visited: 0, max wait window: 0
Network jitter max: 8 ms, average: 1 ms, min: 0 ms
Adaptive clock ppm correction is 2 tracking
Event history: 0x00230058
Pkts dropped by burst limit: 0
Global stats for slot 4
**************************
Egr free buf: 255
Egr host overruns: 0
Egr unknown dest count: 0
Last unknown dest ip : 0.0.0.0, port: 0
Last unknown dest src ip : 0.0.0.0, port: 0
Egr process switched: 0
Egr oos: 0
Egr unknown src count: 0, last unknown src ip: 0.0.0.0, port: 0
Ingr overruns: 0
NM cpu: 53.56 53.51 53.45 53.54
```
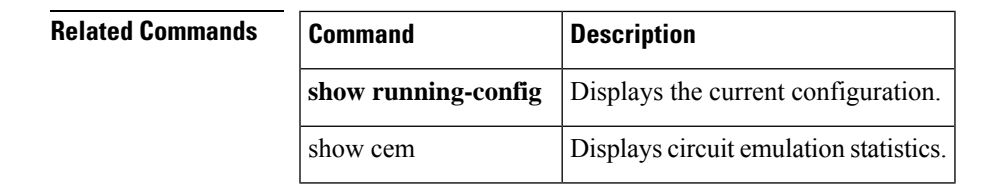

## <span id="page-9-0"></span>**clock rate network-clock**

To configure the network clock rate (speed) for serial ports 0 or 1 in DCE mode, use the **clockratenetwork-clock** command in interface configuration mode. To cancel the network clock rate value, use the no form of this command.

**clock rate network-clock** *rate* **no clock rate network-clock** *rate*

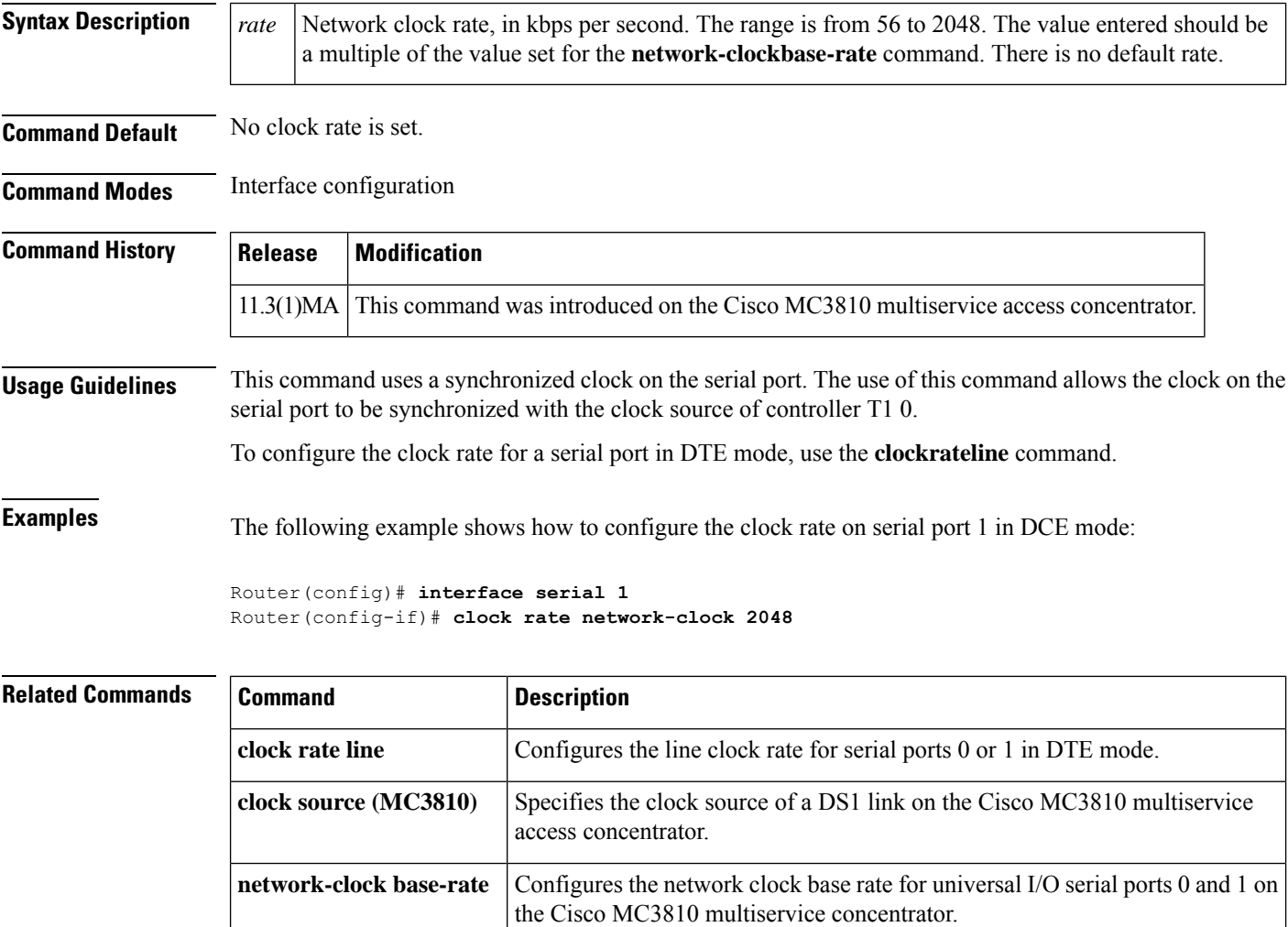

# <span id="page-10-0"></span>**clock recovered adaptive/differential cem**

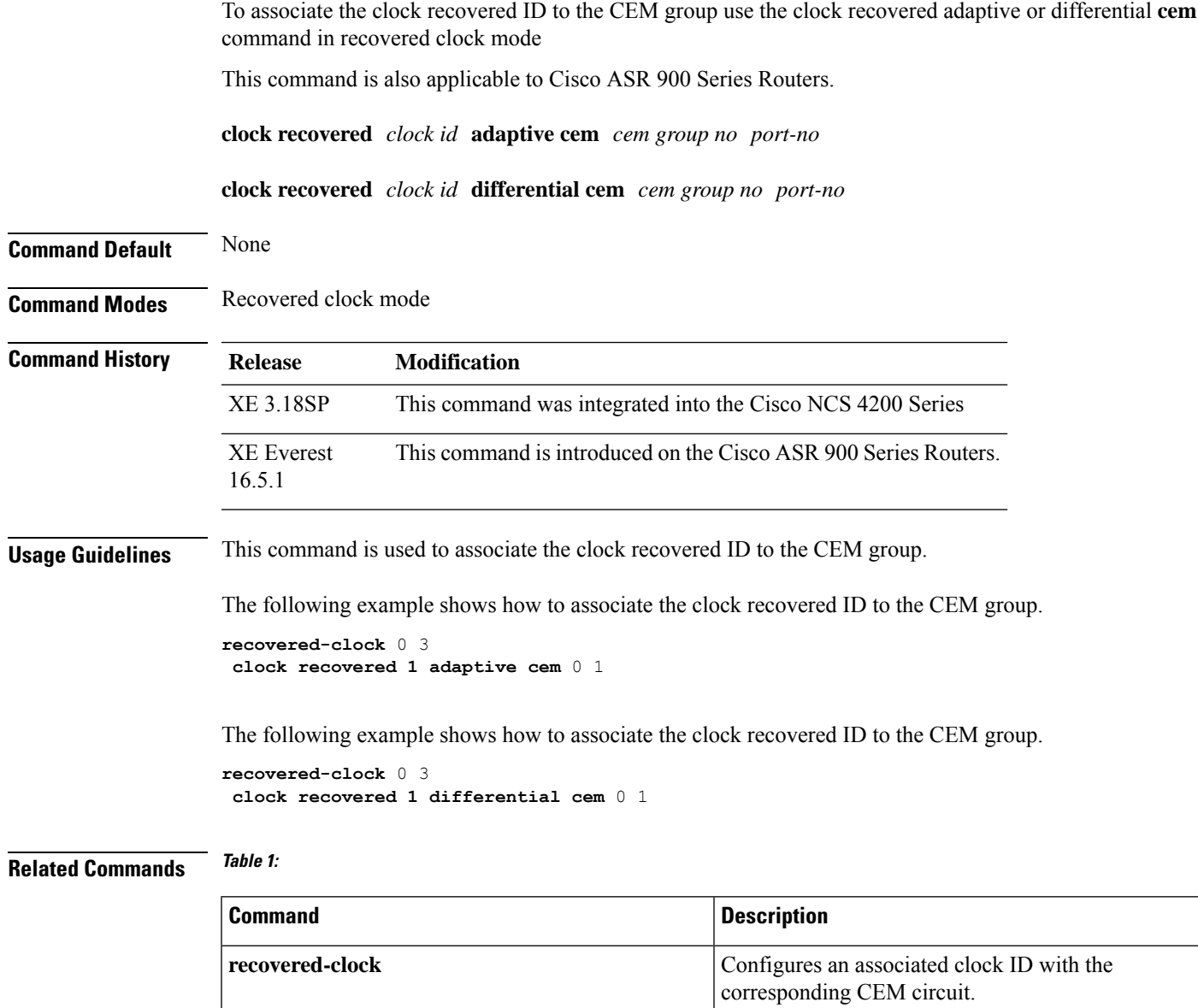

### <span id="page-11-0"></span>**clock source**

To configure the clock source of a DS1 link, enter the **clocksource** command in interface configuration, controller configuration, or ATM interface configuration mode. To restore the default **line** setting, use the **no** form of this command.

**clock source** {**line** | **internal** | **loop-timed**} **no clock source**

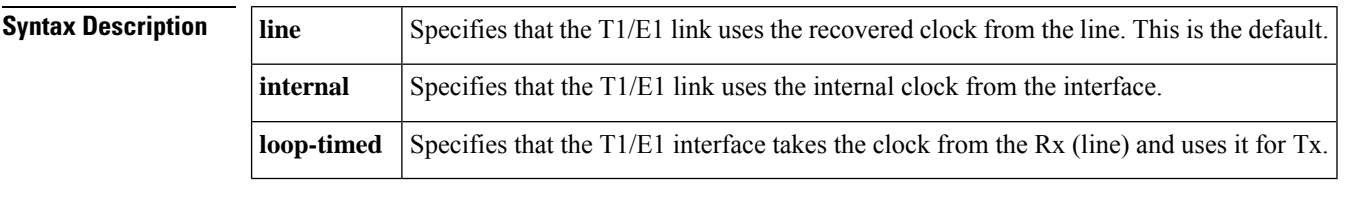

**Command Default** The default value is **line**.

**Command Modes** Interface configuration

Controller configuration for the Cisco MC3810 multiservice access concentrator.

ATM interface configuration for the Cisco 2600 and 3600 series routers.

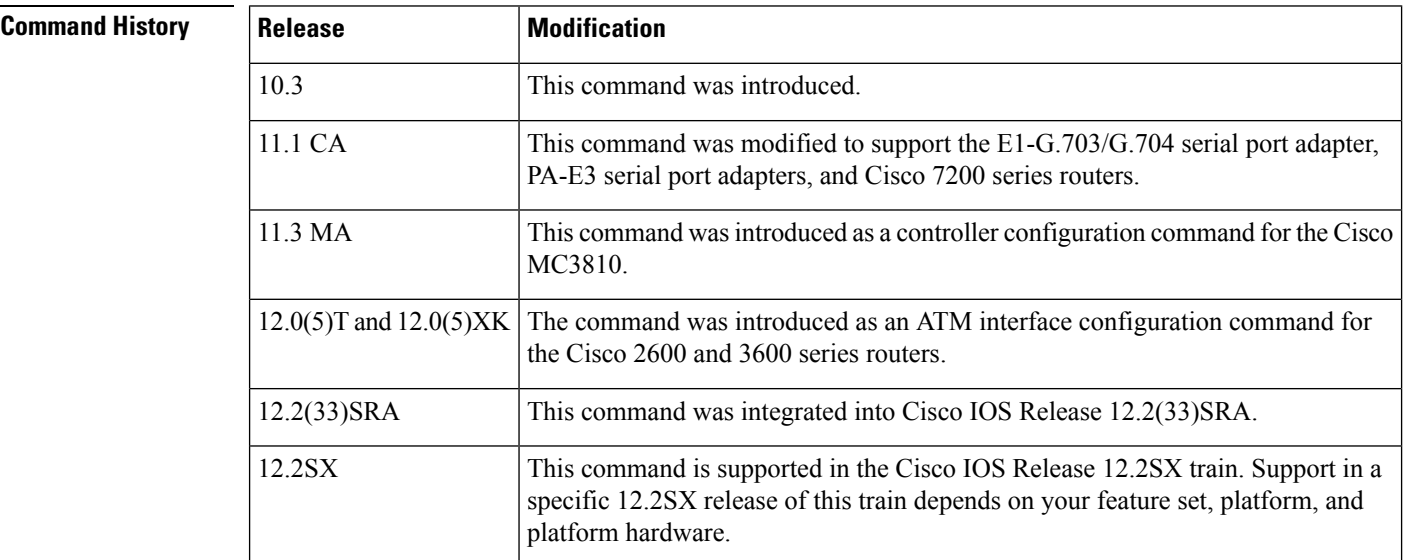

**Usage Guidelines** This command sets clocking for individual T1/E1 links.

Make sure that you specify the clock source correctly for each link, even if you are planning to specify that a certain link will provide clocking for all the links in an IMA group. Because links may be taken in and out of service, requiring that the system select another link for common clocking, any link in an IMA group may provide the common clock.

If the ATM interface is part of an IMA group, you can use the **loop-timed** keyword to specify that the clock source is the same as the IMA group clock source.

**Examples** On a Cisco 2600 or 3600 series router, the following example specifies an internal clock source for the link:

```
Router(config)# interface atm 0/2
Router(config-if)# clock source internal
```
### **Related Commands Command Description**

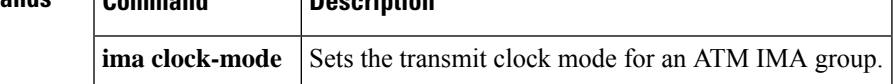

# <span id="page-13-0"></span>**clock source(10GE)**

To specify the clock source of a 10 Gigabit Ethernet (GE) line card, use the **clocksource** command in interface configuration mode. To restore the clock source to its default setting, use the **no** form of this command.

**clock source** {**internal** | **line** | **loop**} **no clock source** {**internal** | **line** | **loop**}

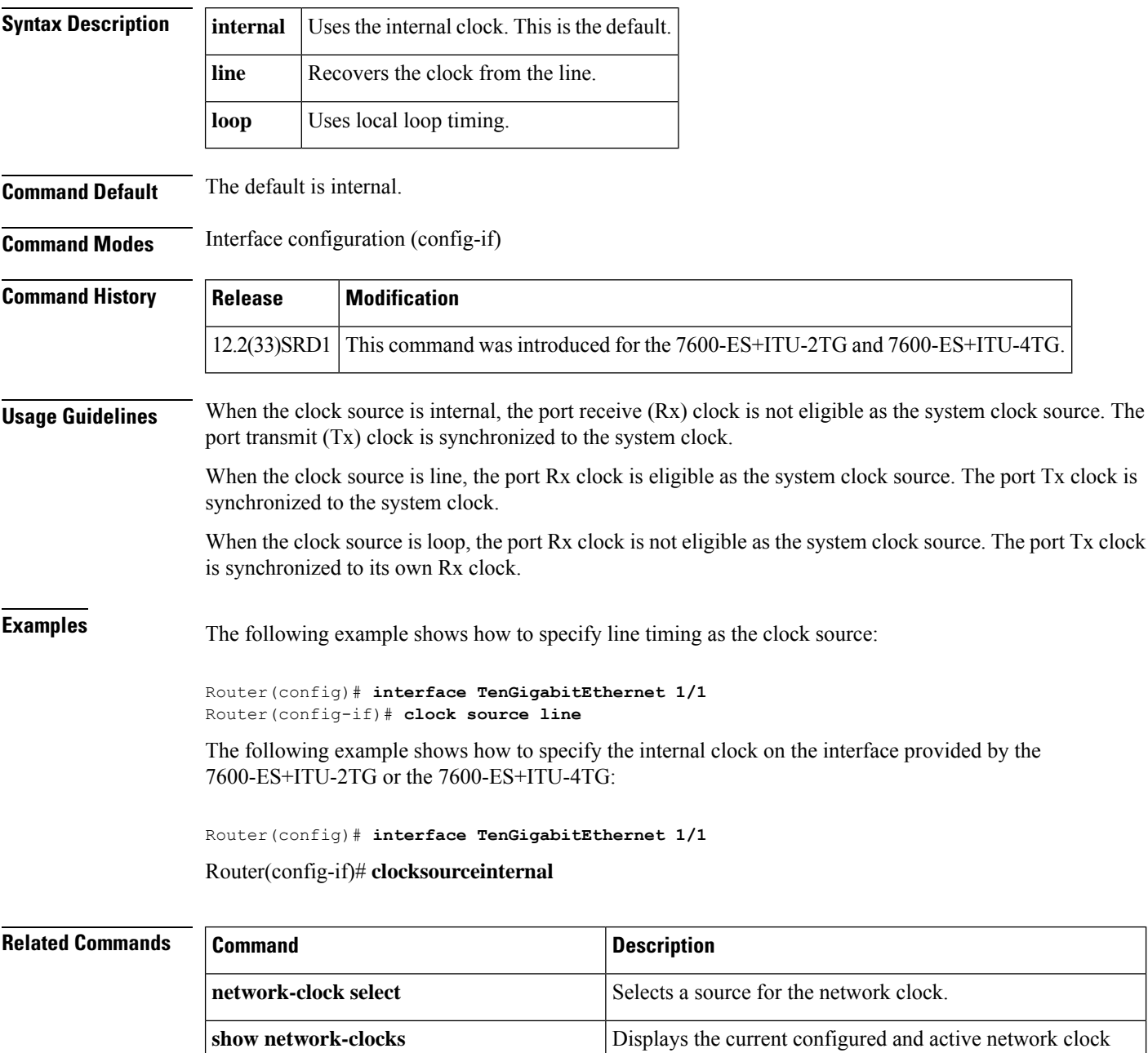

sources.

 $\mathbf l$ 

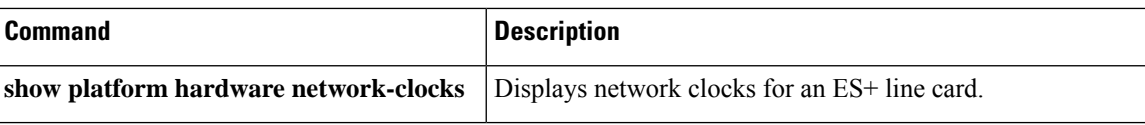

## <span id="page-15-0"></span>**clock source (AS5200)**

To select the clock source for the time-division multiplexing (TDM) bus in a Cisco AS5200 access server, use the **clocksource** command in interface configuration mode. To restore the clock source to its default setting, use the **no** form of this command.

**clock source** {**line** {**primary** | **secondary**} | **internal**} **no clock source line** {**primary** | **secondary**}

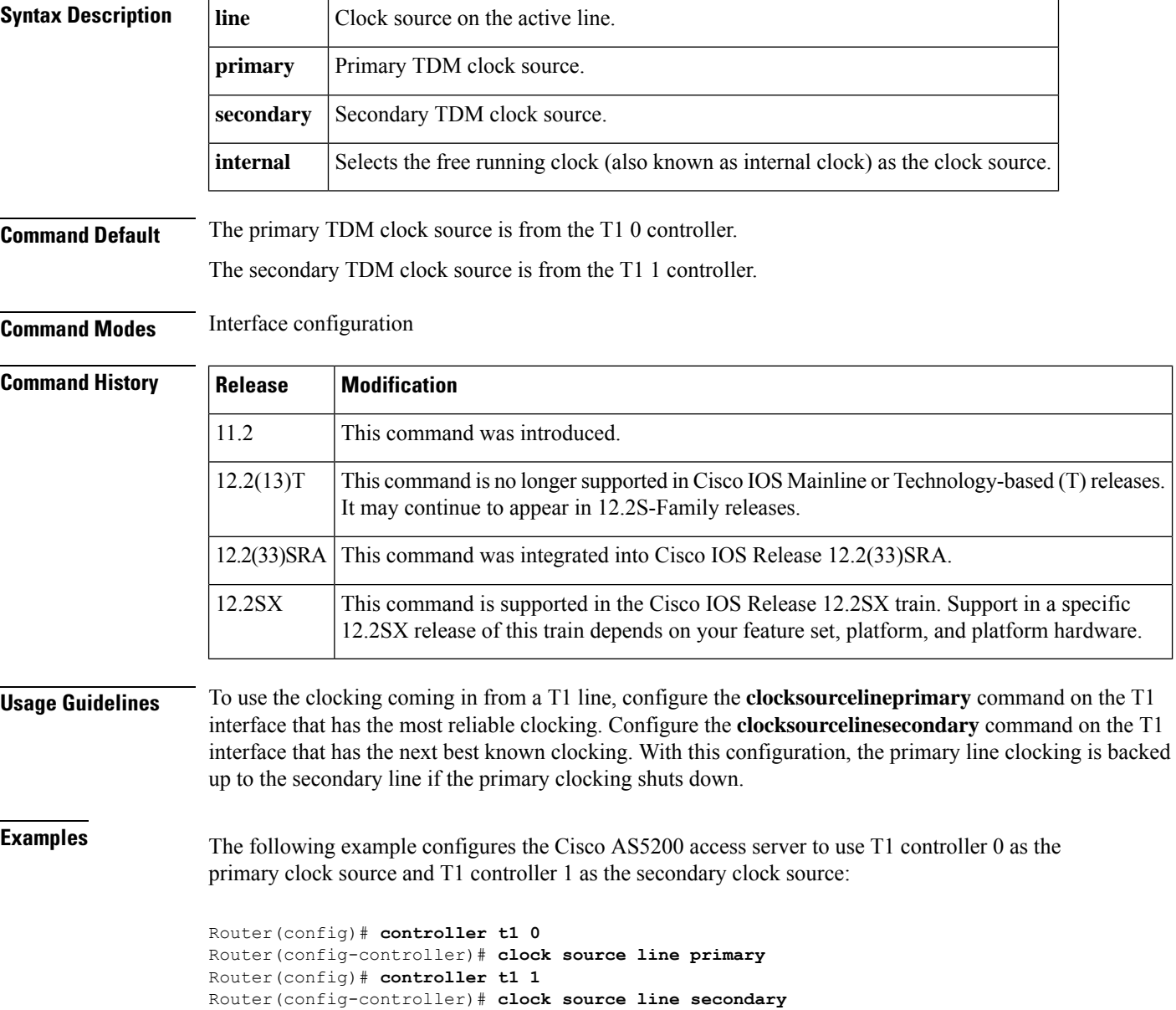

## <span id="page-16-0"></span>**clock source (CEM)**

To configure the clock source of a circuit emulation (CEM) network module port, use the **clocksource** command in CEM configuration mode or controller configuration mode. To return to the default clock source, use the **no** form of this command.

### **Cisco NM-CEM-4SER**

**clock source** {**internal** | **loop** | **adaptive**} **no clock source** {**internal** | **loop** | **adaptive**}

### **Cisco NM-CEM-4TE1**

**clock source** {**internal** | **line** | **adaptive** *channel-number* [{**closed-loop** | **open-loop** | **coarse**}]} **no clock source** {**internal** | **line** | **adaptive** *channel-number* [{**closed-loop** | **open-loop** | **coarse**}]}

**Cisco NCS4200 Series clock source** {**internal** | **line** | **recovered**} **no clock source** {**internal** | **line** | **recovered**}

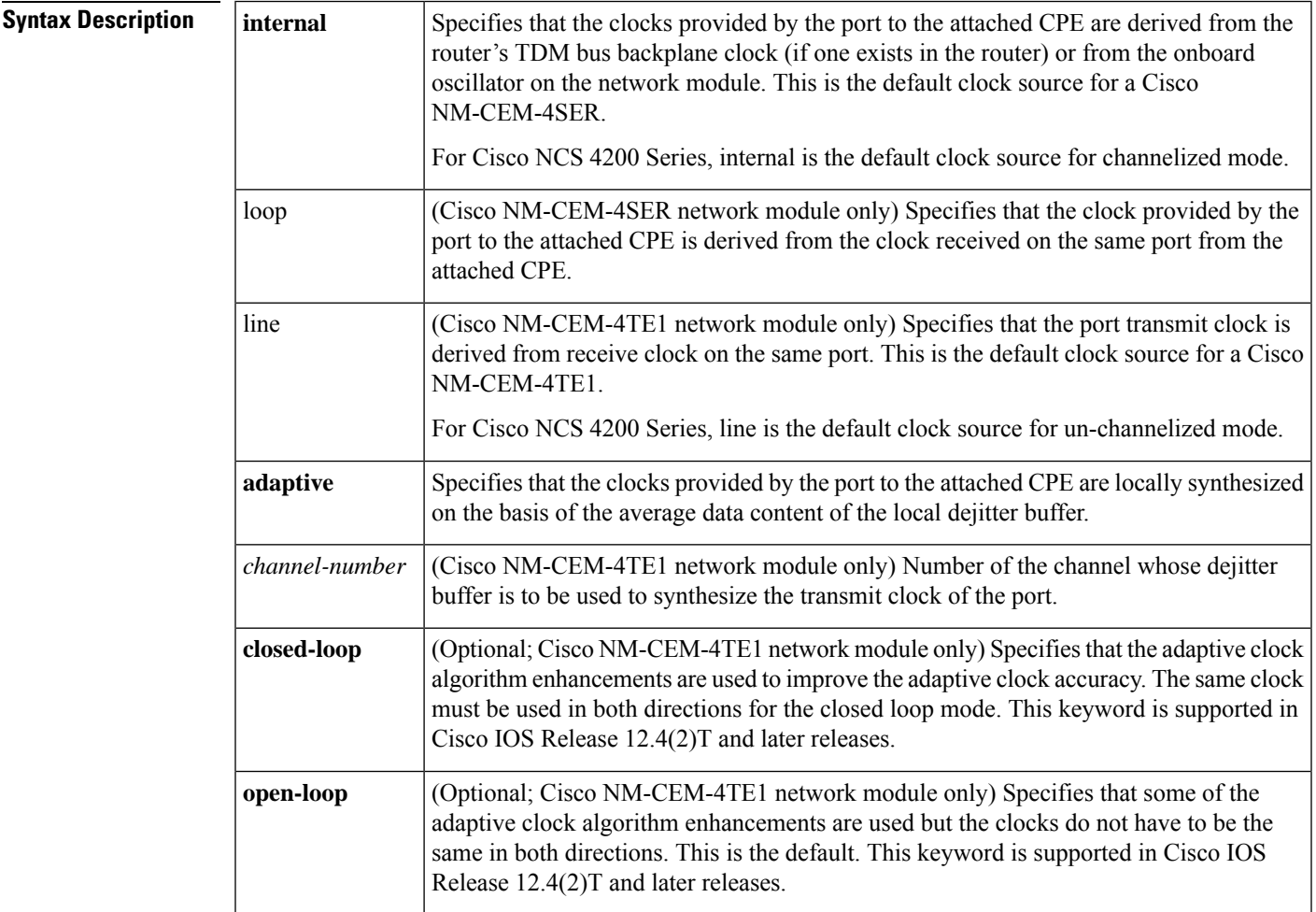

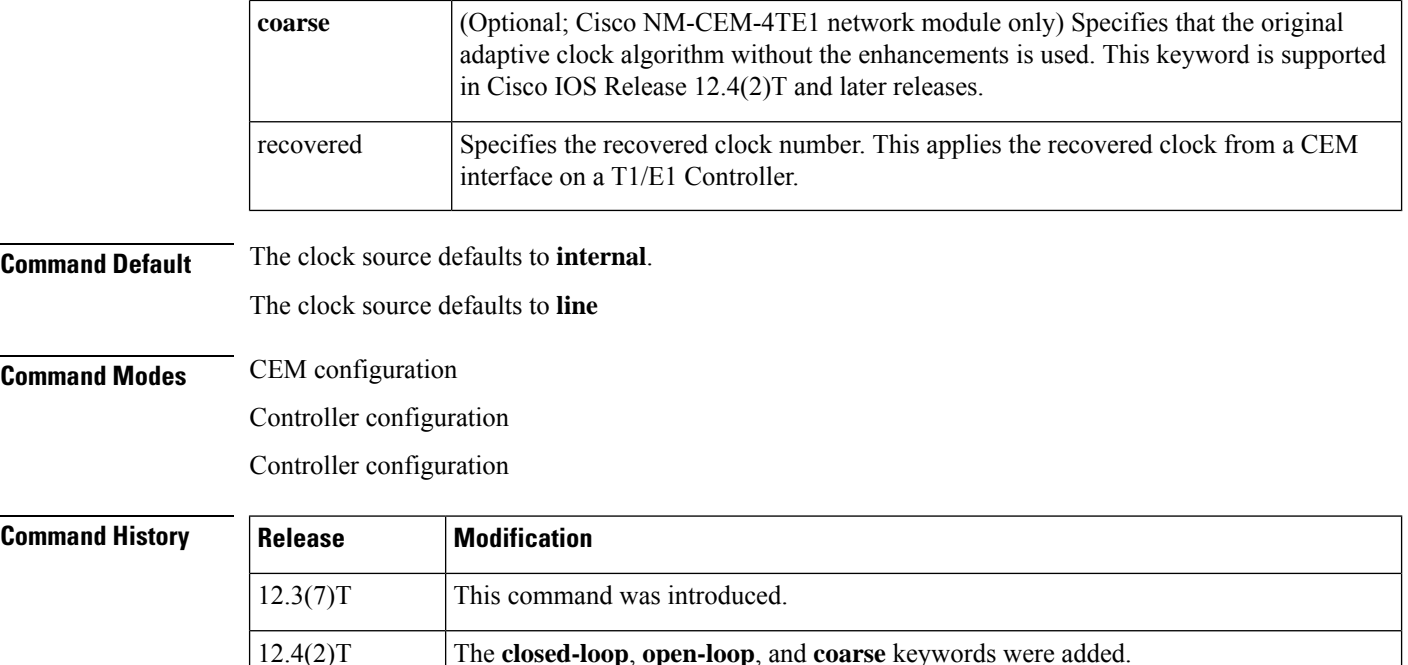

XE 3.18SP This command was integrated in Cisco NCS 4200 Series.

**Usage Guidelines** When clock source **internal** is specified, the clocks provided by the network module are derived from either

Routers.

**clock rate through cut-through**

When the **adaptive** keyword is specified, the clocks provided by the network module are derived from the same source as in the clock source **internal** case. However, the derived frequency is further adjusted up or down on the basis of the measured average fill of the egress dejitter buffer of the connection. If the dejitter buffer is perceived to be slowly filling, the frequency is adjusted slightly upward. If the dejitter buffer is perceived to be slowly depleting, the frequency is adjusted slightly downward.

• The router's backplane TDM clock frequency (in any router equipped with a TDM backplane bus)

• The master oscillator on the network module (in any router not equipped with a TDM backplane bus)

This command was integrated in Cisco NCS 4200 Series and Cisco ASR 900 Series

#### **Cisco NM-CEM-4SER**

of the following source:

XE Everest 16.5.1

When the **loop** keyword is specified, the clock provided by the NM-CEM-4SER is the same as the clock provided to the NM-CEM-4SER from the attached CPE. The specification of clock source **loop** is only valid when the **clockmodesplit** command is specified. The **clockmode** command is used only during configuration of the NM-CEM-4SER.

#### **Cisco NM-CEM-4TE1**

In Cisco IOS Release 12.4(2)T, the adaptive clocking algorithm is enhanced to provide better adaptive clock accuracy. Three new keywords are used to specify the preferred mode:

• **closed-loop** --Specifies the closed loop mode. Taking advantage of the fact that a T1 or E1 link uses the same clock in both directions, the adaptive clock algorithm enhancements are used to improve the adaptive clock accuracy. The same clock must be used in both directions for the closed loop mode, and both ends of the CEM must be running a Cisco IOS release that supports the enhanced adaptive clock algorithm. Use the closed loop mode when clock accuracy is required, the master clock from the customer premises equipment (CPE) is of good quality, and the clocks are the same in both directions of the T1 or E1 link.

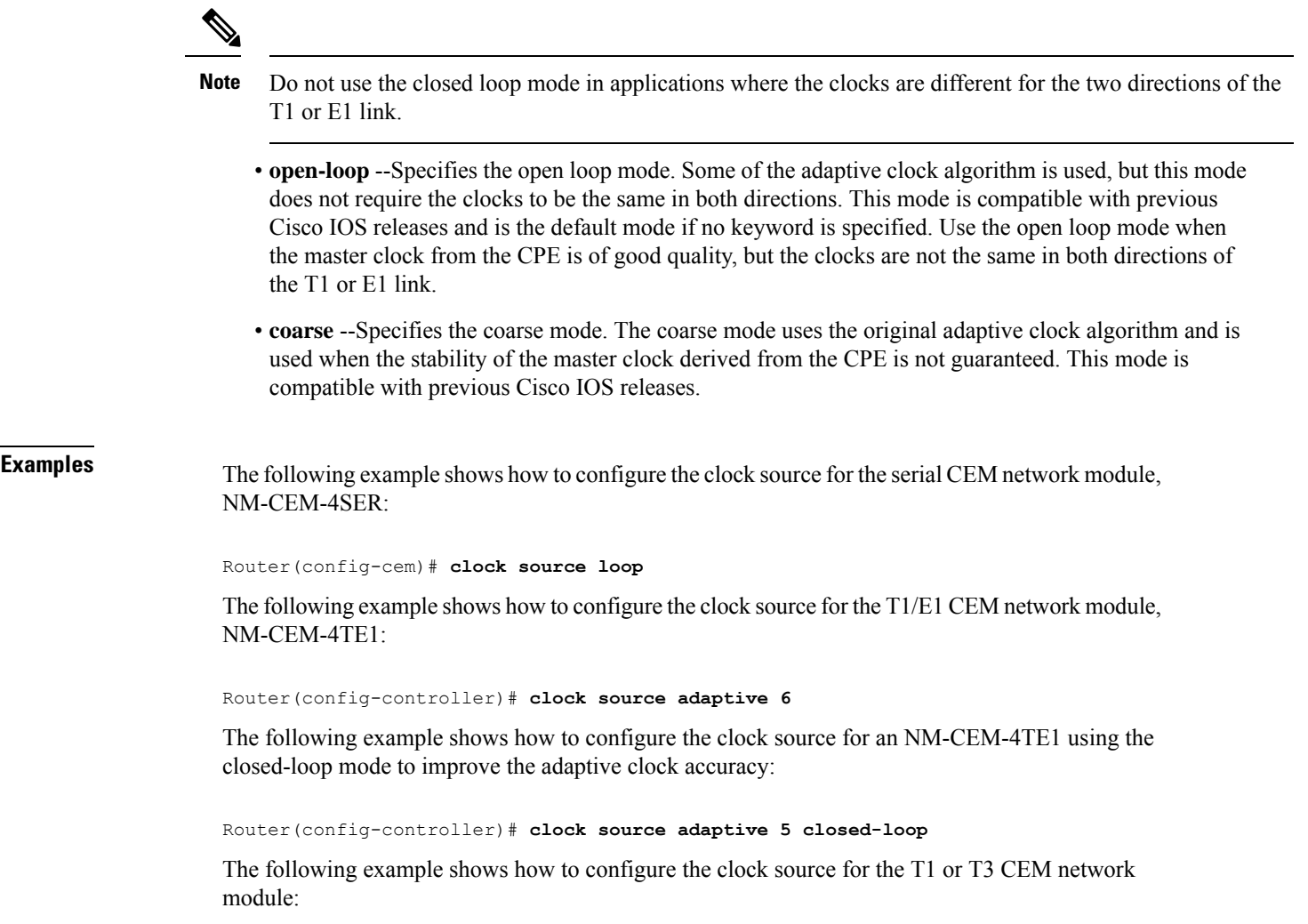

Router(config-controller)# **clock source recovered 1**

### **Related Commands Command Description**

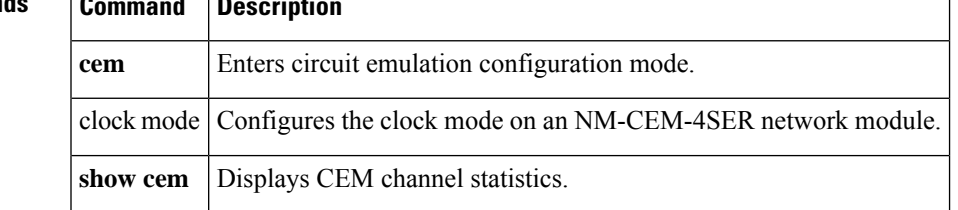

## <span id="page-19-0"></span>**clock source (controller)**

To set the T1 line clock source, use the **clock source** command in controller configuration mode. To restore the clock source to its default setting, use the **no** form of this command.

**Cisco 4400 Integrated Services Routers**

**clock source** [{**line** {**primary** | **secondary**} | **internal** | **network**}] **no clock source**

**Cisco 7200 and Cisco 7500 Series Routers clock source** [{**line** {**primary** | **secondary**} | **internal**}] **no clock source**

**Cisco 10000 Series Router clock source** [{**line** | **internal**}] **no clock source**

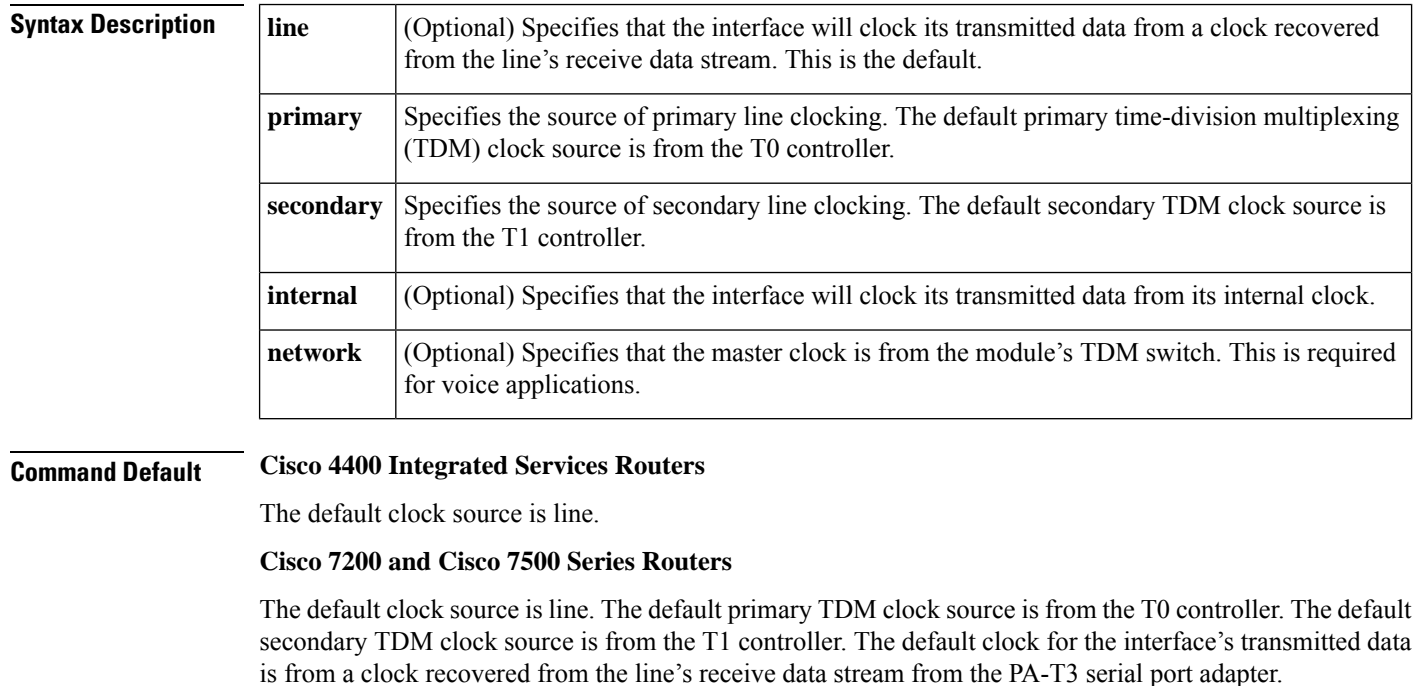

#### **Cisco 10000 Series Router**

The default clock source is internal.

### **Command Modes** Controller configuration

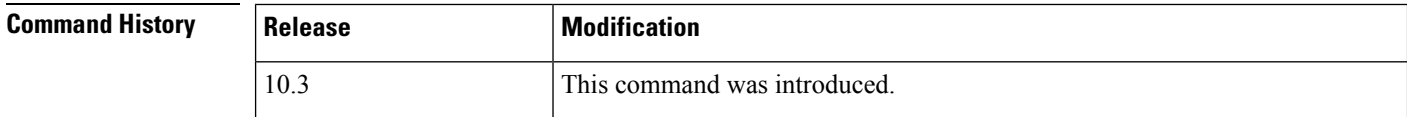

Ш

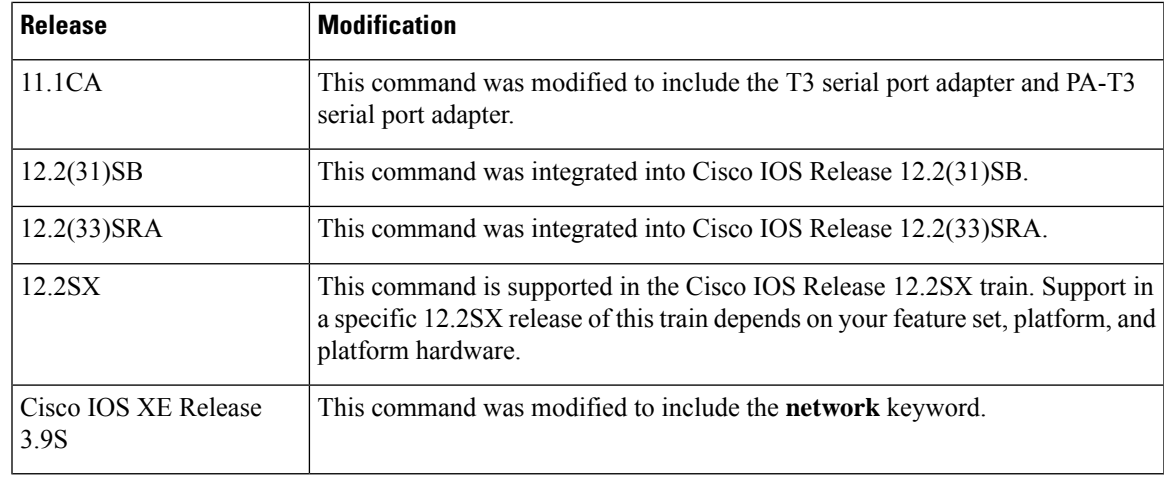

**Usage Guidelines** This command is available on Cisco 4000, Cisco 4400 ISR, Cisco 7000 series, Cisco 7200 series, Cisco 7500 series, and Cisco 10000 series routers. A T3 interface on a PA-T3 serial port adapter can clock its transmitted data either from its internal clock or from a clock recovered from the line's receive data stream.

#### **Clocking on a T1 Line**

To use the clocking coming in from a T1 line, configure the **clock source line primary** command on the controller that has the most reliable clocking. Configure the **clock source line secondary** command on the controller that has the next best known clocking. With this configuration, the primary line clocking is backed up to the secondary line if the primary clocking shuts down.

#### **Cisco 10000 Series Router**

The clock source cannot be specified as line on both ends of the connection.

#### **Cisco 4400 ISR Series**

The following example sets the master clock to the TDM switch:

```
Device(config)# controller t1 0/1/0
Device(config-controller)# clock source network
```
#### **Cisco 7200**

The following example shows how to configure the Cisco 7200 to use the T0 controller asthe primary clocking source and the T1 controller as the secondary clocking source:

```
C7200(config)# controller t1 0
C7200(config-controller)# clock source line primary
C7200(config-controller)# exit
C7200(config)# controller t1 1
C7200(config-controller)# clock source line secondary
```
#### **Cisco 10000 Series Router**

The following example instructs the controller to use a line clock source:

Device(config)# **controller dsx3 4/0/6** Device(config-controller)# **clock source line**

### **Related Commands**

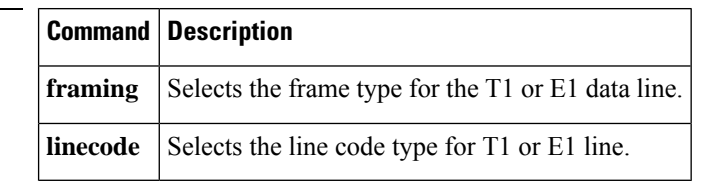

# <span id="page-22-0"></span>**clock source (CT3IP)**

To specify where the clock source is obtained for use by the Channelized T3 Interface Processor (CT3IP) in Cisco 7500 series routers, use the **clocksource** command in controller configuration mode. To restore the default clock source, use the **no** form of this command.

**clock source** {**internal** | **line** | **loop-timed**} **no clock source**

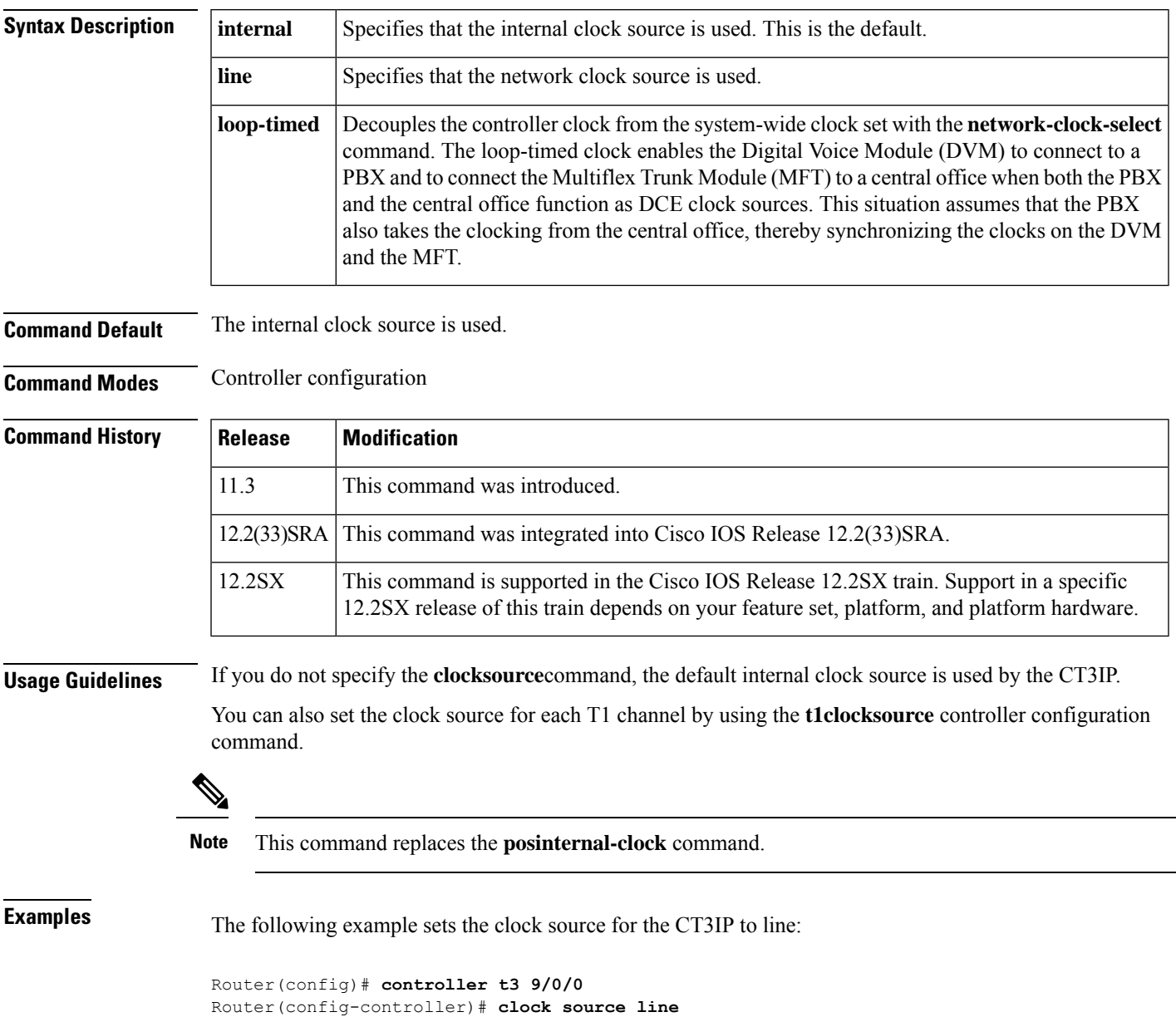

#### **Related Command**

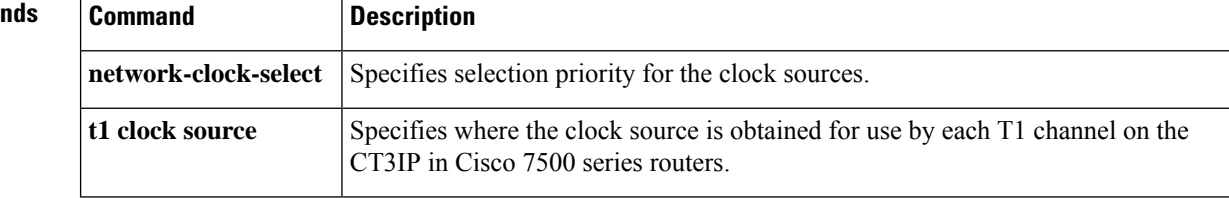

i.

## <span id="page-24-0"></span>**clock source (interface)**

To control the clock from which a G.703-E1 interface, an E1-G.703/G.704 serial port adapter, or a PA-E3 serial port adapter clocks its transmitted data, use the **clocksource** command in interface configuration mode. To restore the default clock source, use the **no** form of this command.

**Cisco ASR 901 Series Aggregation Services Routers clock source** {**line** | **internal** | **loop**} **no clock source**

**Cisco AS5300 Access Servers clock source** {**line** {**primary** | **secondary**} | **internal**} **no clock source line** {**primary** | **secondary**}

**Cisco ASR 901 Series Aggregation Services Routers clock source** {**line** | **internal** | **loop**} **no clock source**

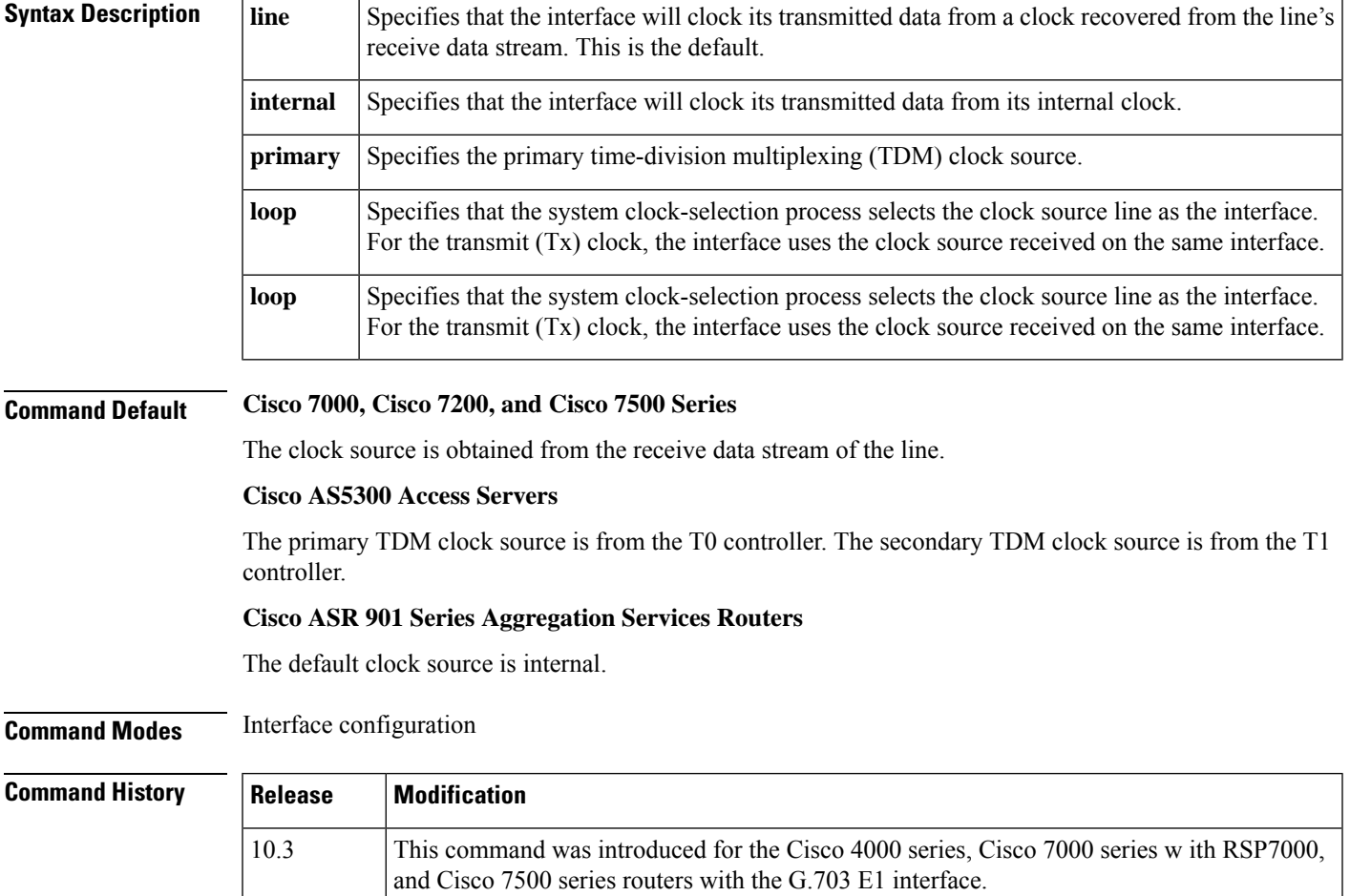

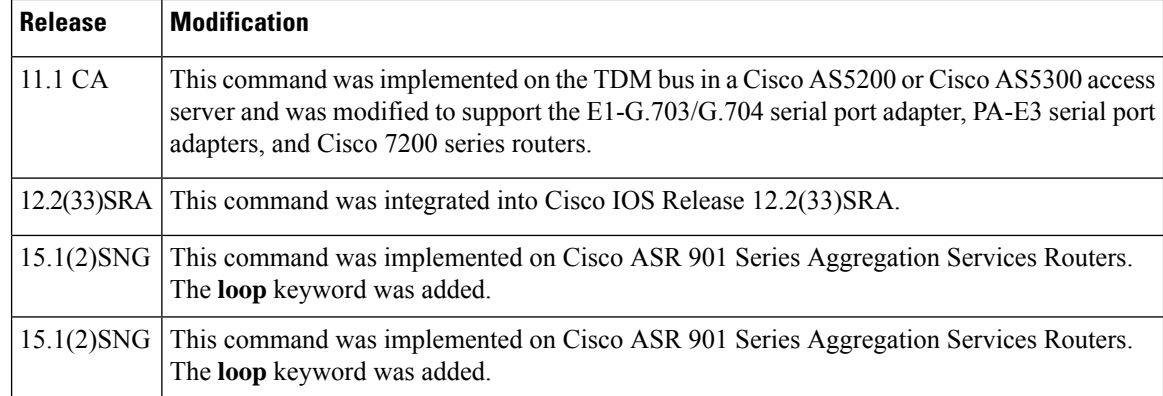

**Usage Guidelines Cisco 7000, Cisco 7200, and Cisco 7500 Series**

A G.703-E1 interface , E1-G.703/G.704 serial port adapter, or a PA-E3 serial port adapter can clock its transmitted data from either its internal clock or from a clock recovered from the line's receive data stream.

#### **Cisco AS5300 Access Servers**

To use the clocking coming in from a T1 line, configure the **clocksourcelineprimary** command on the controller that has the most reliable clocking. Configure the **clocksourcelinesecondary** command on the controller that has the next best known clocking. With this configuration, the primary line clocking is backed up to the secondary line if the primary clocking shuts down.

#### **Examples**

#### **Cisco 7000, Cisco 7200, and Cisco 7500 Series**

The following example shows how to configure the G.703-E1 interface to clock its transmitted data from its internal clock:

```
Router(config)# interface serial 0/1
Router(config-if)# clock source internal
```
#### **Cisco ASR 901 Series Aggregation Services Routers**

The following example shows how to use an internal clock source:

```
Router(config-if)# clock source internal
```
#### **Cisco ASR 901 Series Aggregation Services Routers**

The following example shows how to use an internal clock source:

Router(config-if)# **clock source internal**

## <span id="page-26-0"></span>**clock source (J1 controller)**

To configure the clock source for a J1 controller, use the clock source command in controller configuration mode. To restore the clock source to its default setting, use the **no** form of this command.

**clock source** {**line** | **internal**} **no clock source**

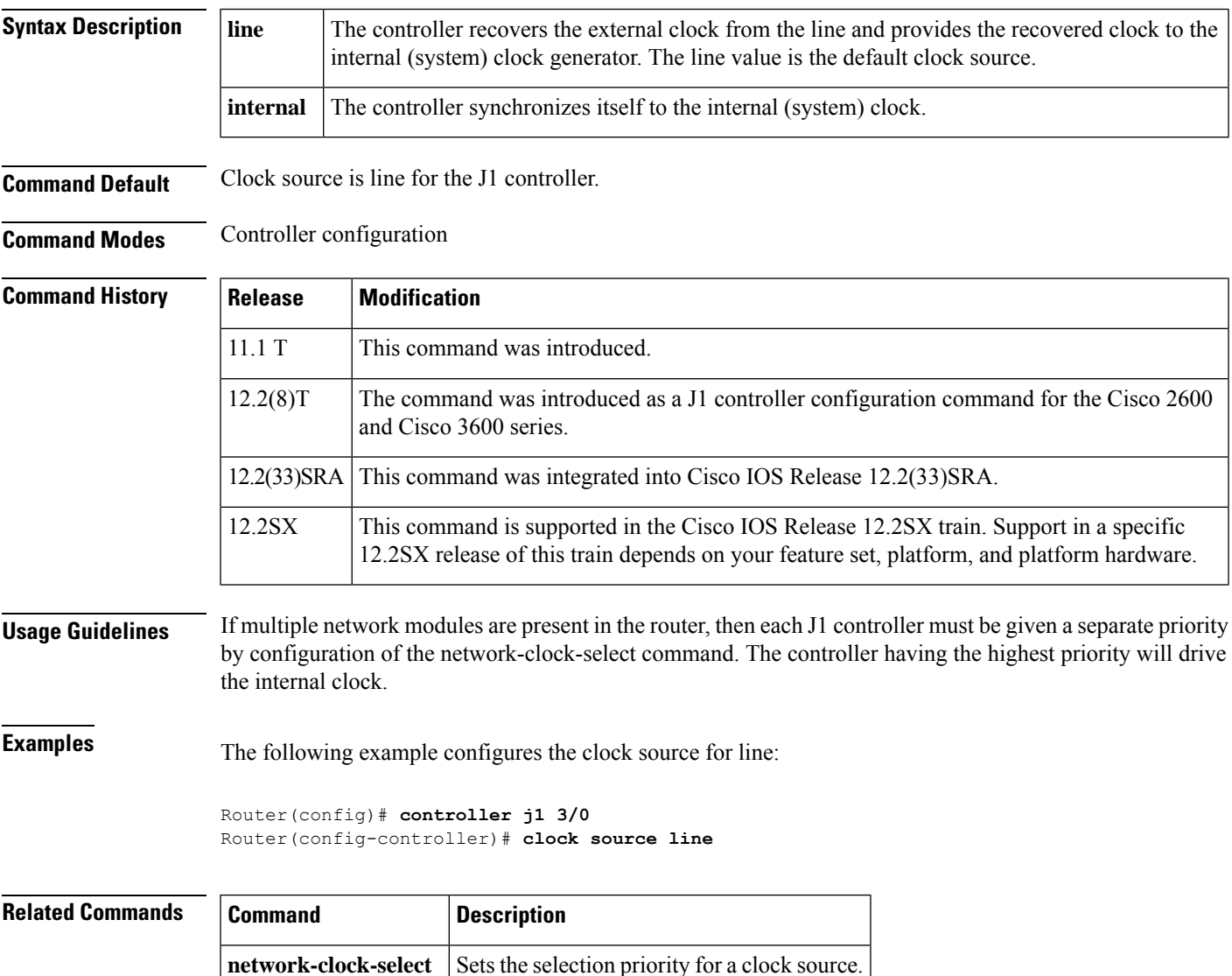

## <span id="page-27-0"></span>**clock source (MC3810)**

To specify the clock source of a DS1 link on the Cisco MC3810 multiservice access concentrator, use the **clocksource** command in controller configuration mode. To restore the clock source to its default setting, use the **no** form of this command.

**clock source** {**line** | **internal** | **loop-timed**} **no clock source**

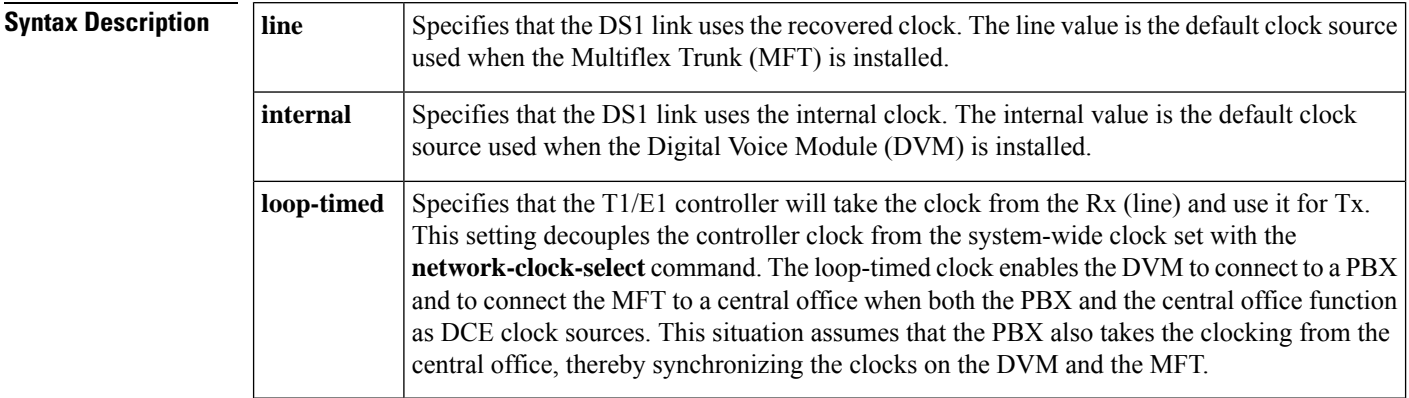

**Command Default** Line (when the MFT is installed) Internal (when the DVM is installed)

**Command Modes** Controller configuration

### **Command History**

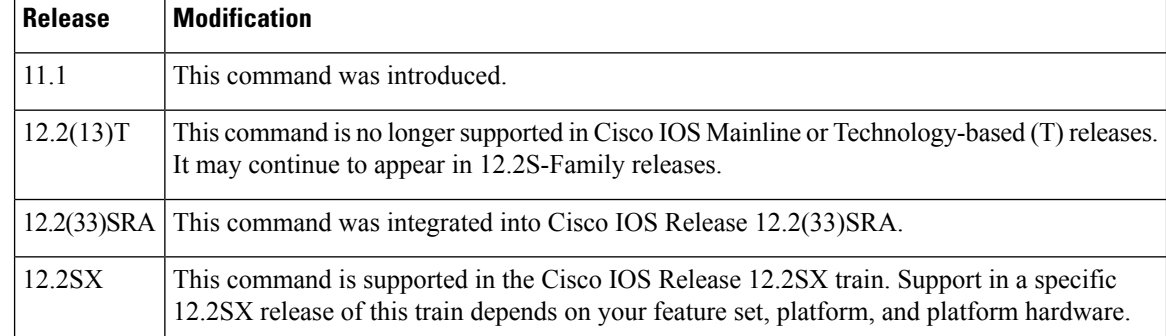

**Usage Guidelines** This command applies to Voice-over-Frame Relay, Voice-over-ATM, and Voice-over-HDLC on the Cisco MC3810.

**Note** You cannot configure the clock source to the line setting for both T1/E1 controllers at the same time.

**Examples** The following example configures the clock source for the MFT to internal, and the clock source for the DVM line on a Cisco MC3810 multiservice access concentrator:

 $\mathscr{D}$ 

Router(config)# **controller T1 0** Router(config-controller)# **clock source internal** Router(config)# **controller T1 1** Router(config-controller)# **clock source line**

# <span id="page-29-0"></span>**clock source (SONET controller)**

To specify the clock source of a SONET controller, use the **clocksource** command in controller configuration mode. To restore the clock source to its default setting, use the **no** form of this command.

**clock source** {**internal** | **line** | **loop**} **no clock source**

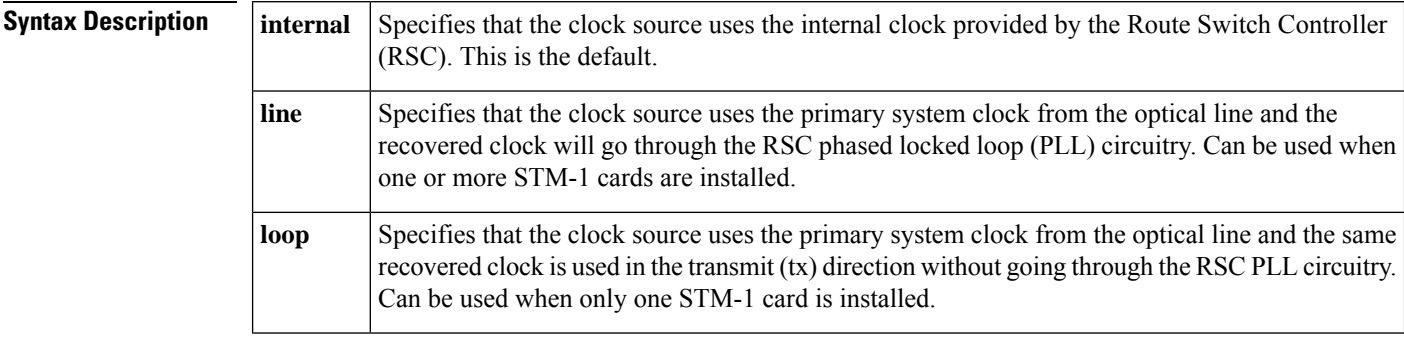

### **Command Default** Internal

### **Command Modes** Controller configuration

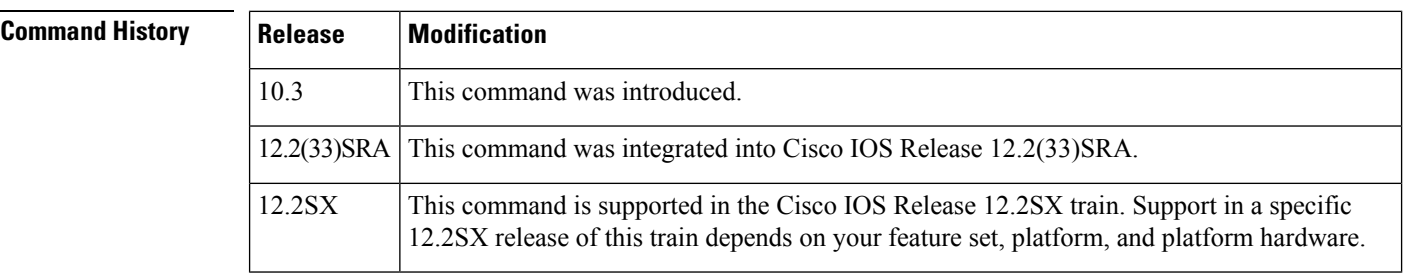

**Examples** The following example shows how to specify line timing as the clock source on a SONET controller of an STM-1 card in physical slot number 2 on a Cisco AS5850:

> Router(config)# **controller sonet 2/0** Router(config-controller)# **clock source line**

# <span id="page-30-0"></span>**clock source (T1 E1 controller)**

To set clocking for individual T1 or E1 links, use the **clocksource** command in controller configuration mode. To return to the default, use the **no** form of this command.

**clock source** {**line** [{**primary** | **bits** | **independent**}] | **internal** [**independent**] | **free-running**} **no clock source**

| <b>Syntax Description</b> | line         | Specifies that the phase-locked loop (PLL) on this controller derives its clocking from the<br>external source to which the controller is connected, which is generally the telephone<br>company central office (CO).                                                                                                    |
|---------------------------|--------------|----------------------------------------------------------------------------------------------------|
|                           | primary      | (Optional) Specifies that the PLL on this controller derives its clocking from the external<br>source to which the controller is connected. This option also puts a second port, which is<br>generally connected to the PBX, into looped-time mode. Both ports are configured with<br>line, but only the port connected to the external source is configured with primary.                                                                                   |
|                           | <b>bits</b>  | (Optional) Specifies that the controller will derive clocking from the Building Integrated<br>Timing Supply (BITS).                                                                                                    |
|                           | independent  | (Optional) Specifies that the port can operate on an independent clocking domain. Before<br>this capability was added, on a 2-port VWIC-MFT, if both ports were configured as<br>clocksourceline, the 2-port was really looped, which meant that it was getting the clock<br>from the first port. With independent clocking mode, this dependency no longer exists, so<br>the keyword <b>independent</b> means that both ports can be independently clocked. |
|                           | internal     | Specifies that the clock is generated from the T1 or E1 controller's internal PLL.                                                                                                    |
|                           | free-running | Specifies a free-running clock derived from the oscillator on the motherboard, which is used<br>only for testing and back-to-back connections.                                                                                                    |
|                           |              |                                                                                                    |

### **Command Default** The default is **line**.

**Command Modes** Controller configuration

### **Command History Release Modification**

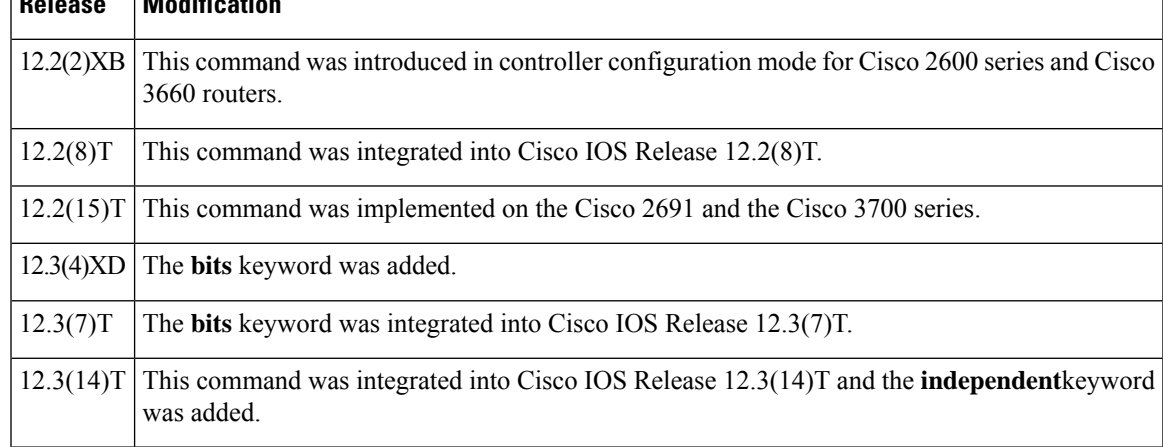

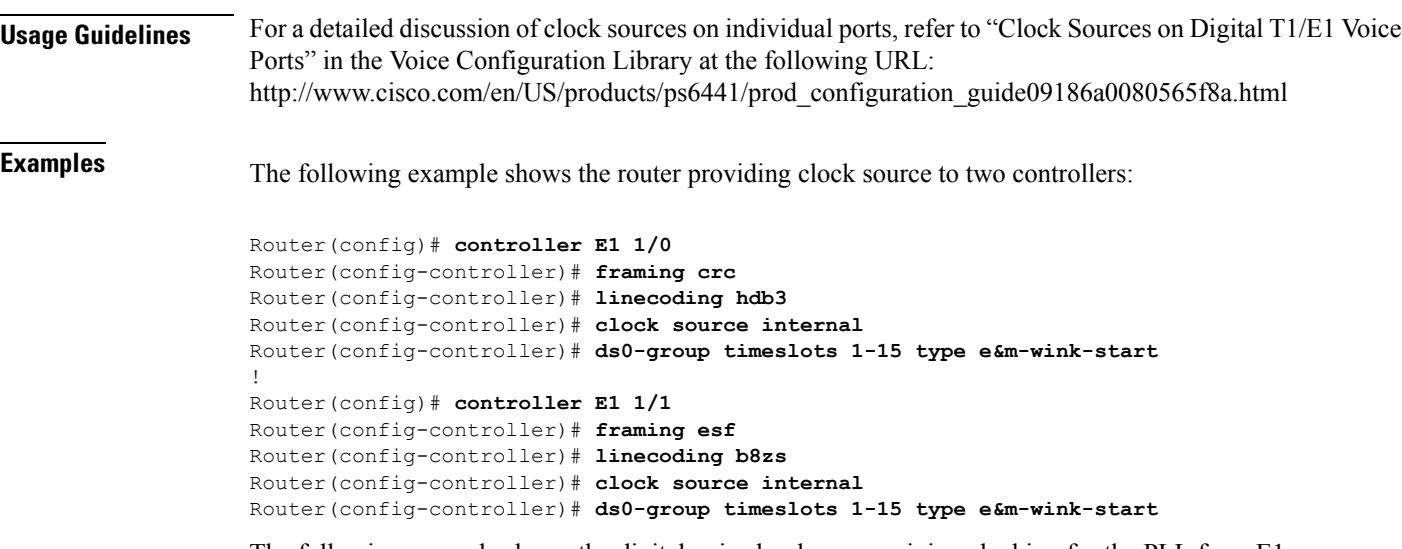

The following example shows the digital voice hardware receiving clocking for the PLL from E1 1/0 and using this clock as a reference to clock E1 1/1. If controller E1 1/0 fails, the PLL internally generates the clock reference to drive E1 1/1.

```
Router(config)# controller E1 1/0
Router(config-controller)# framing crc
Router(config-controller)# linecoding hdb3
Router(config-controller)# clock source line
Router(config-controller)# ds0-group timeslots 1-15 type e&m-wink-start
!
Router(config)# controller E1 1/1
Router(config-controller)# framing crc4
Router(config-controller)# linecoding hdb3
Router(config-controller)# clock source internal
Router(config-controller)# ds0-group timeslots 1-15 type e&m-wink-start
```
The following example shows the router being configured to receive clocking from the BITS.

```
Router(config)# network-clock-participate slot 1
Router(config)# network-clock-select 1 E1 1/1
Router(config)# controller E1 1/1
Router(config-controller)# clock source line bits
```
#### **Related Commands**

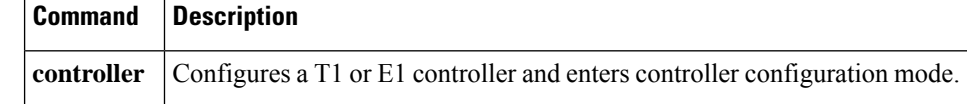

## <span id="page-32-0"></span>**clock source (T1 E1 interface)**

To configure the clock source of a DS1 link, use the **clocksource** command in interface configuration or ATM interface configuration mode. To restore the default line setting, use the **no** form of this command.

**clock source** {**line** | **internal** | **loop-timed**} **no clock source**

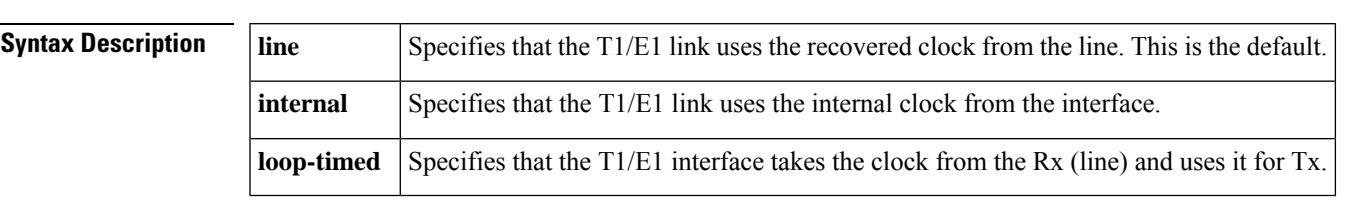

### **Command Default line**

**Command Modes** Interface configuration ATM interface configuration for the Cisco 2600 and Cisco 3600 series routers

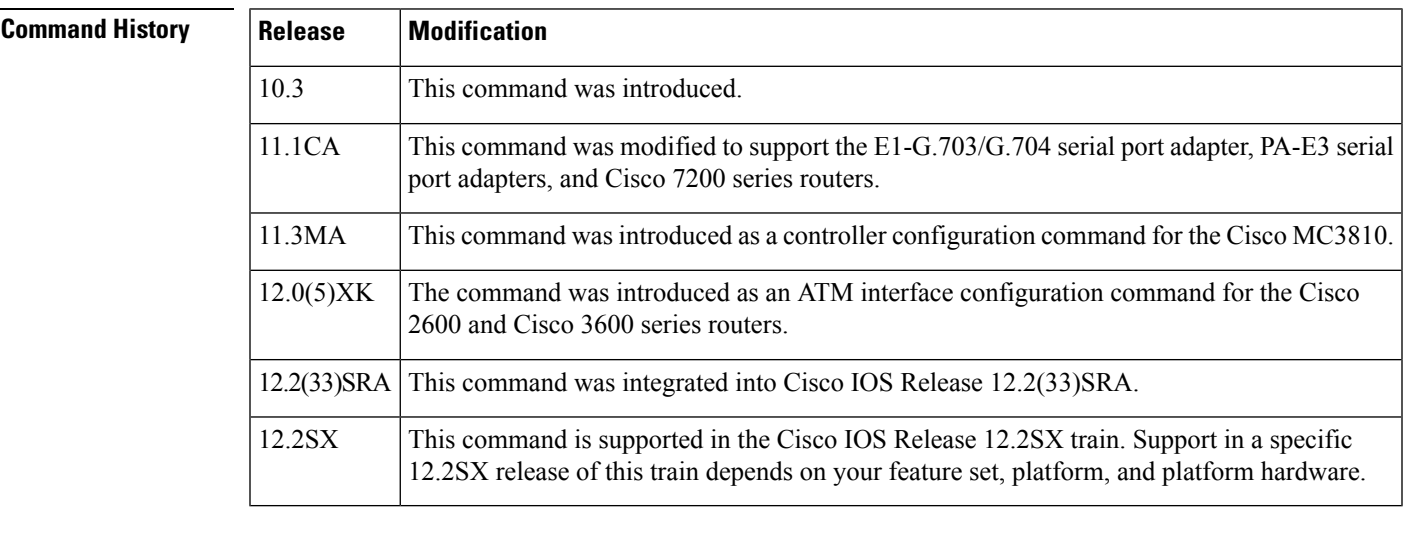

**Usage Guidelines** This command sets clocking for individual T1/E1 links.

Make sure that you specify the clock source correctly for each link, even if you are planning to specify that a certain link will provide clocking for all the links in an IMA group. Because links may be taken in and out of service, requiring that the system select another link for common clocking, any link in an IMA group may provide the common clock.

If the ATM interface is part of an IMA group, you can use the **loop-timed** keyword to specify that the clock source is the same as the IMA group clock source.

**Examples** On a Cisco 2600 or Cisco 3600 series router, the following example specifies an internal clock source for the link:

> Router(config)# **interface atm 0/2** Router(config-if)# **clock source internal**

I

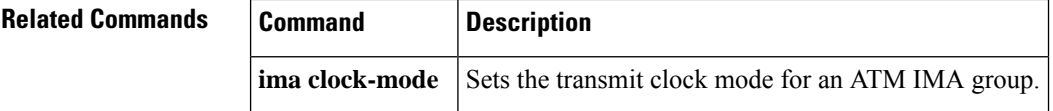

## <span id="page-34-0"></span>**clock source (T3 E3 controller)**

To specify where the clock source is obtained for use by a T3 or E3 controller, use the **clocksource** command in controller configuration mode. To restore the default clock source, use the no form of this command.

**clock source** {**internal** | **line**} **no clock source**

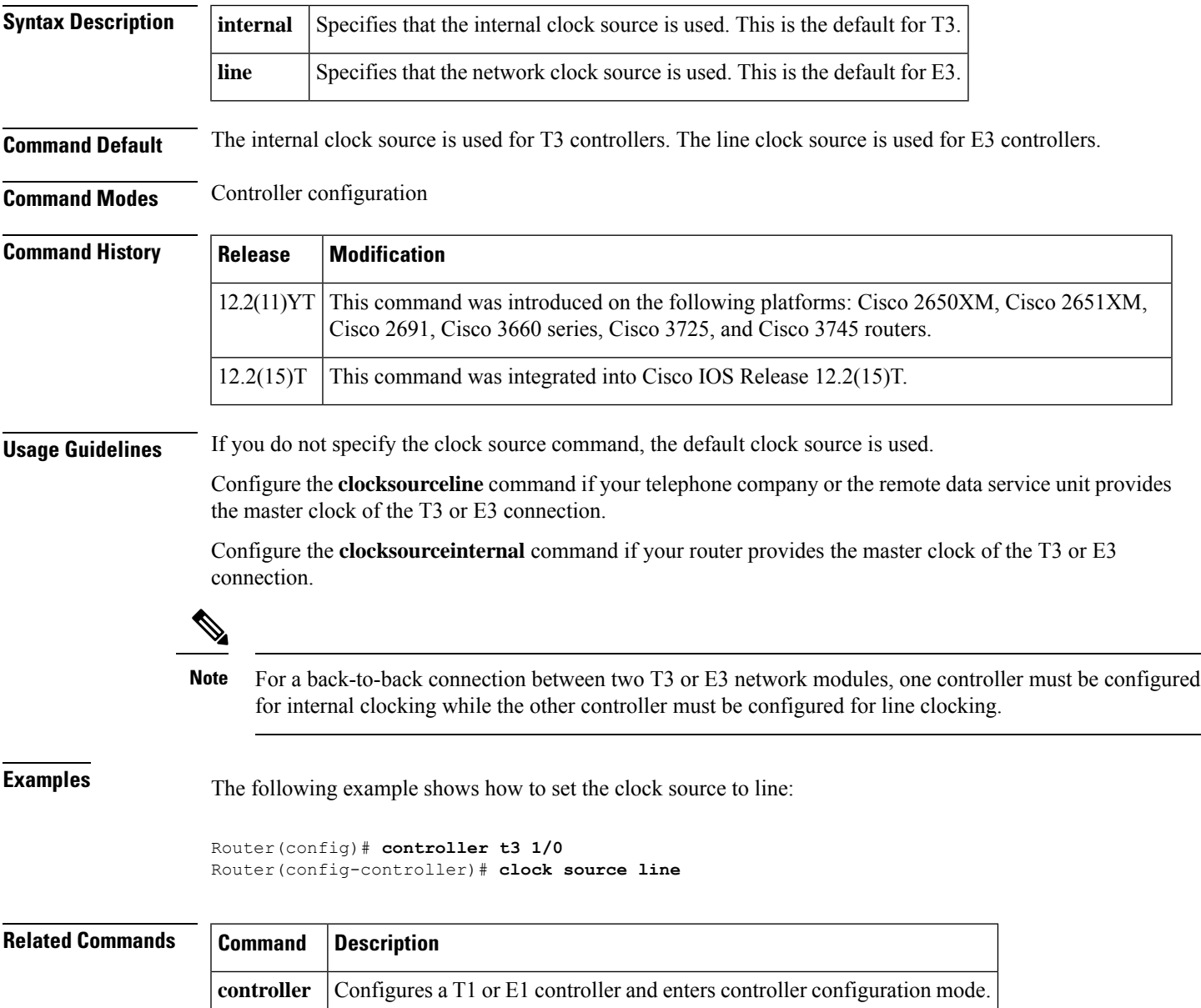

### <span id="page-35-0"></span>**clock switchover**

To specify the input lead state change that triggers the clock switching over from line to internal or from internal to line, use the clock switchover command in Data Circuit Terminating Equipment (DCE) split mode. To disable the command's effect, use the **no** form of this command.

```
clock switchover {rts | dtr | ll | rl} {off | on}
no clock switchover {rts | dtr | ll | rl} {off | on}
```
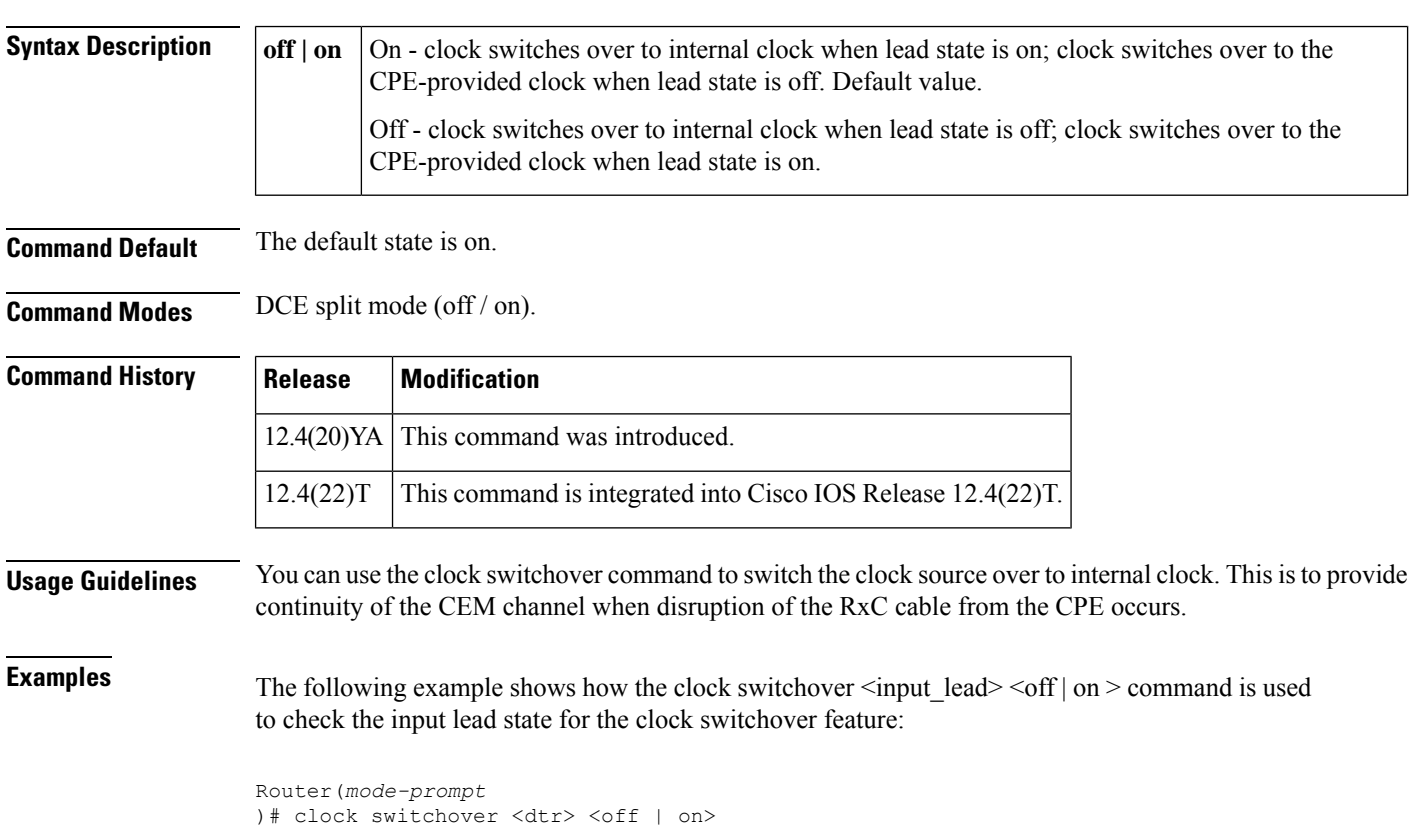
# **clock-port**

To specify the clocking mode of a Precision Time Protocol clock port, enter clock port configuration mode using the **clock-port** command in the PTP clock configuration mode. To remove a clocking mode configuration, use the **no** form of this command.

**clock-port** *name* {**slave** | **master**}[{**profile g8265.1**}] **no clock-port** *name* {**slave** | **master**}

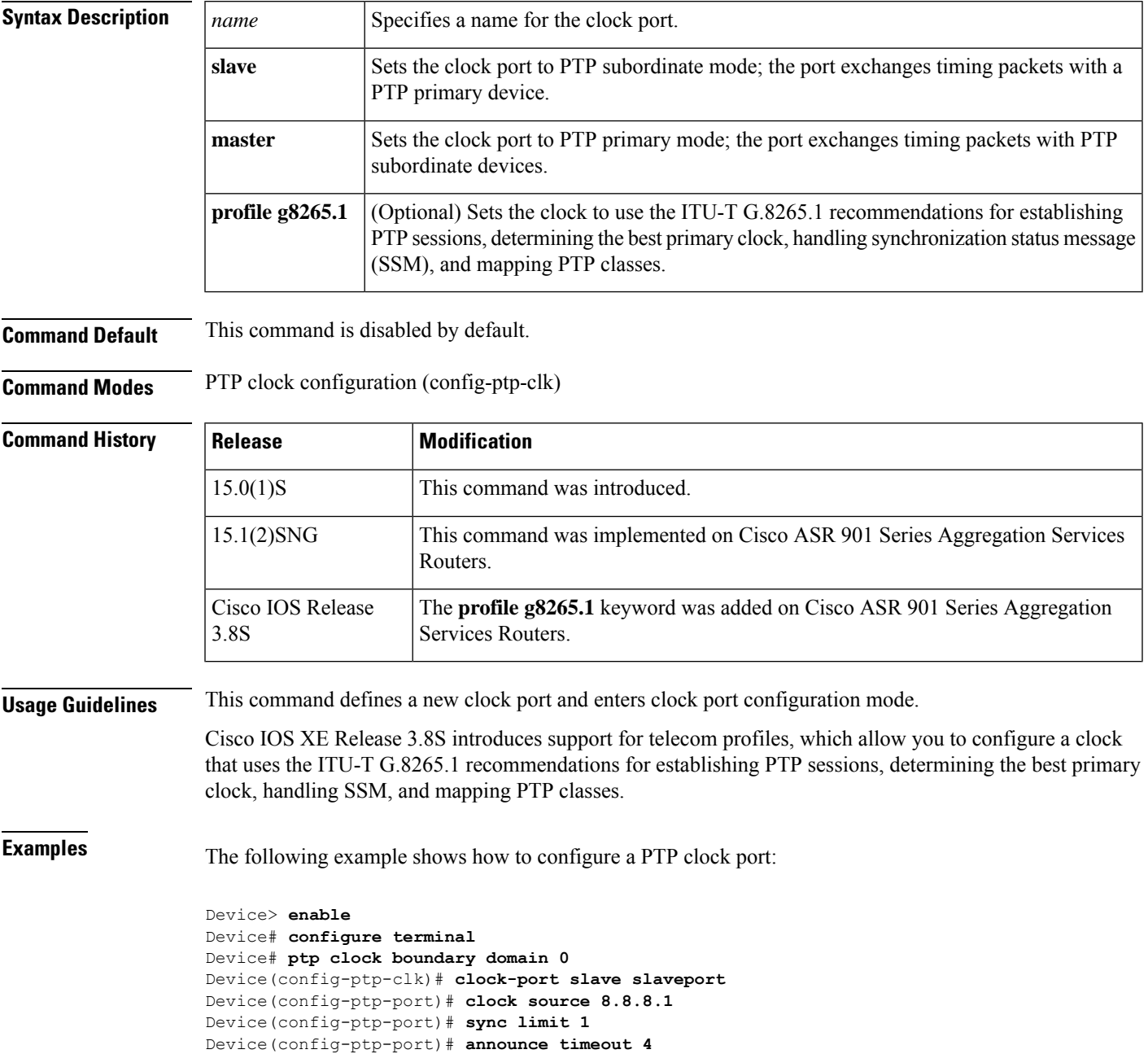

I

Device(config-ptp-port)# **delay-req interval 2** Device(config-ptp-port)# **end**

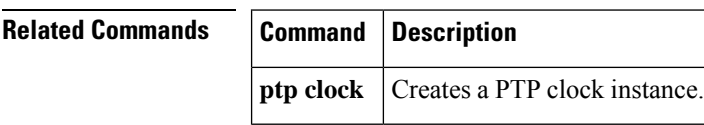

# **cmt connect**

To start the processes that perform the connection management (CMT) function and to allow the ring on one fiber to be started, use the **cmtconnect** command in user EXEC or privileged EXEC mode.

**cmt connect** [**fddi** [{*port* | *slot*/*port*}] [{**phy-a** | **phy-b**}]]

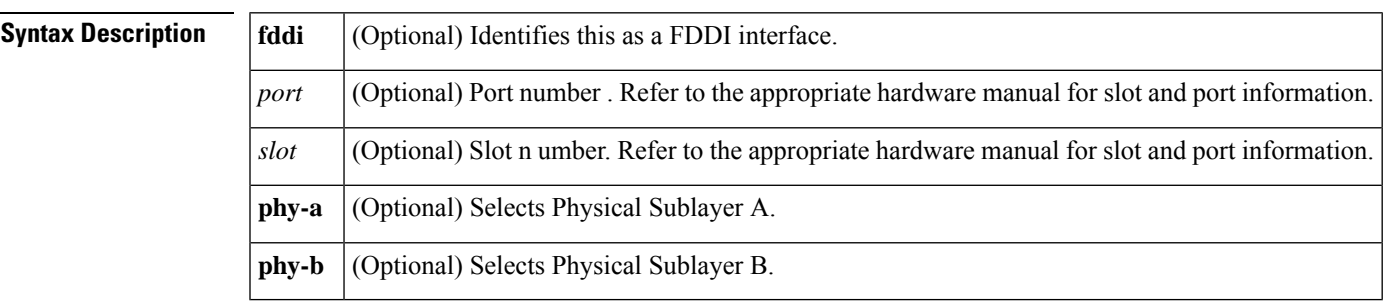

**Command Modes** User EXEC Privileged EXEC

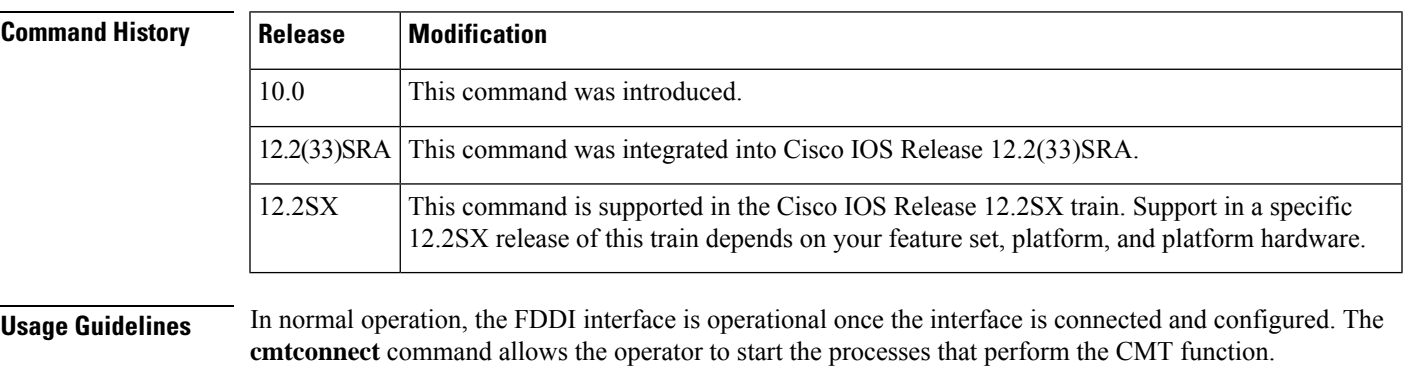

The **cmtconnect** command is not needed in the normal operation of FDDI; this command is used mainly in interoperability tests.

This command does not have a **no** form. To stop the CMT processes, use the **cmtdisconnect** command.

**Examples** The following examples demonstrate use of the **cmtconnect** command for starting the CMT processes on the FDDI ring.

The following command starts all FDDI interfaces:

Router# **cmt connect fddi**

The following command starts both fibers on FDDI interface unit 0:

Router# **cmt connect fddi 0**

The following command on the Cisco 7200 series or Cisco 7500 series starts both fibers on FDDI interface unit 0:

Router# **cmt connect fddi 1/0**

The following command starts only Physical Sublayer A on FDDI interface unit 0:

Router# **cmt connect fddi 0 phy-a**

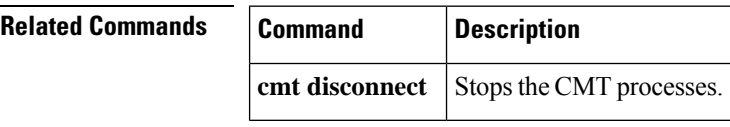

i.

П

# **cmt disconnect**

To stop the processes that perform the connection management (CMT) function and to allow the ring on one fiber to be stopped, use the **cmtdisconnect** command in user EXEC or privileged EXEC mode.

**cmt disconnect** [**fddi** [{*port* | *slot*/*port*}] [{**phy-a** | **phy-b**}]]

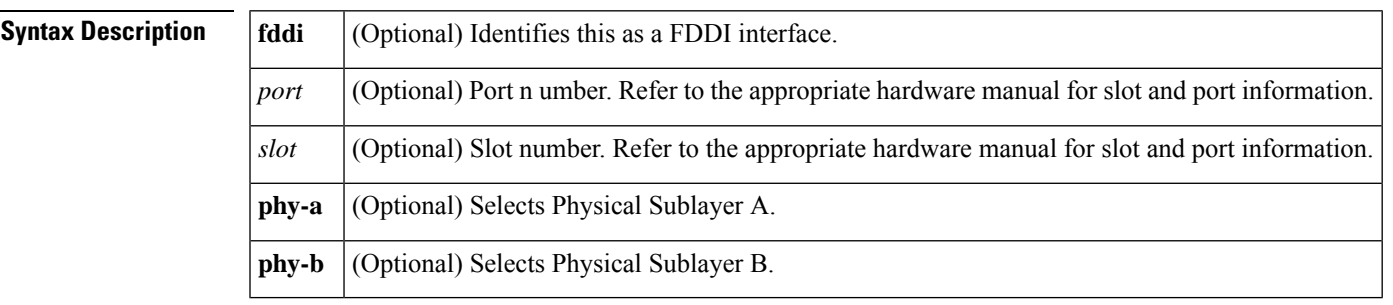

**Command Modes** User EXEC Privileged EXEC

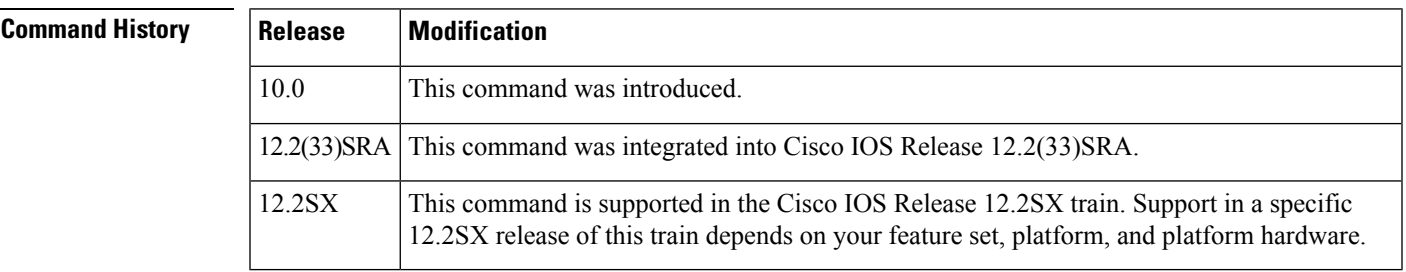

**Usage Guidelines** In normal operation, the FDDI interface is operational once the interface is connected and configured, and is turned on using the **noshutdown** command in interface configuration mode. The **cmtdisconnect** command allows the operator to stop the processes that perform the CMT function and allow the ring on one fiber to be stopped.

> The **cmtdisconnect** command is not needed in the normal operation of FDDI; this command is used mainly in interoperability tests.

This command does not have a **no** form. To start the CMT processes, use the **cmtconnect** command.

**Examples** The following examples demonstrate use of the **cmtdisconnect** command for stopping the CMT processes on the FDDI ring.

The following command stops all FDDI interfaces:

Router# **cmt disconnect fddi**

The following command stops both fibers on FDDI interface unit 0:

Router# **cmt disconnect fddi 0**

The following command on the Cisco 7200 series or Cisco 7500 series stops both fibers on FDDI interface unit 0:

Router# **cmt disconnect fddi 1/0**

The following command stops only Physical Sublayer A on the FDDI interface unit 0. This command causes the FDDI media to go into a wrapped state so that the ring will be broken.

Router# **cmt disconnect fddi 0 phy-a**

The following command on the Cisco 7500 series stops only Physical Sublayer A on FDDI interface unit 0 in slot 1. This command causes the FDDI media to go into a wrapped state so that the ring will be broken.

Router# **cmt disconnect fddi 1/0 phy-a**

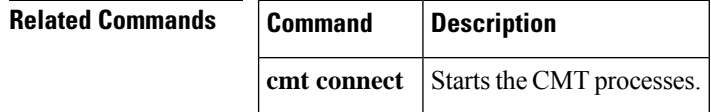

# **compress**

To configure software compression for Link Access Procedure, Balanced (LAPB), PPP, and High-Level Data Link Control (HDLC) encapsulations, use the **compress** command in interface configuration mode. To disable compression, use the **no** form of this command.

**compress** {**predictor** | **stac**} **no compress** {**predictor** | **stac**}

**Cisco VIP2 Cards compress** {**predictor** | **stac** [{**distributed** | **software**}]} **no compress** {**predictor** | **stac** [{**distributed** | **software**}]}

**Cisco 7200 Series and Cisco 7500 Series compress** {**predictor** | **stac** [{**csa** *slot* | **software**}]} **no compress** {**predictor** | **stac** [{**csa** *slot* | **software**}]}

**PPP Encapsulation compress** [{**predictor** | **stac** | **mppc** [**ignore-pfc**]}] **no compress** [{**predictor** | **stac** | **mppc** [**ignore-pfc**]}]

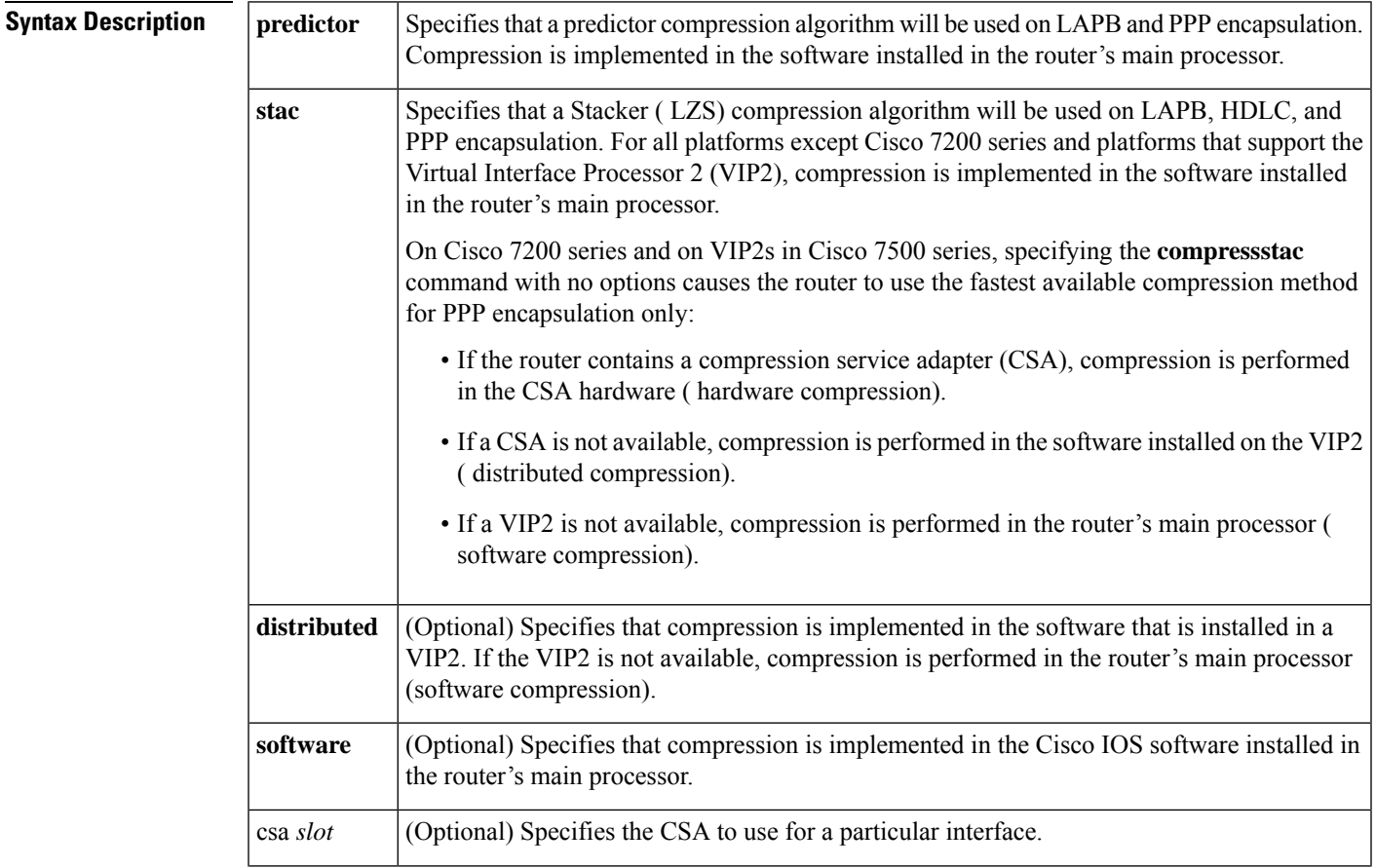

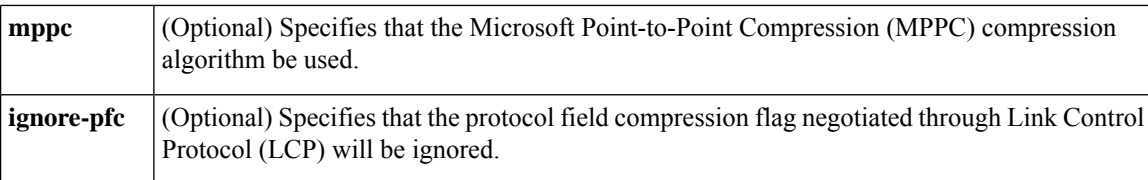

### **Command Default** Compression is disabled.

**Command Modes** Interface configuration

# **Command Hist**

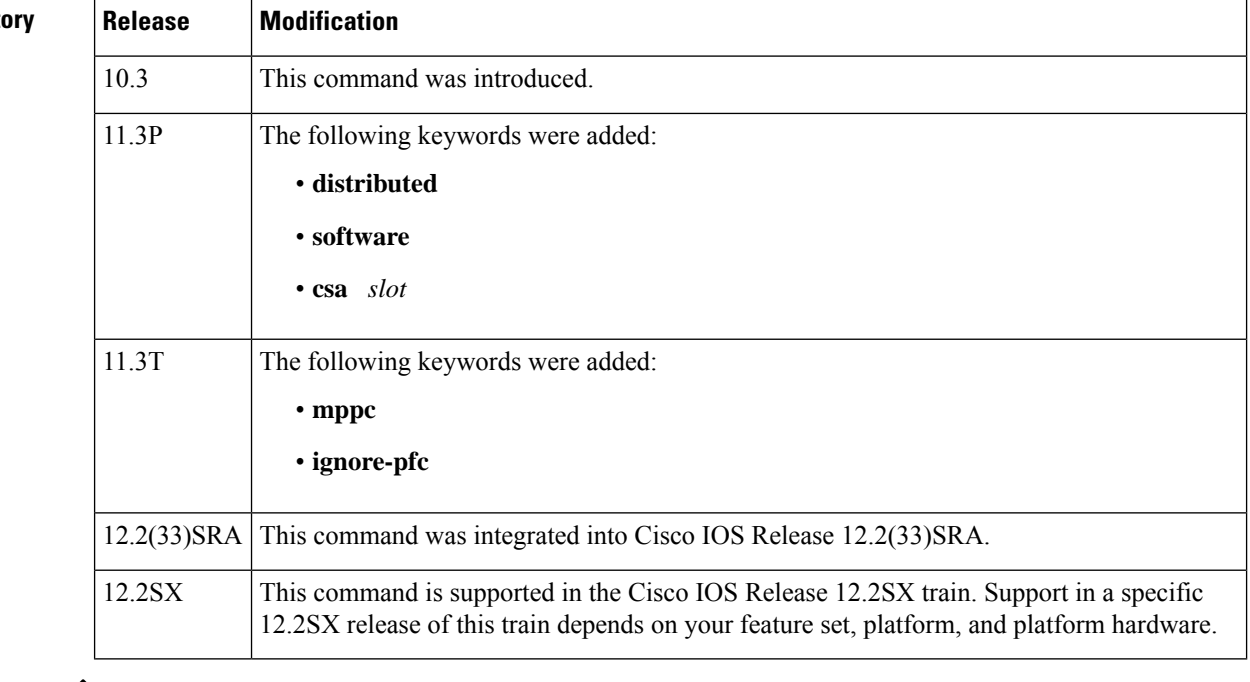

↘

**Note** This command replaces the**compresspredictor** command.

### **Usage Guidelines Point-to-Point Compression**

Compression reduces the size of frames through lossless data compression. You can configure point-to-point software compression for all LAPB, PPP, and HDLC encapsulations. The compression algorithm used is a predictor algorithm (the RAND compression algorithm), which uses a compression dictionary to predict what the next character in the frame will be.

End-point devices must be configured to use the same compression method (predictor, Stacker or MPPC).

HDLC encapsulations supports the Stacker compression algorithm. PPP and LAPB encapsulations support both predictor and Stacker compression algorithms.

### **MPPC Compression**

The **compress** command using the **mppc** and **ignore-pfc** options support compression between Cisco routers and access servers and Microsoft clients, such as Windows 95 and Windows NT. MPPC implements an LZ-based compression algorithm that uses a compression dictionary to compressPPPpackets. The **ignore-pfc** keyword instructs the router to ignore the protocol field compression flag negotiated by LCP. For example, the standard protocol field value for IP is 0x0021 when compression is disabled and 0x21 when compression is enabled. When the **ignore-pfc** option is enabled, the router will continue to use the uncompressed value  $(0x0021)$ . Using the **ignore-pfc** option is helpful for some asynchronous driver devices that use an uncompressed protocol field (0x0021), even though the pfc is negotiated between peers. If protocol rejects are displayed when the **debugpppnegotiation** command is enabled, setting the **ignore-pfc** option may remedy the problem.

### **HDLC Encapsulations**

For HDLC encapsulations, you can specify a Stacker compression algorithm by using the **stac** keyword. PPP and LAPB encapsulations support both predictor and Stacker compression algorithms.

### **Public Data Network Connections**

Compression requires that both ends of the serial link be configured to use compression. You should never enable compression for connections to a public data network.

### **Cisco 7200 and Cisco 7500 Series**

Using CSA hardware compression on Cisco 7200 series routers and Cisco 7500 series routers removes the compression and decompression responsibilities from the VIP2 or the main processor installed in the router. By using the **compressstac** command, the router determines the fastest compression method available on the router.

On Cisco 7200 series routers and Cisco 7500 series routers, hardware compression on the compression service adapter (CSA) is supported for PPP links. When using hardware compression on Cisco 7200 series routers with multiple CSAs, you can optionally specify which CSA is used by the interface to perform compression. If no CSA is specified, the router determines which CSA is used. On Cisco 7500 series routers, the router uses the CSA on the same VIP2 as the interface.

### **System Performance**

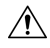

**Caution**

When compression is performed in software installed in the router's main processor, it might affect system performance significantly. We recommend that you disable compression if the CPU load exceeds 40 percent. To display the CPU load, use the **showprocesscpu** EXEC command.

If the majority of your traffic is already compressed files, we recommend that you not use compression. If the files are already compressed, the additional processing time spent in attempting unsuccessfully to compress them again will slow system performance.

The table below provides general guidelines for deciding which compression type to select.

### **Table 2: Compression Guidelines**

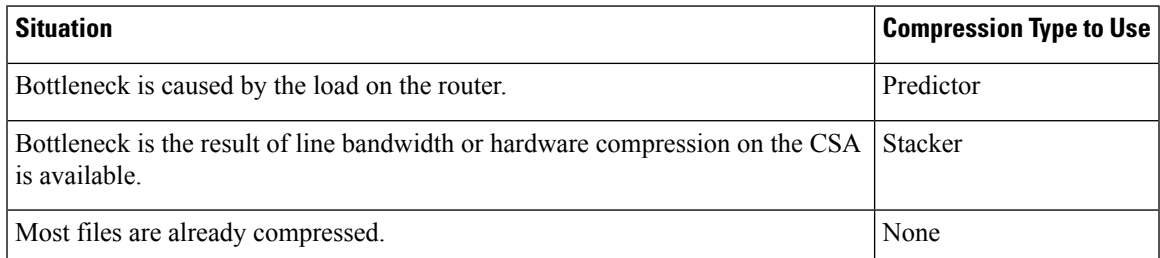

Software compression makes heavy demands on the router's processor. The maximum compressed serial line rate depends on the type of Cisco router that you are using and which compression algorithm you specify.

The table below shows a summary of the compressed serial line rates for software compression. The maximums shown in the table below apply to the "combined" serial compressed load on the router. For example, a Cisco 4000 series router could handle four 64-kbps lines using Stacker compression or one 256-kbps line. These maximums also assume that there is very little processor load on the router aside from compression. Lower these numbers when the router is required to do other processor-intensive tasks.

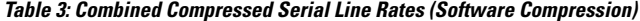

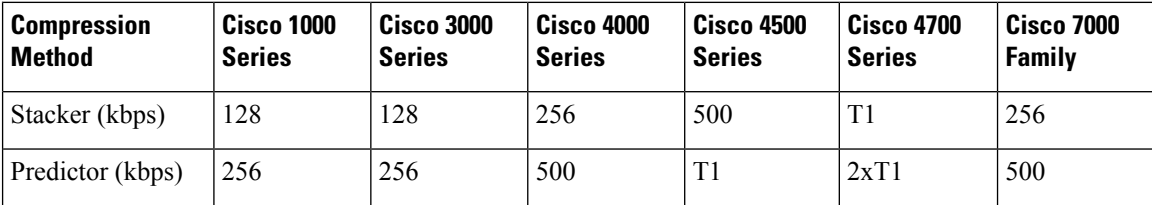

Hardware compression can support a combined line rate of 16 Mbps.

Cisco recommends that you do not adjust the maximum transmission unit (MTU) for the serial interface and the LAPB maximum bits per frame (N1) parameter.

The best performance data compression algorithms adjust their compression methodology as they identify patterns in the data. To prevent data loss and support this adjustment process, the compression algorithm is run over LAPB to ensure that everything is sent in order, with no missing data and no duplicate data. **Note**

For information on configuring Frame Relay compression, refer to the "Configuring Frame Relay" chapter in the *CiscoIOSWide-AreaNetworkingConfigurationGuide*. **Note**

**Examples** The following example enables hardware compression and PPP encapsulation on serial interface  $3/1/0$ .

```
Router(config)# interface serial 3/1/0
Router(config-if)# encapsulate ppp
Router(config-if)# compress stac
```
The following example enables predictor compression on serial interface 0 for a LAPB link:

```
Router(config)# interface serial 0
Router(config-if)# encapsulation lapb
Router(config-if)# compress predictor
Router(config-if)# mtu 1509
Router(config-if)# lapb n1 12072
```
The following example enables Stacker compression on serial interface 0 for a LAPB link. This example does not set the MTU size and the maximum bits per frame (N1); we recommend that you do not change those LAPB parameters for Stacker compression:

```
Router(config)# interface serial 0
Router(config-if)# encapsulation lapb
Router(config-if)# compress predictor
```
The following example configures BRI interface 0 to perform MPPC:

```
Router(config)# interface BRI0
Router(config-if)# ip unnumbered ethernet0
Router(config-if)# encapsulation ppp
Router(config-if)# isdn spid1 5551234
Router(config-if)# dialer map ip 172.21.71.74 5551234
Router(config-if)# dialer-group 1
Router(config-if)# compress mppc
```
The following example configures asynchronous interface 1 to implement MPPC and ignore the protocol field compression flag negotiated by LCP:

```
Router(config)# interface async1
Router(config-if)# ip unnumbered ethernet0
Router(config-if)# encapsulation ppp
Router(config-if)# async default routing
Router(config-if)# async dynamic routing
Router(config-if)# async mode interactive
Router(config-if)# peer default ip address 172.21.71.74
Router(config-if)# compress mppc ignore-pfc
```
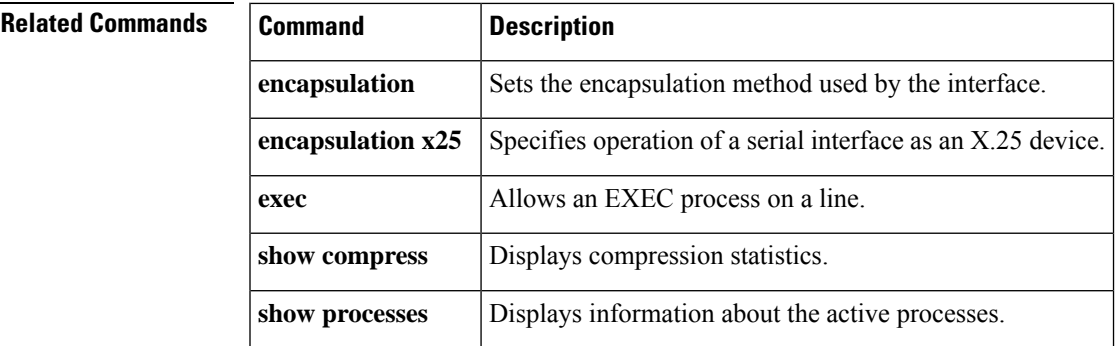

# **compress mppc**

To configure compression using the Microsoft Point-to-Point Compression (MPPC) algorithm on your data compression Advanced Interface Module (AIM) for the Cisco 2600 series router, use the **compressmppc**command in interface configuration mode. To disable MPPC compression, use the **no** form of this command.

**compress mppc no compress mppc**

**Syntax Description** This command has no arguments or keywords.

**Command Default** Disabled

**Command Modes** Interface configuration

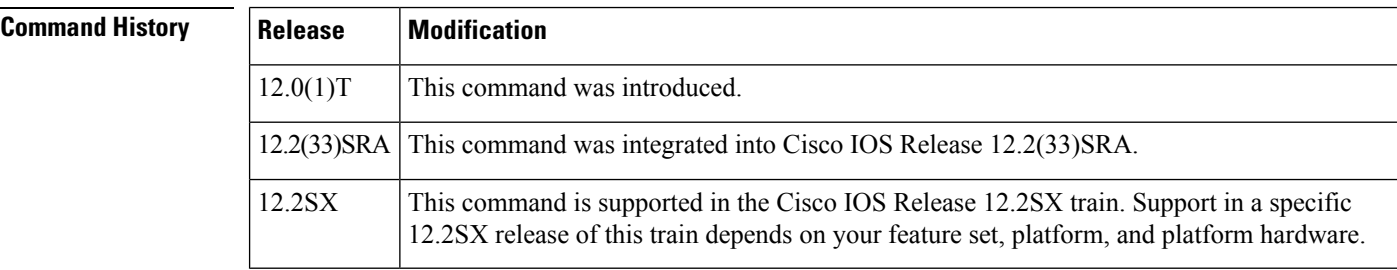

### **Usage Guidelines** The MPPC compression algorithm is used to exchange compressed information with a Microsoft NT remote access server.

When configuring PPP on a serial interface, you can use hardware compression on the data compression AIM daughter card for MPPC if one is installed; otherwise you can use software compression.

# **Examples** The following example shows how to configure the data compression AIM daughtercard for MPPC:

```
Router(config-if)# encapsulate ppp
Router(config-if)# compress mppc
```
**Related Commands Command Description clear aim** Clears data compression AIM registers and resets the hardware. **compress stac caim** Specifies the exact hardware compression resource preferred. **encapsulation** Sets the encapsulation method used by the interface. **show compress** Displays compression statistics. **show pas caim** Displays debug information about the data compression AIM daughtercard. **show processes** Displays information about the active processes.

# **compress stac caim**

To specify the hardware compression, use the **compressstaccaim**command in interface configuration mode. To disable compression, use the **no** form of this command.

**compress stac caim** *interface-number* **no compress stac caim** *interface-number*

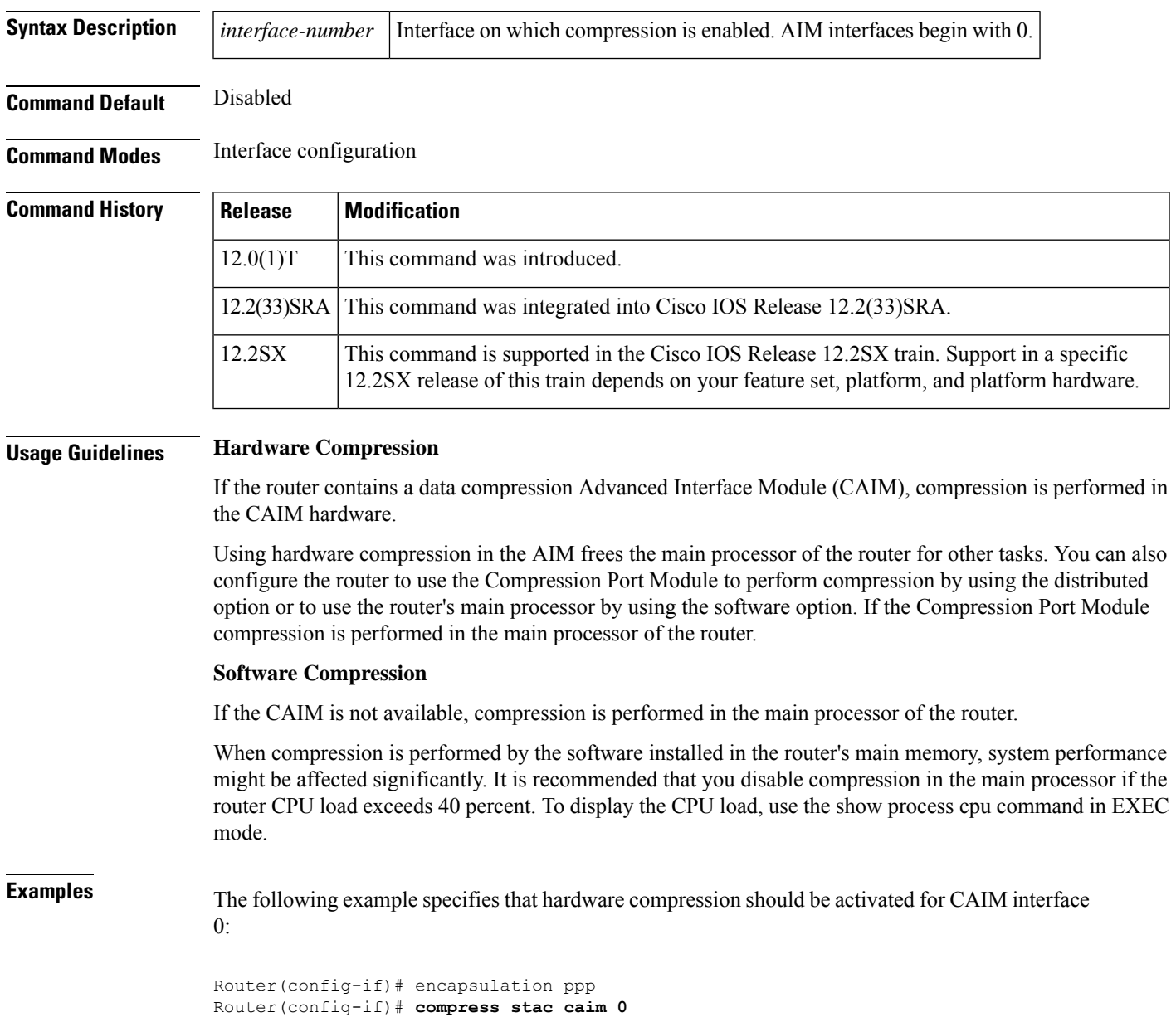

## **Related Commands**

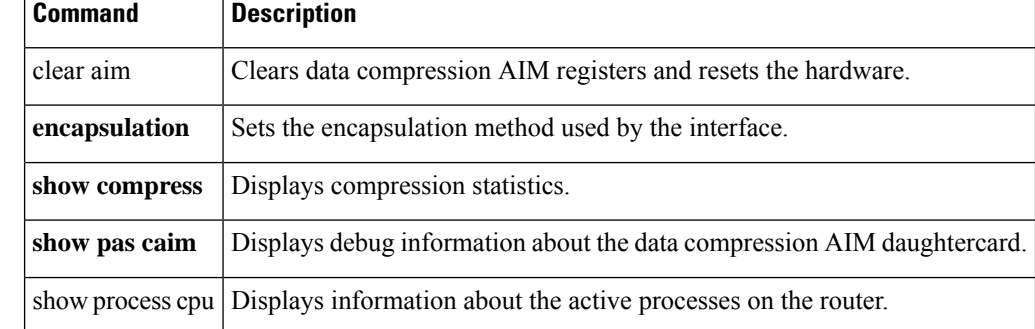

i.

П

# **connect (module)**

To create a connection between two Gigabit Ethernet (GE) enhanced network modules (ENMs) or between the GE port on an installed small-form-factor-pluggable (SFP) module and a GE ENM, or between the GE port on a switch module (SM) and another SM GE port, on a Cisco 2900 series (Cisco 2901 ISRs do not support the HIMI backplane feature.), 3800 series, or 3900 series Integrated Services Router (ISR), use the **connect** command in global configuration mode. To deactivate a connection between two GE modules on a Cisco 3800 series router, use the **no** form of this command.

### **connect** *connection-name* **module module1 channel-id1 module module2 channel-id2 no connect** *connection-name*

To create a dedicated connection between two GE ENMs, or between the GE port on an SFP module and a GE ENM, or between the GE port on a SM and another SM GE port, for the purpose of sending data on a specified VLAN on a Cisco 3900 series or 2900 series (Cisco 2901 ISRs do not support vlan connect in configuring the HIMI backplane feature.), use the **connect** command in global configuration mode with the **vlan***vlan-id* syntax. To deactivate a connection between two GE interfaces on a Cisco 3900 series router, 2900 series (Cisco 2901 ISRs do not support vlan connect in configuring the HIMI backplane feature.), use the **no** form of this command.

**connect** *connection-name* **module module1 vlan vlan-id module module2 no connect** *connection-name*

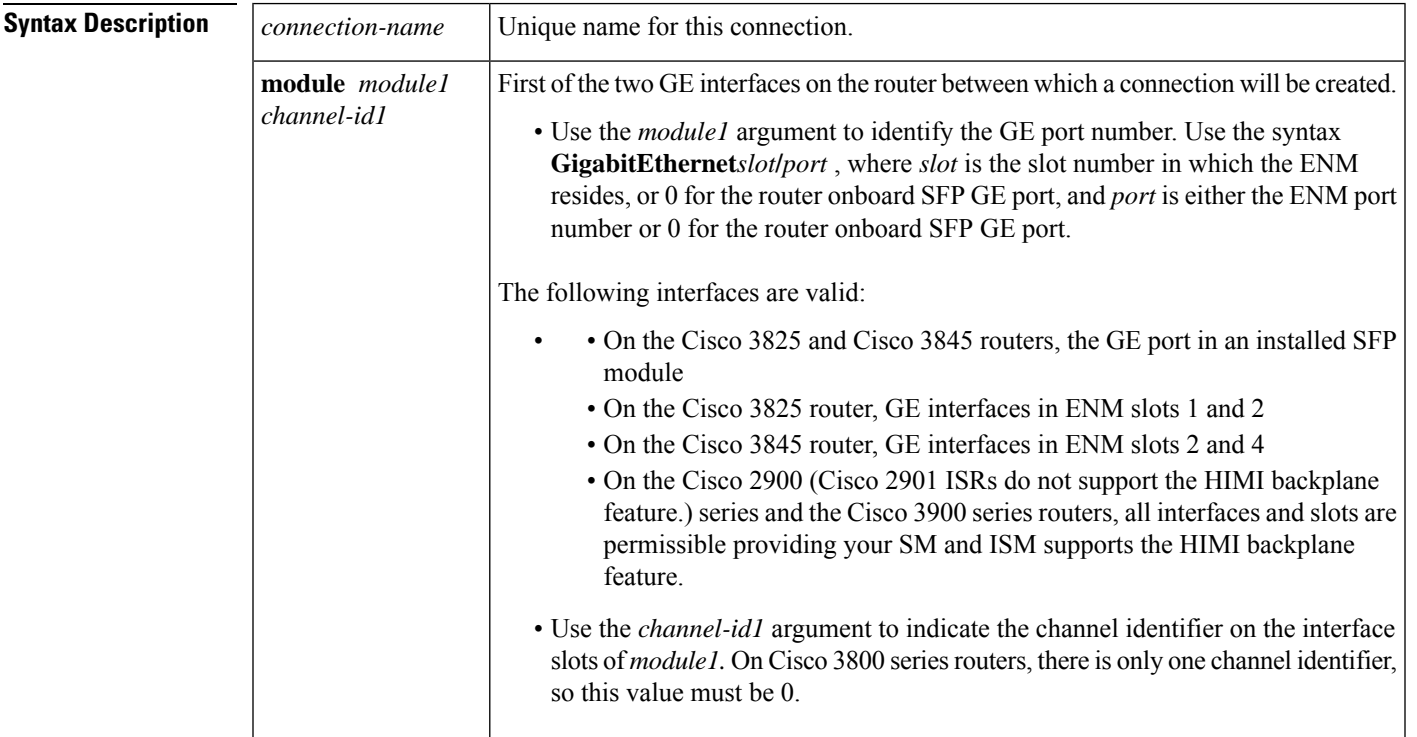

I

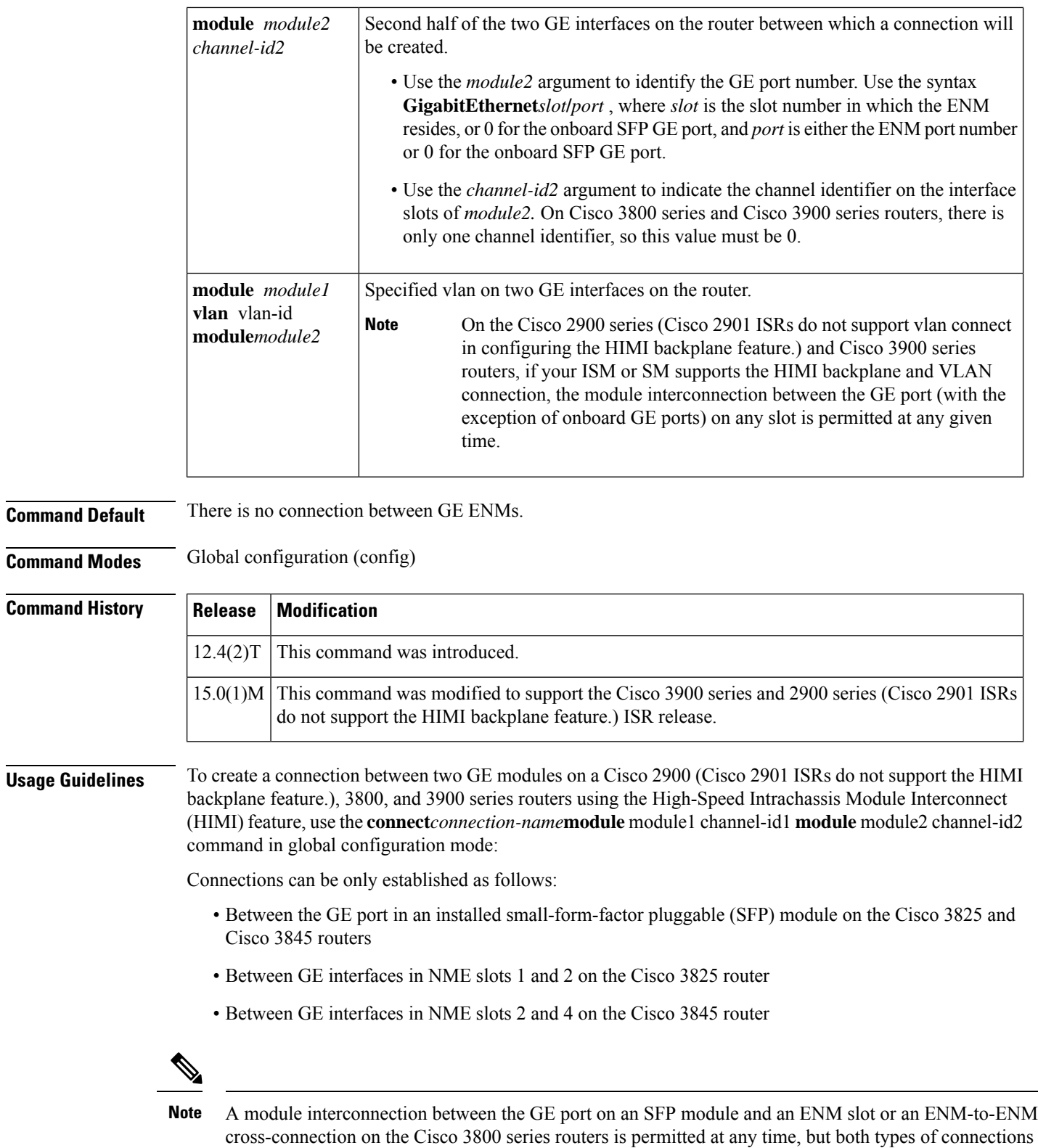

cannot exist at the same time.

Ш

**Note** Connections between the onboard RJ-45 GE ports and ENM slots are not supported.

To create a connection between two GE SMs, to send data on a specified VLAN, on a VLAN on a Cisco 2900 (Cisco 2901 ISRs do not support the HIMI backplane feature.), and 3900, use the connect command with the with the **vlan***vlan-id* syntax.

If the **connect** command is successfully executed, the router enters connection configuration mode, which is designated by the "config-module-conn" prompt. Once the router is in connection configuration mode, the commands shown in the table below can be issued.

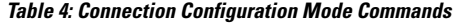

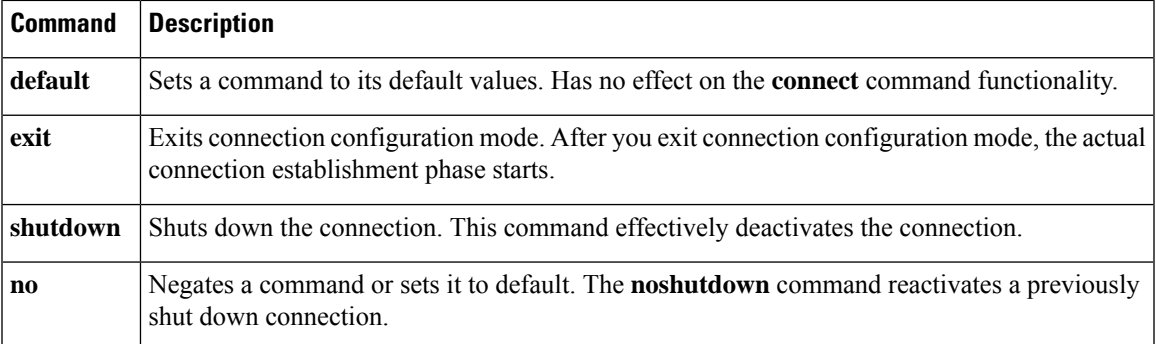

To establish a connection, after entering connection configuration mode, issue the **exit** command to return to configuration mode. The connection will be established after you leave connection configuration mode.

**Examples** The following example illustrates the creation of a connection between the onboard port GigabitEthernet0/0 and port GigabitEthernet4/0, which resides in ENM slot 4:

> Router(config)# **connect connection1 module GigabitEthernet0/0 0 module GigabitEthernet4/0 0**

Router(config-module-conn)# **exit**

The following example shows the creation of a VLAN connection which is named VLAN 10 and a second VLAN connection which is named VLAN 5.

Router(config)# **connect connection1 module gi2/0 vlan 10 module gi3/0** Router(config-module-conn)# **connect connection2 module gi3/0 vlan 5 module gi4/0** Router(config-module-conn)# **exit**

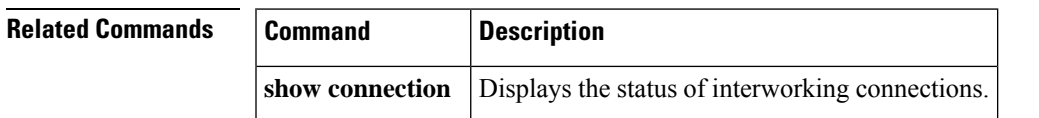

# **constellation**

To configure the constellation for the global navigation satellite system (GNSS) module on the Cisco ASR 903, Cisco ASR 907, and the Cisco ASR 920 routers, use the **constellation** command in the gnss mode. To remove the constellation configuration, use the **no** form of this command.

**constellation** {**auto** | **beidou** | **galileo** | **glonass** | **gps** | **qzss**} **no constellation** {**auto** | **beidou** | **galileo** | **glonass** | **gps** | **qzss**}

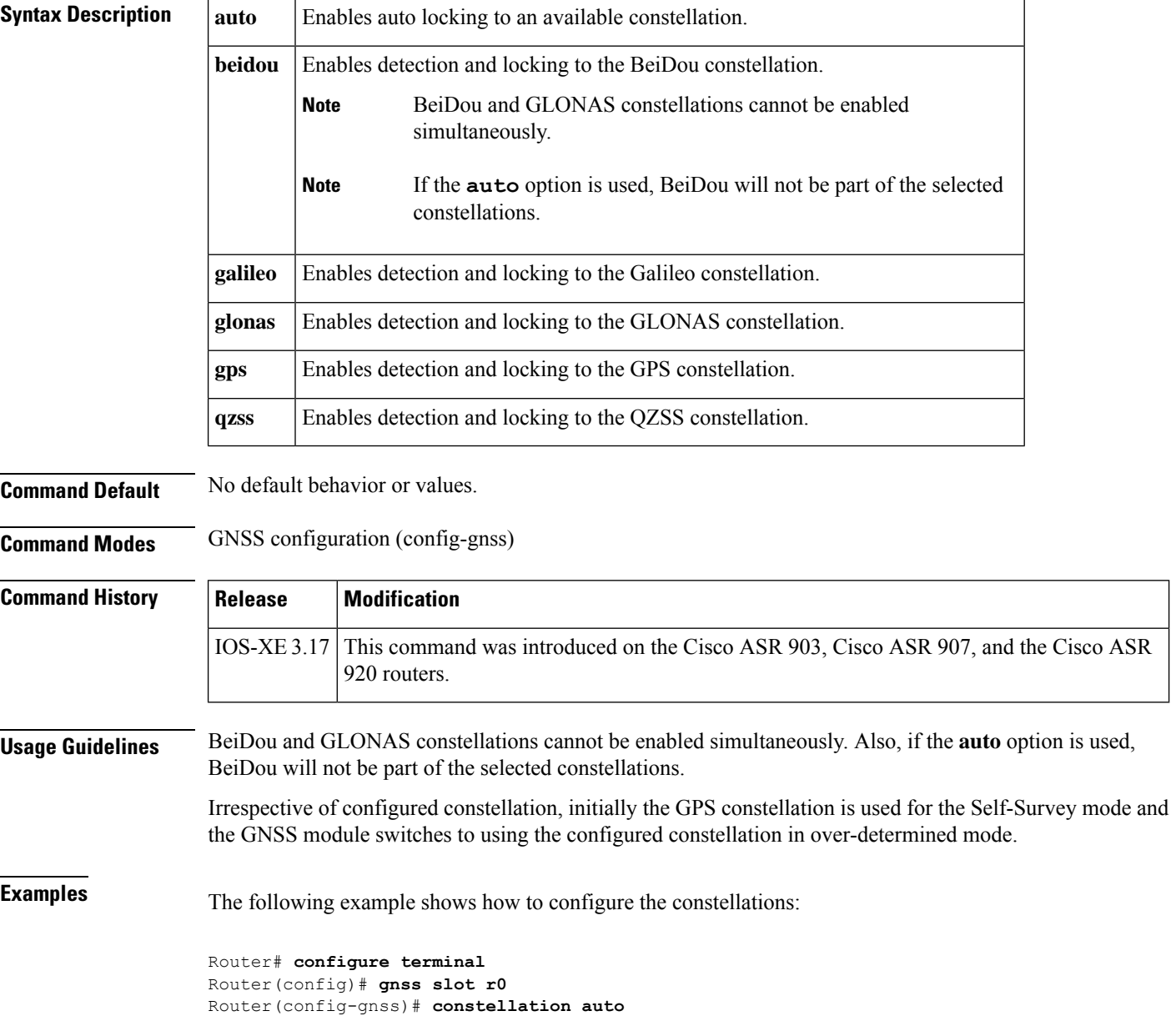

# **Related Commands**

I

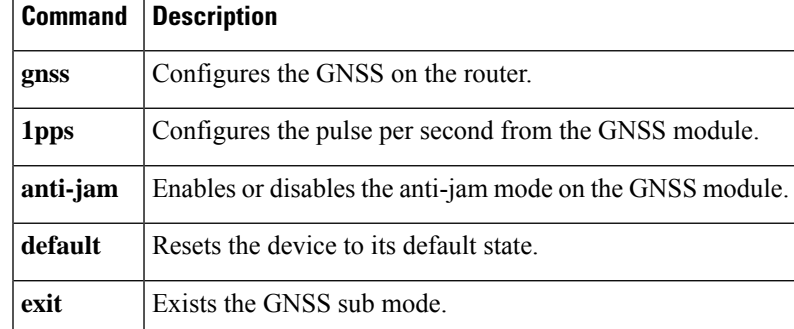

# **control-lead sampling-rate**

To configure the sampling rate of input control leads, use the **control-leadsampling-rate** command in CEM configuration mode.

### **control-lead sampling-rate** *rate*

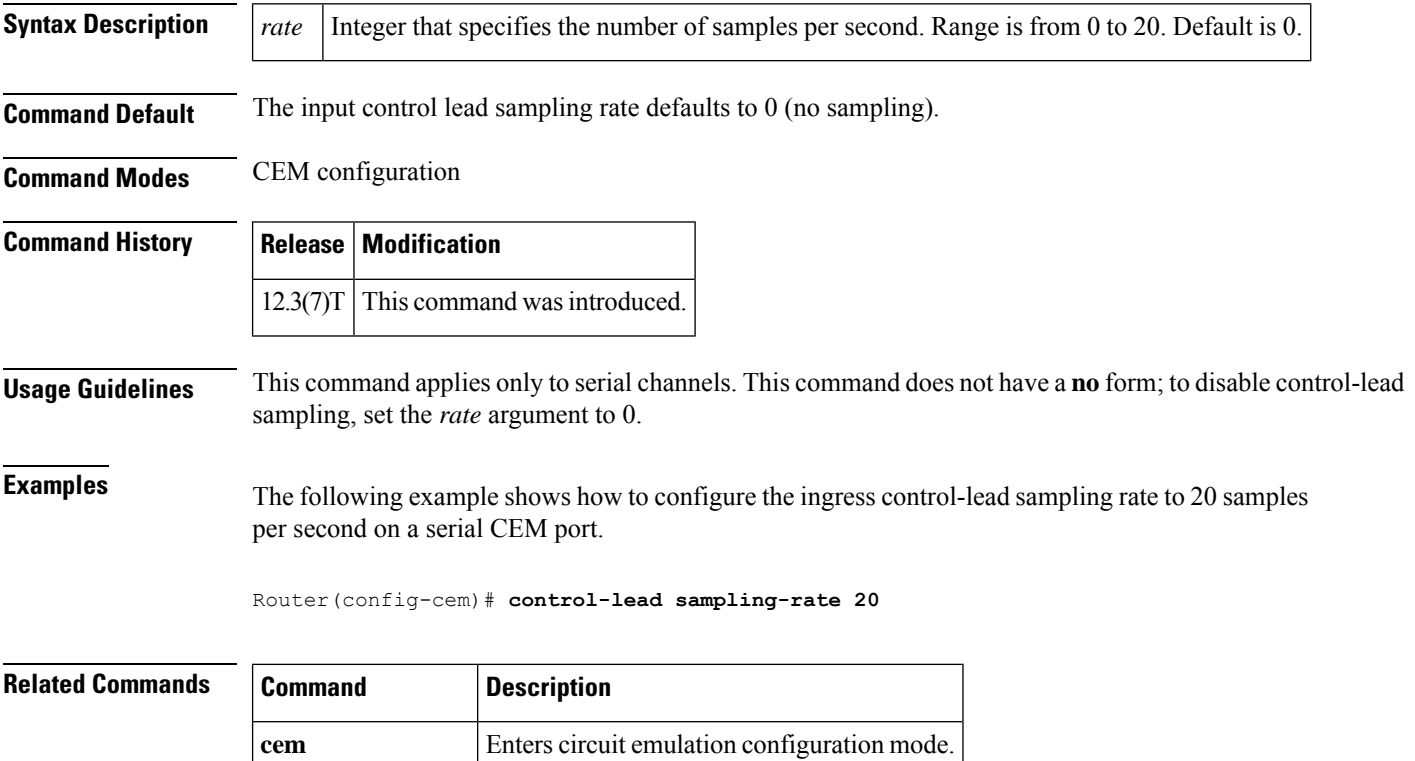

**clear cem** Clears CEM channel statistics.

**show cem** Displays CEM channel statistics.

**control-lead state** Specifies the state of an output control lead.

# **control-lead state**

To specify the state of an output control lead, use the **control-leadstate** command in CEM configuration mode. The choice of output lead depends on whether the port is DCE or DTE.

**control-lead state** {**active** | **fail**} **output-lead** {**on** | **off** | **follow**} [{**local** | **remote**} *follow-lead*]

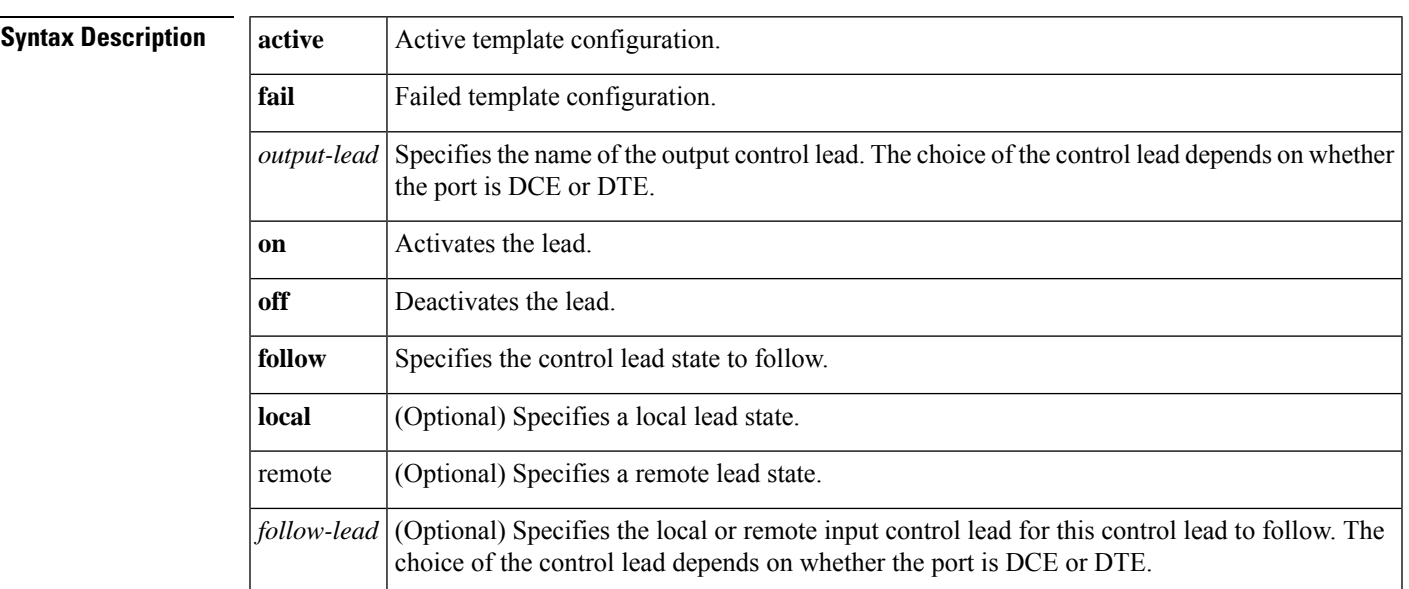

**Command Default** The default Active template that is activated depends on whether the port is DCE or DTE. The default Fail template deactivates all signals. The table below shows the various control-lead default states.

### **Table 5: Control-Lead Default States**

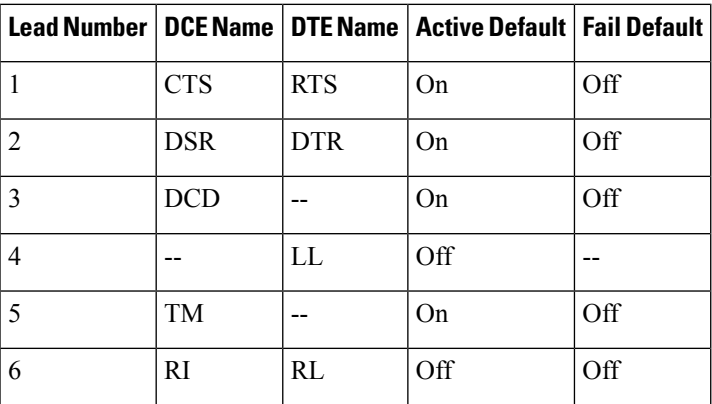

## **Command Modes** CEM configuration

## **Command History**

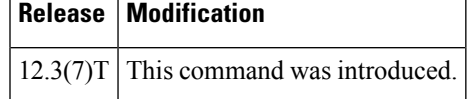

# **Usage Guidelines** The state of each output control lead may be specified to assume a constant level (on or off) or to change on the basis of the state of any input control lead, either at the local data port or at the remote data port. This command applies only to serial ports. This command does not have a **no** form; to disable the control

**Examples** The following example shows how to specify the state of an output control lead.

lead, specify the **off** keyword.

Router(config-cem)# **control-lead state active cts on**

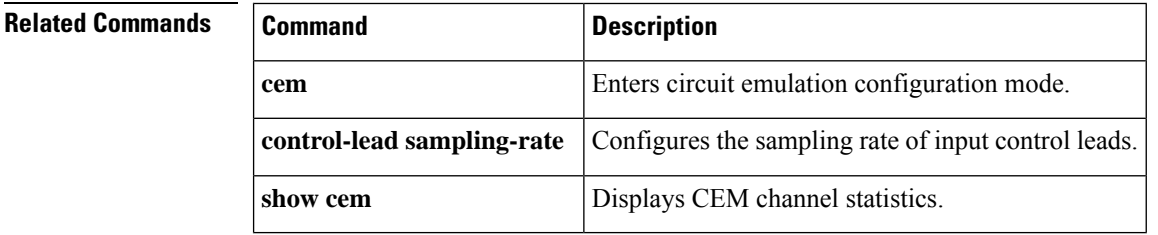

# **controller**

To configure a T1, E1, J1, or BITS controller and enter controller configuration mode, use the **controller** command in global configuration mode.

**Cisco 2600 and 3600 Series Routers controller** {**t1** | **e1** | **j1**} *slot*/*port*

**Cisco 7200 Series and Cisco 7500 Series Routers controller** {**bits** | **t1** | **e1** | **shdsl**} *slot*/*port*/*subslot-number*/*port-number*

**Cisco AS5300 Access Servers controller** {**t1** | **e1**} *number*

**Cisco ASR 901 Series Aggregation Services Routers controller** {**bits** | **t1** | **e1** | **shdsl**} *slot*/*port*/*subslot-number*/*port-number*

**Cisco ASR 901 Series Aggregation Services Routers controller** {**bits** | **t1** | **e1** | **shdsl**} *slot*/*port*/*subslot-number*/*port-number*

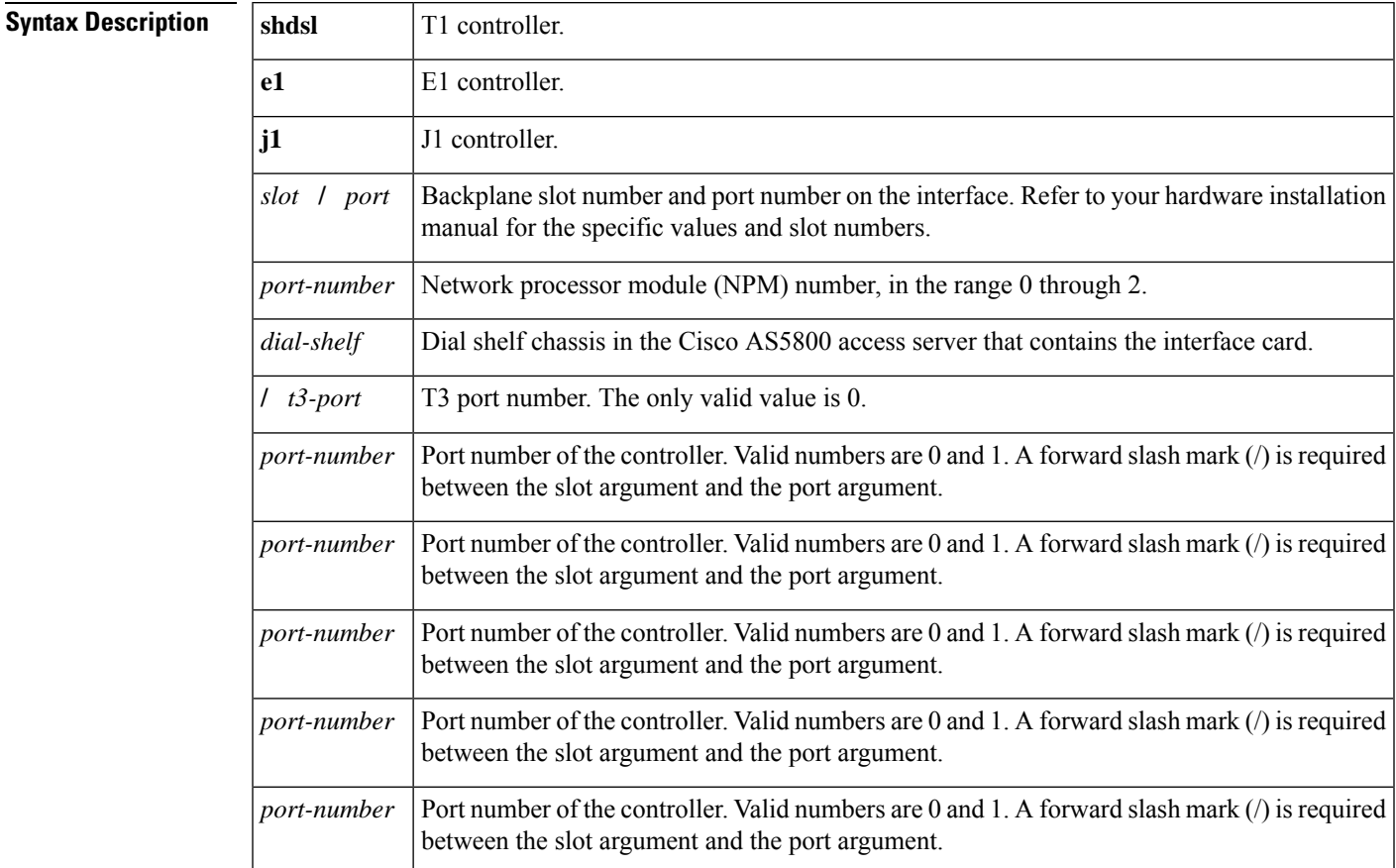

**Command Default** No T1, E1, or J1 controller is configured.

**Command Modes** Global configuration (config)

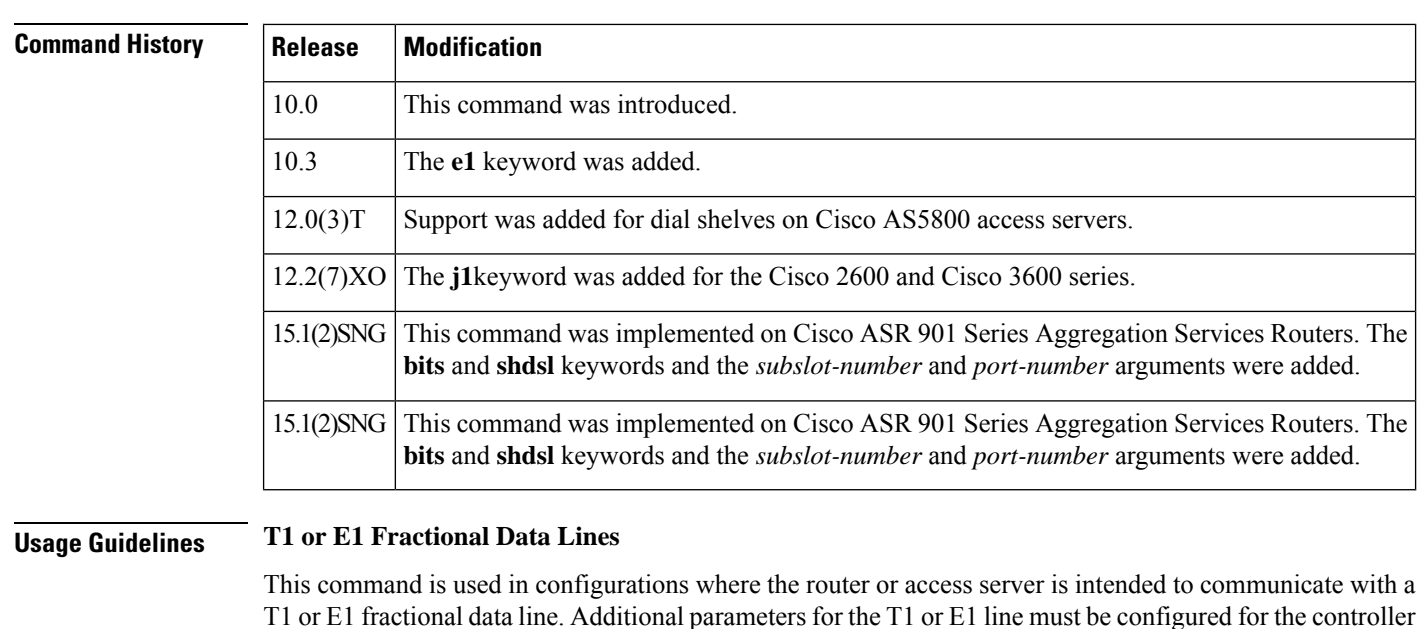

To view the status of the controllers use the **showcontrollers** command.

### **Examples**

## **Cisco 7500 Series Router As a T1 Controller**

The following example configures the MIP in slot 4, port 0 of a Cisco 7500 series router as a T1 controller:

before the T1 or E1 circuits can be configured by means of the **interface** global configuration command.

```
Router(config)# controller t1 4/0
Router(config-controller)#
```
### **Cisco AS5800 Access Server with Dial Shelf**

The following example configures the T1 controller in shelf 1, slot 0, port 0:

```
Router(config)# controller t1 1/0/0:1
Router(config-controller)#
```
### **Cisco 3660 As a J1 Controller**

The following example configures the Cisco IOS interface card in slot 3, port 0 of a Cisco 3660 as a J1 controller:

```
Router(config)# controller j1 3/0
Router(config-controller)#
```
### **Related Commands**

I

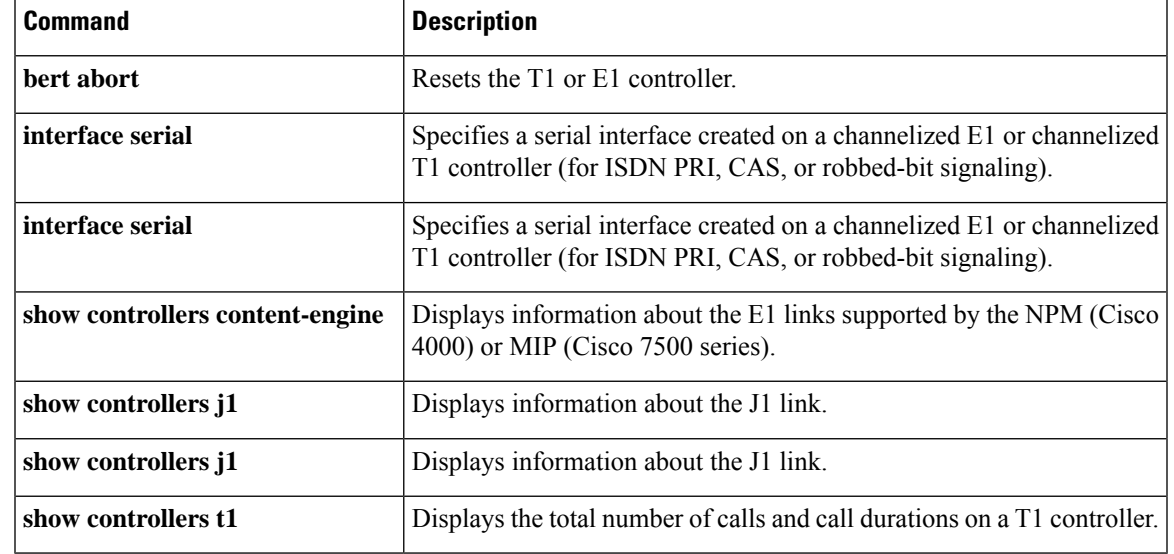

# **controller dsl**

To configure the digital subscriber line (DSL) controller and enter controller configuration mode, use the **controllerdsl** command in global configuration mode. This command does not have a **no** form.

**controller dsl** *slot*/*port*

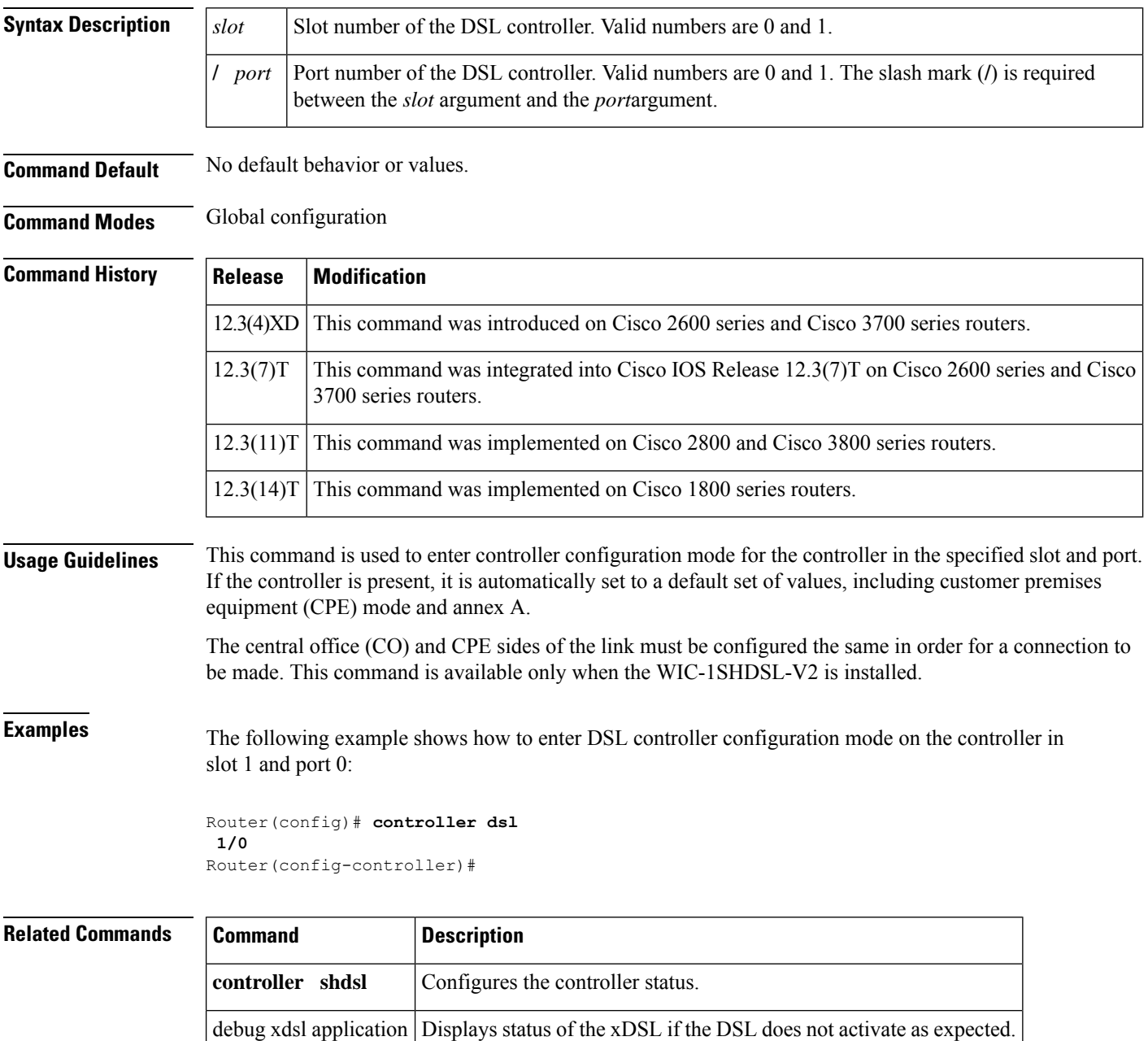

debug xdsl driver **Displays status when the drivers are downloaded and installed.** 

 $\mathbf l$ 

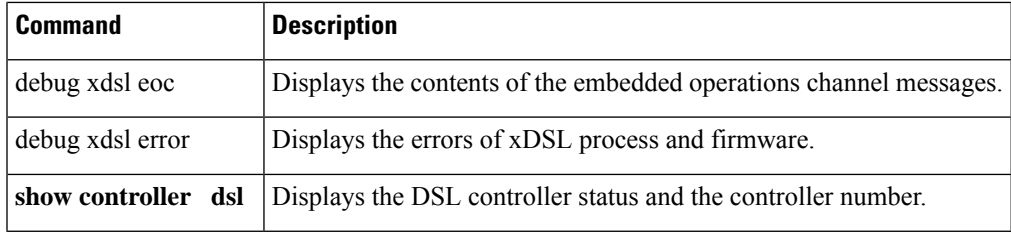

# **controller dwdm**

To configure a Dense Wavelength-Division Multiplexing (DWDM) controller, use the **controllerdwdm**command in global configuration mode. This command does not have a no form.

**controller dwdm** *slot*/*port*

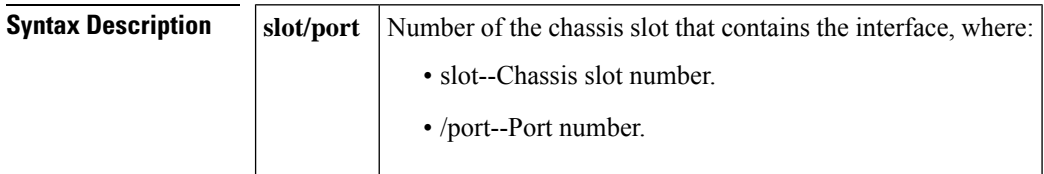

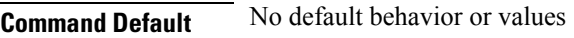

**Command Modes** Global configuration (config)

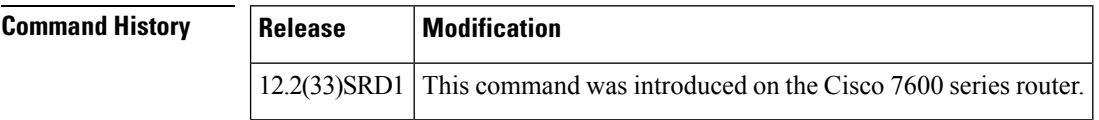

**Examples** The following example shows how to configure a DWDM controller in slot 3:

Router(config)# **controller dwdm 3/1**

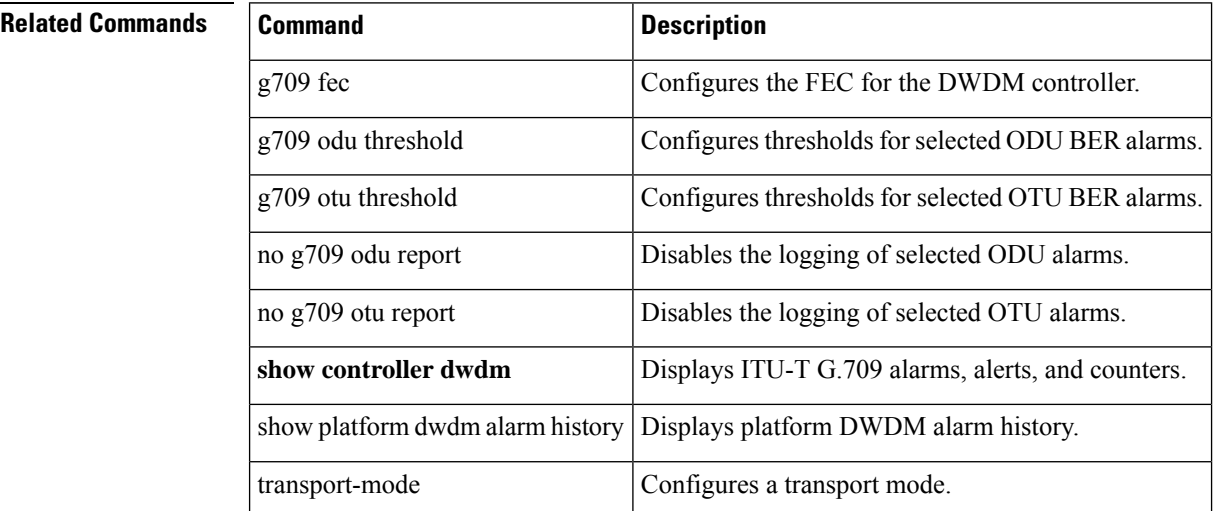

# **controller e3**

To configure an E3 controller and enter controller configuration mode, use the **controllere3**command in global configuration mode.

**controller e3** *slot*/*port*

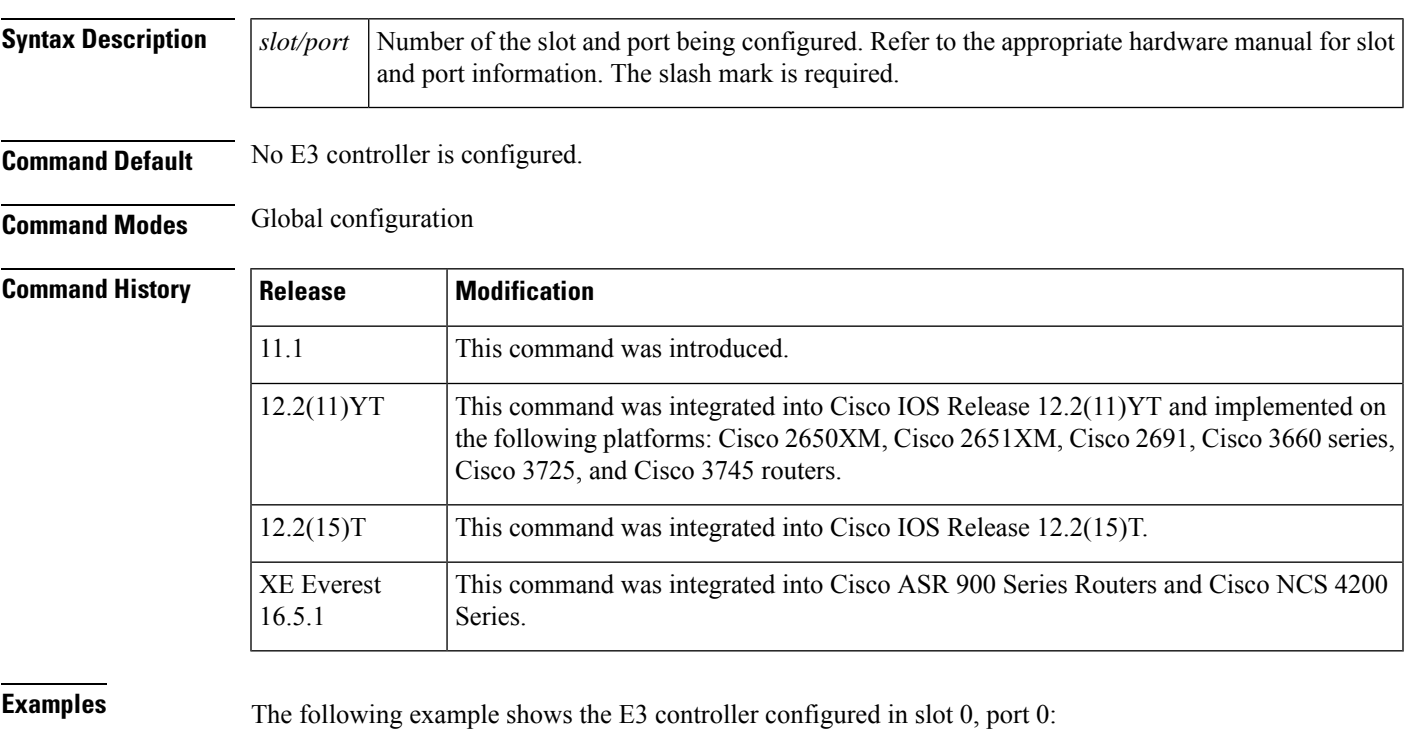

Router(config)# **controller e3 0/0** Router(config-controller)#

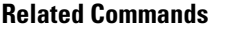

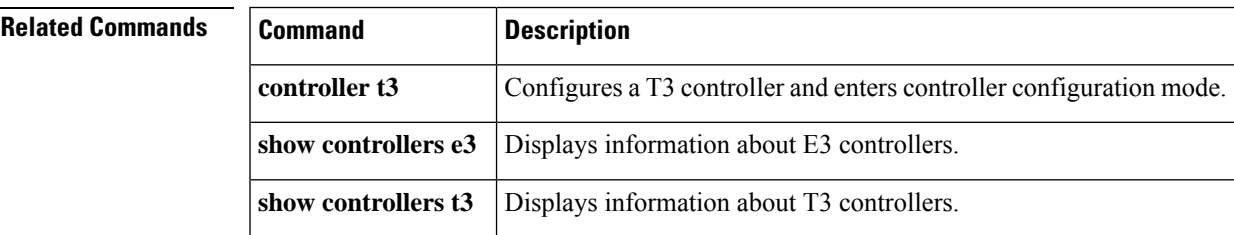

# **controller mediatype**

Use this command to configure MediaType controller.

**mode sonet** *slot* / *bay* / *port*

**Syntax Description Syntax Description**:

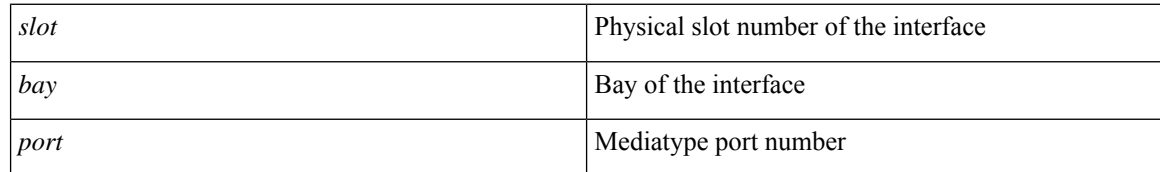

### **Command Default** None

**Command Modes** Global configuration

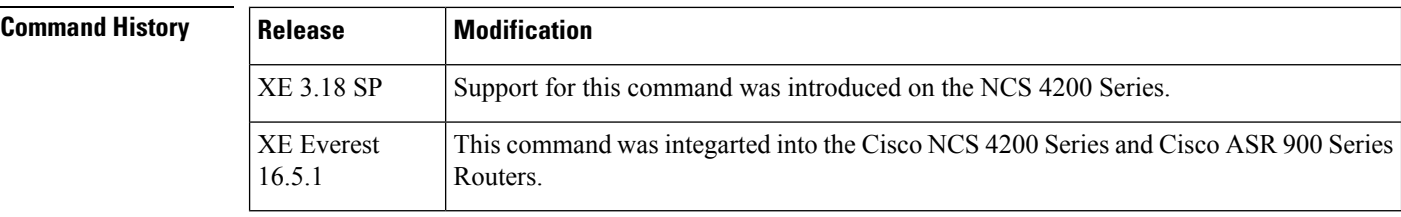

**Usage Guidelines** This command is used to configure the Mediatype controller mode. Configure the Mediatype controller mode before configuring SONET controller and T3 controller.

**Examples** The following example shows how to configure Mediatype controller mode:

```
enable
configure terminal
controller MediaType 0/5/0
mode sonet
end
```
The following example shows how to set up port on the T3 interface module:

```
enable
configure terminal
controller MediaType 0/4/0
mode t3
end
```
## **Related Command**

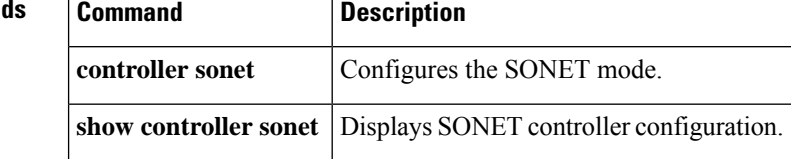

# **controller protection-group**

Use this command to configure protection group controller.

**controller protection-group** *group id*

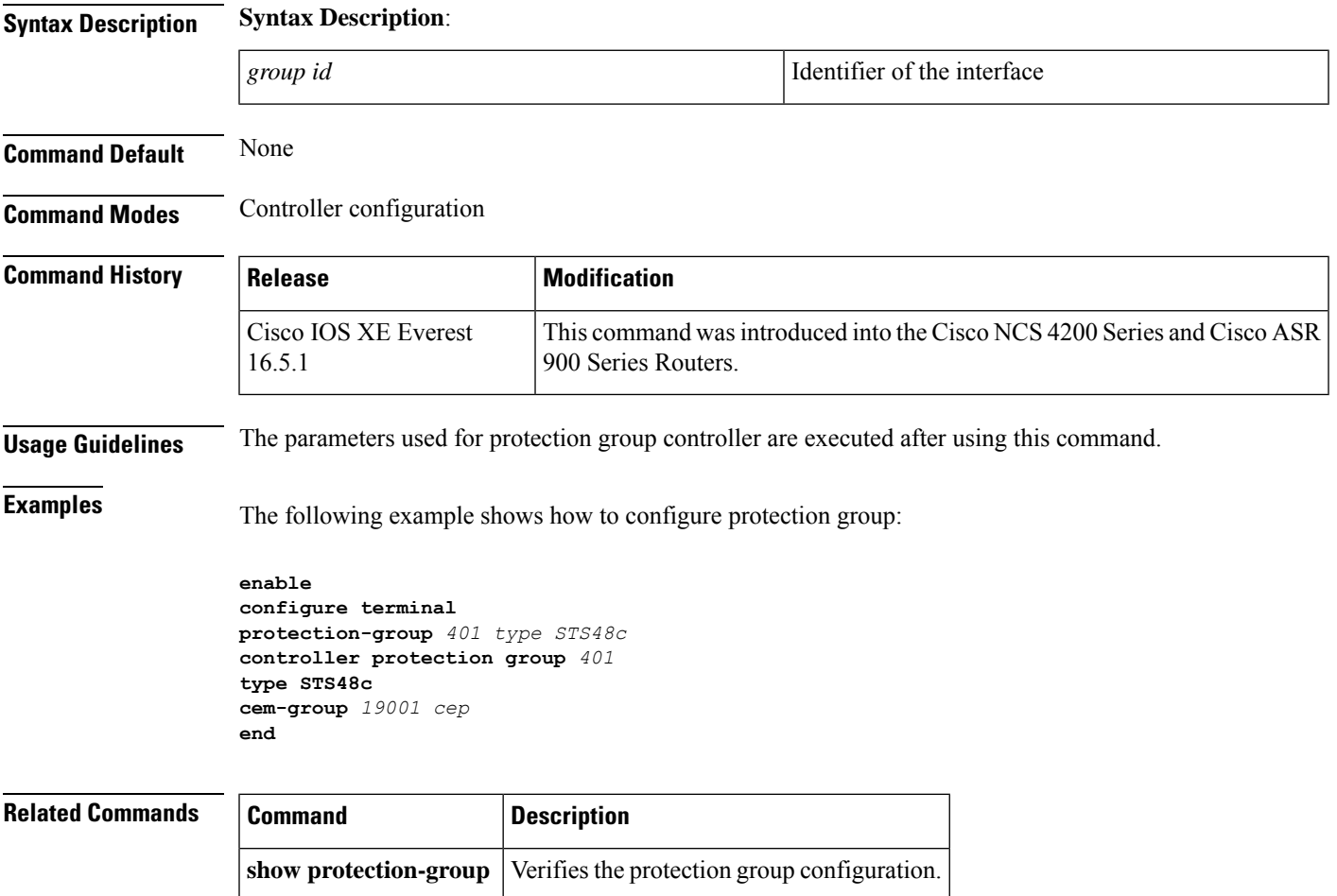

# **controller sdh**

Use this command to configure a SDH controller and enter controller configuration mode.

**controller sdh** *slot* /*bay* /*port*

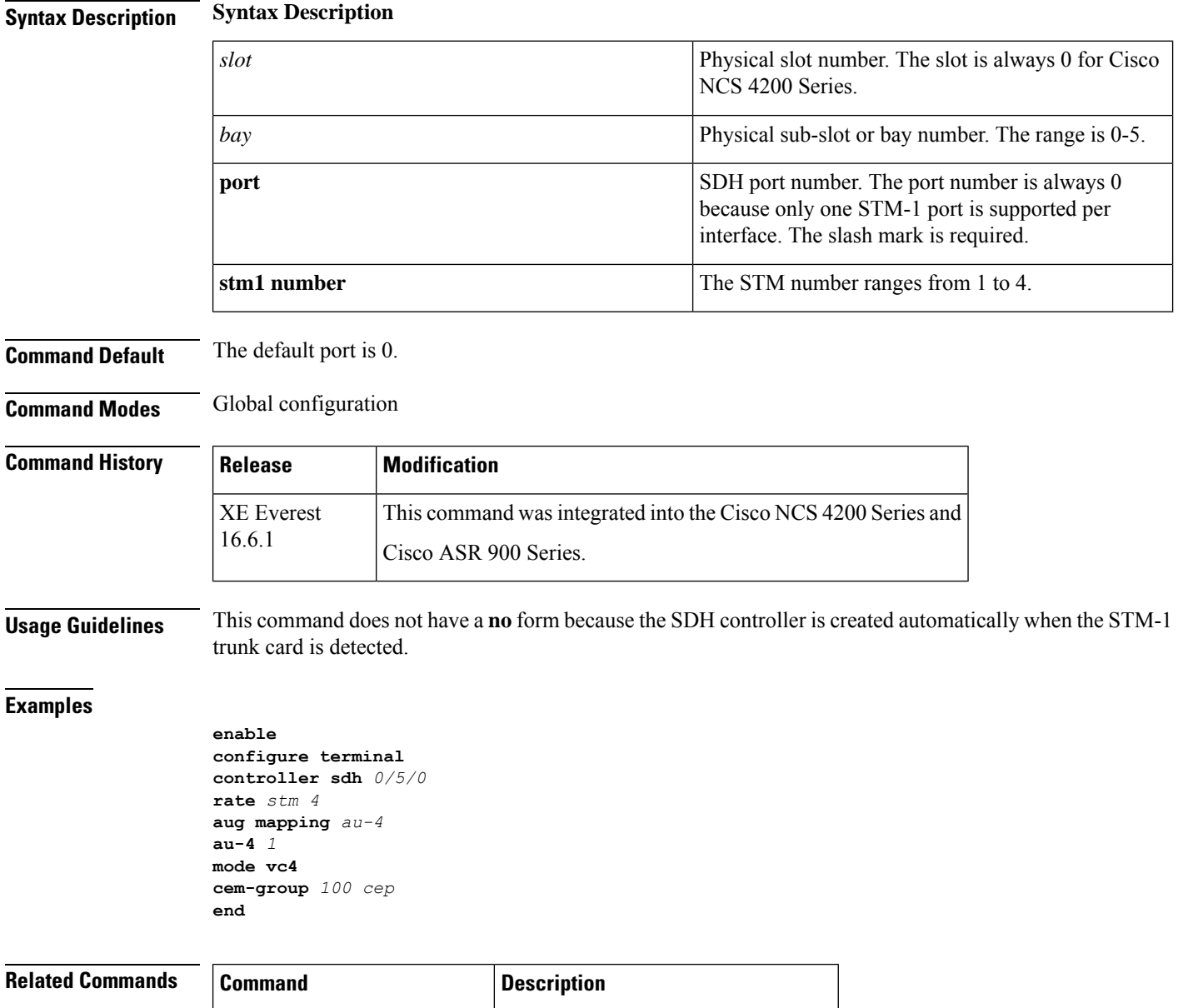

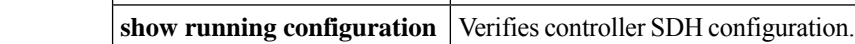

 $\mathbf{I}$ 

# **controller sonet**

To configure aSONET controller and enter controller configuration mode, use the **controllersonet** command in global configuration mode.

**controller sonet** *slot*/*port*

For Cisco NCS 4200 Series

**controller sonet** *slot*/*subslot*/*port*

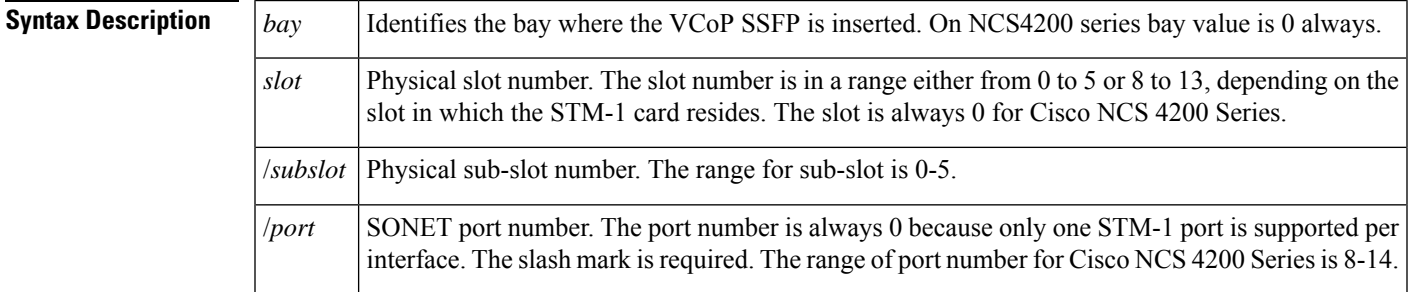

# **Command Default** *port* : 0

**Command Modes** Global configuration

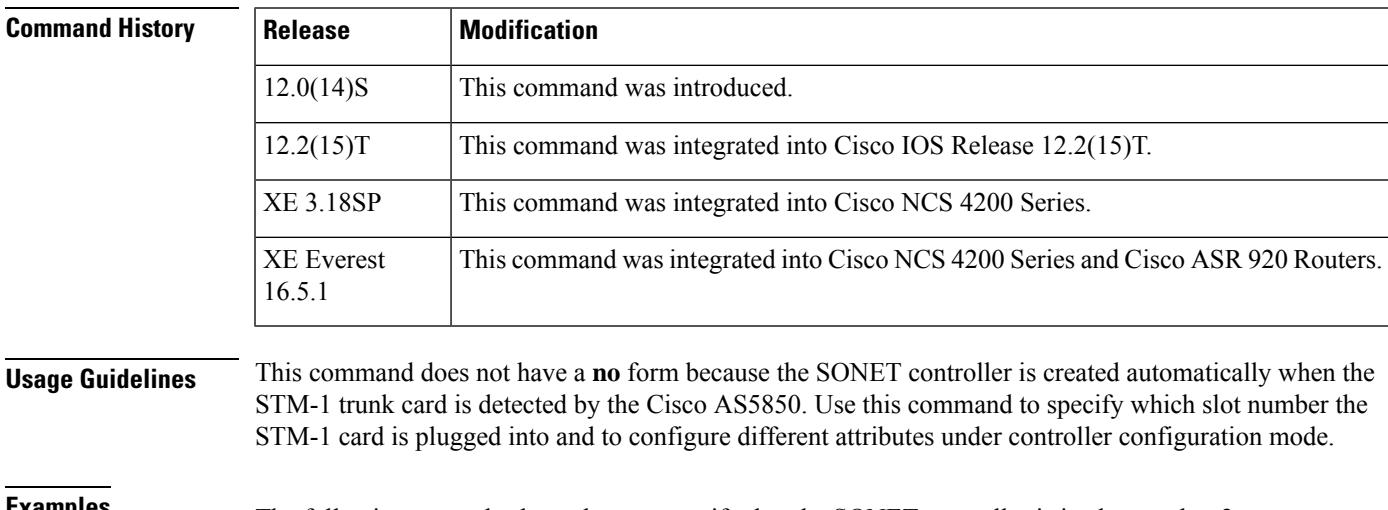

**Examples** The following example shows how to specify that the SONET controller is in slot number 2:

Router(config)# **controller sonet 2/0** Router(config-controller)#

**Examples** The following example shows how to specify that the SONET controller for Cisco NCS 4200 Series in slot number 0, sub-slot 0, and port as 8:

I

Router(config)# **controller SONET 0/0/8** Router(config-controller)#

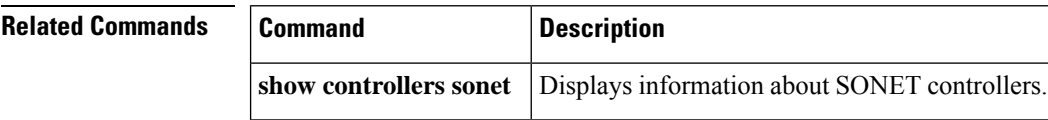

×

# **controller sonet-acr**

To configure a SONET Access Circuit Redundancy (ACR) virtual controller, and to enter the controller configuration mode, use the **controller sonet-acr** command in global configuration mode.

**controller sonet-acr** *controller unit number*

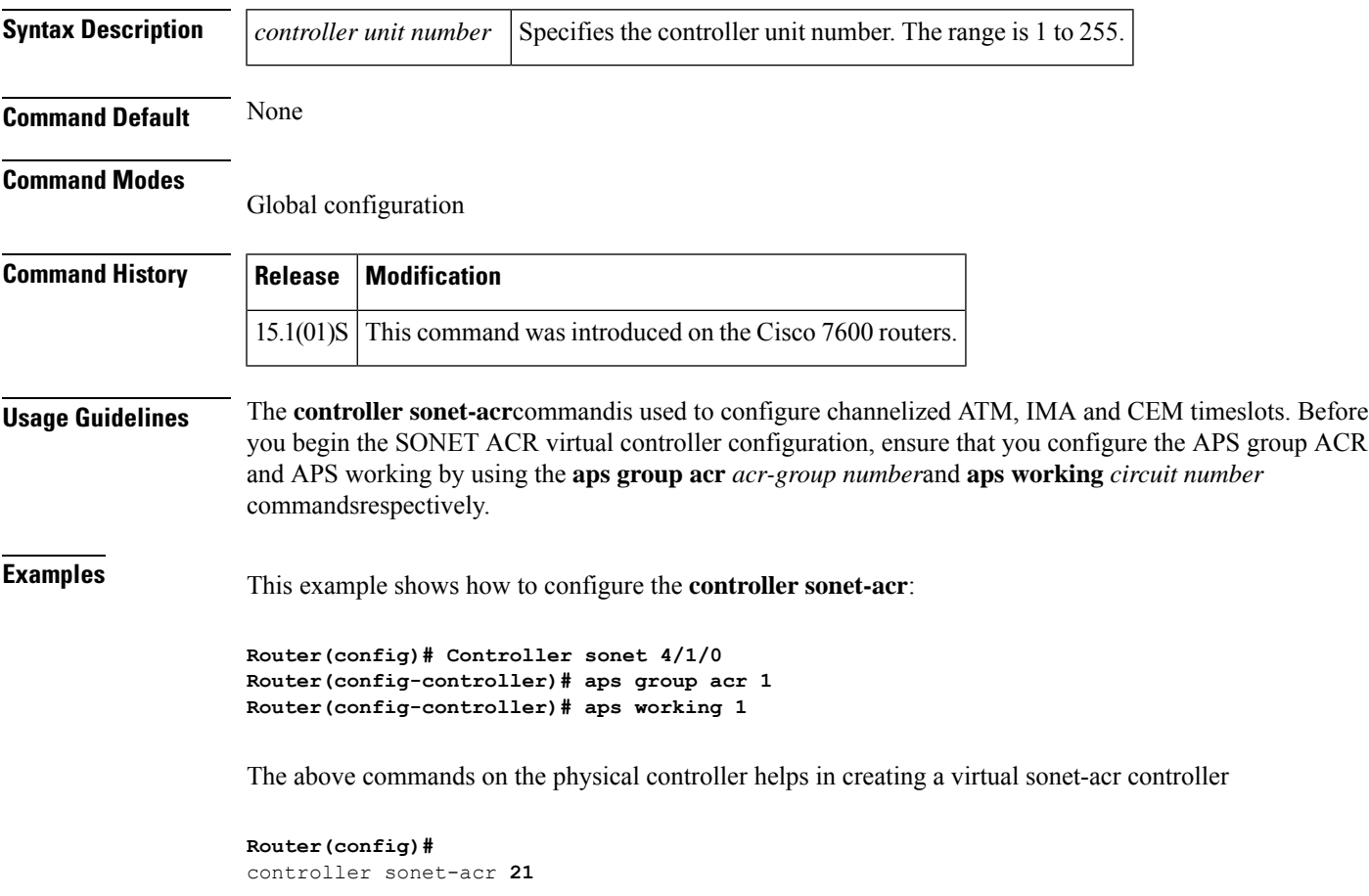

# $\overline{\text{Related Commands}}$

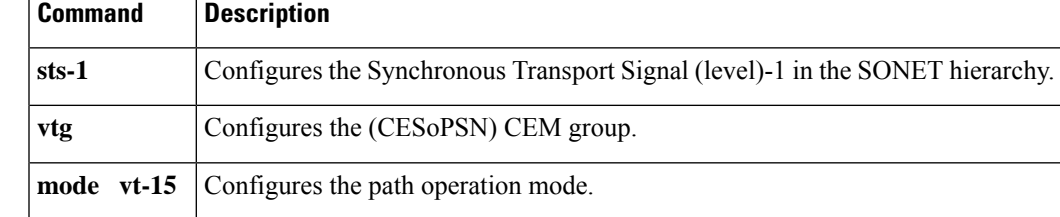

# **controller t1/e1**

To configure a T1or E1 controller and enter controller configuration mode, use the **controller** command in global configuration mode.

**controller t1**/**e1** *slot*/*bay*/*port*

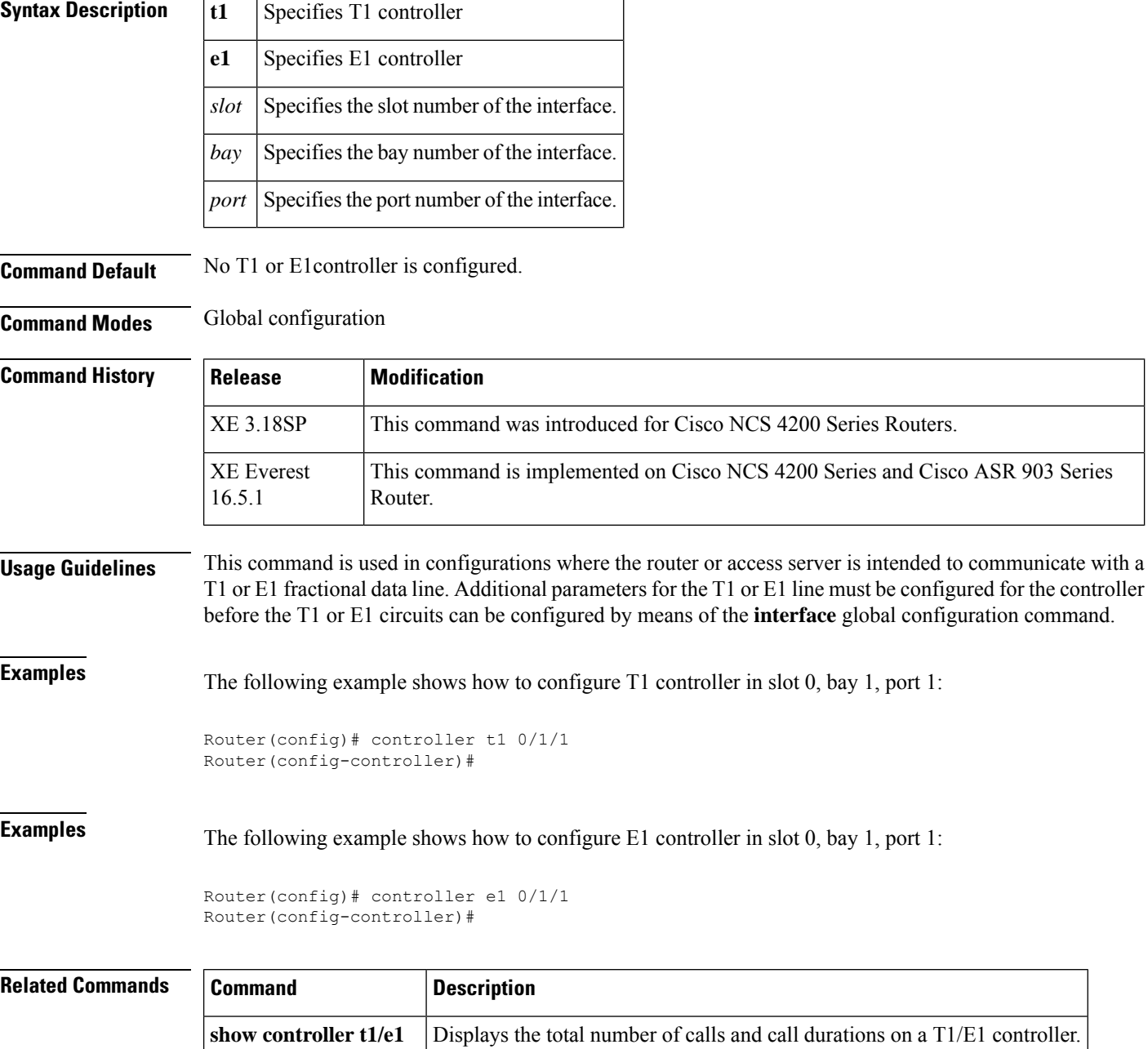
## **controller t3**

To configure the Channelized T3 Interface Processor (CT3IP) in Cisco 7500 series routers or the CT3 feature board in Cisco AS5800 accessservers, use the **controllert3** command in global configuration mode. To delete the defined controller, use the **no** form of this command.

**Cisco 7500 Series**

**controller t3** *slot*/*port-adapter*/*port* **no controller t3** *slot*/*port-adapter*/*port*

**Cisco AS5800 Access Server controller t3** *dial-shelf*/*slot*/*t3-port* **no controller t3** *dial-shelf*/*slot*/*t3-port*

**Cisco NCS 4200 Series controller t3** *slot*/*sub-slot*/*port* **no controller t3** *slot*/*sub-slot*/*port*

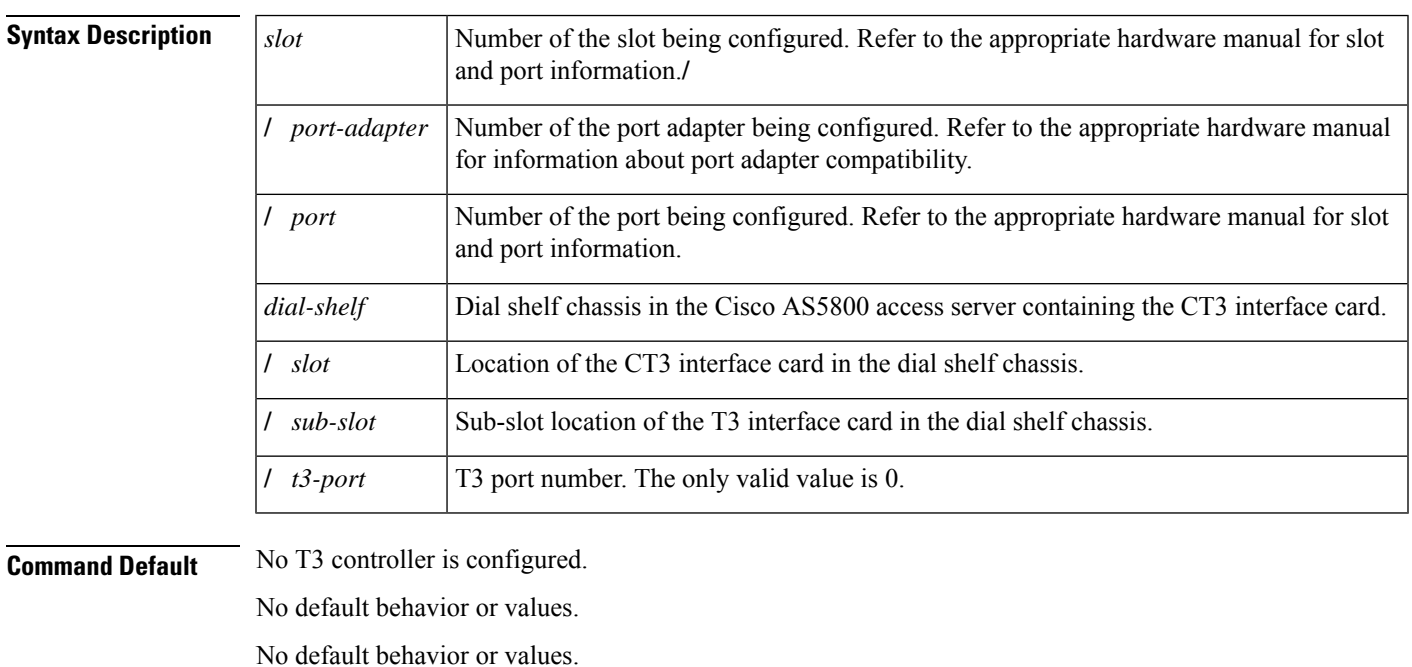

**Command Modes** Global configuration

**Command History** 

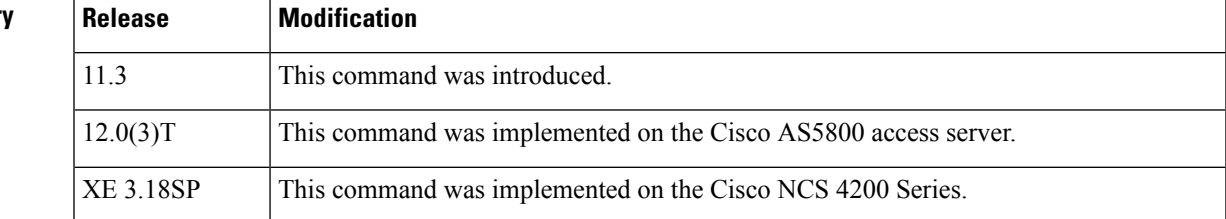

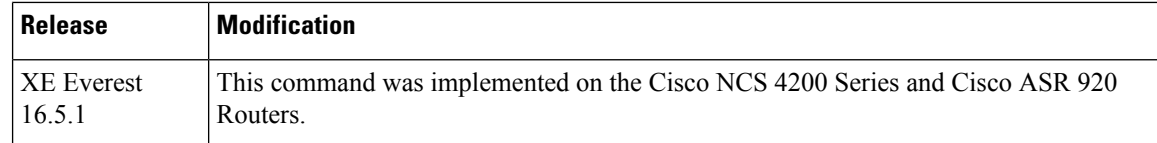

**Usage Guidelines** This command is used to configure the CT3IP and the 28 T1 channels. After the T1 channels are configured, continue to configure each T1 channel as a serial interface by using the **interfaceserial**global configuration command

#### **Examples**

### **Cisco 7500 Series**

The following example configures the CT3IP in slot 3:

```
Router(config)# controller t3 3/0/0
```
### **Cisco AS5800 Access Server**

The following example configures the T3 controller in shelf 3, slot 0, port 0 and T1 time slot 1:

```
Router(config)# controller t3 3/0/0
```
#### **Cisco NCS 4200 Series**

The following example configures the T3 controller in slot 0, sub-slot 4, and port 40:

Router(config)# **controller t3 0/4/40**

### **Related Commands Command D**

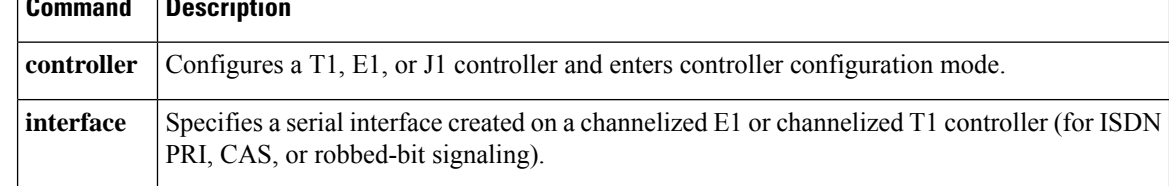

# **copy flash lex**

To download an executable image from Flash memory on the core router to a LAN Extender, use the **copyflashlex** command in privileged EXEC mode.

**copy flash lex** *number* **copy flash lex command**

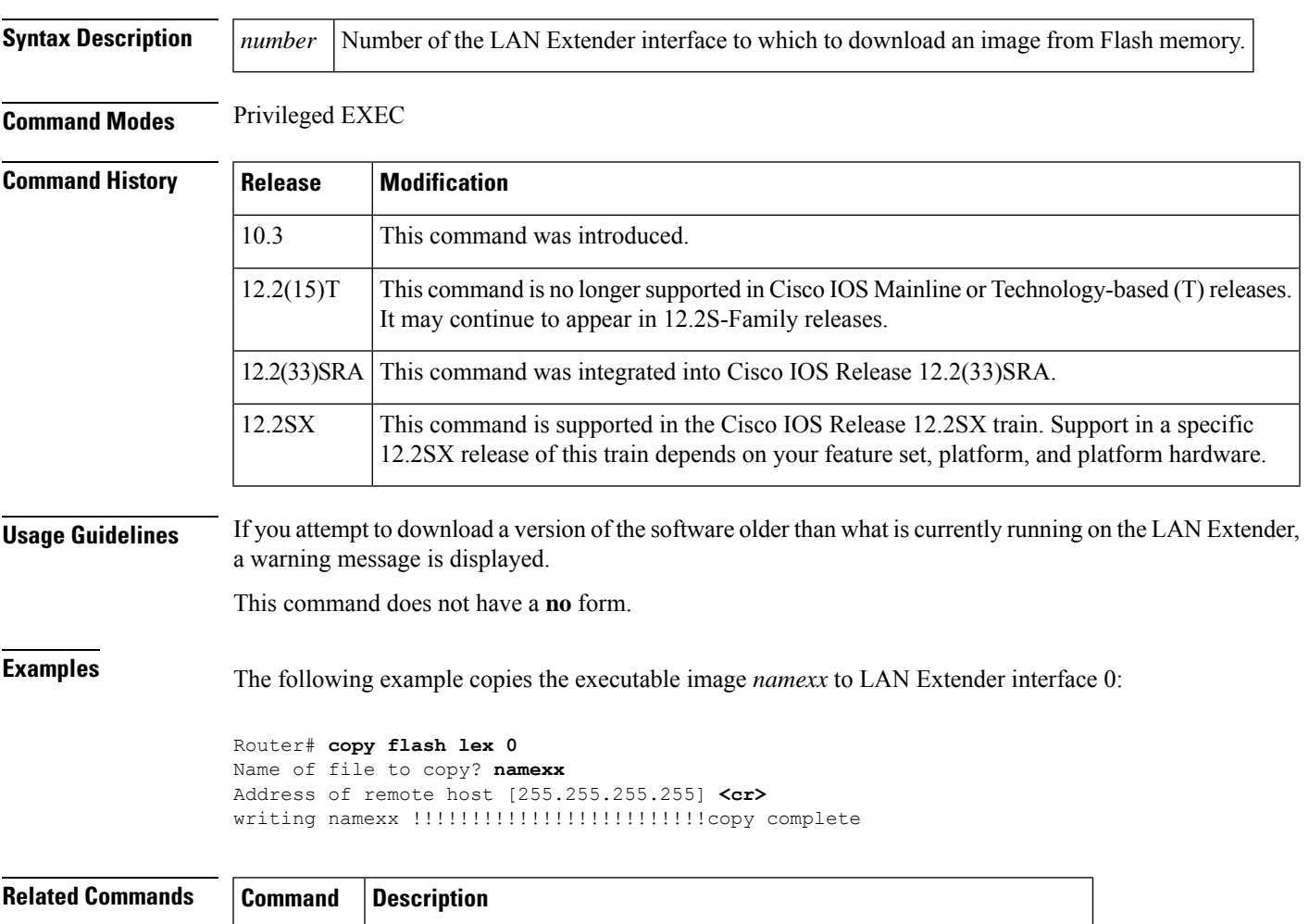

## copy tftp **Downloads an executable image from a TFTP server to a LAN Extender.** lex

# **copy tftp lex**

To download an executable image from a TFTP server to the LAN Extender, use the **copytftplex** command privileged EXEC mode.

**copy tftp lex** *number* **copy tftp lex command**

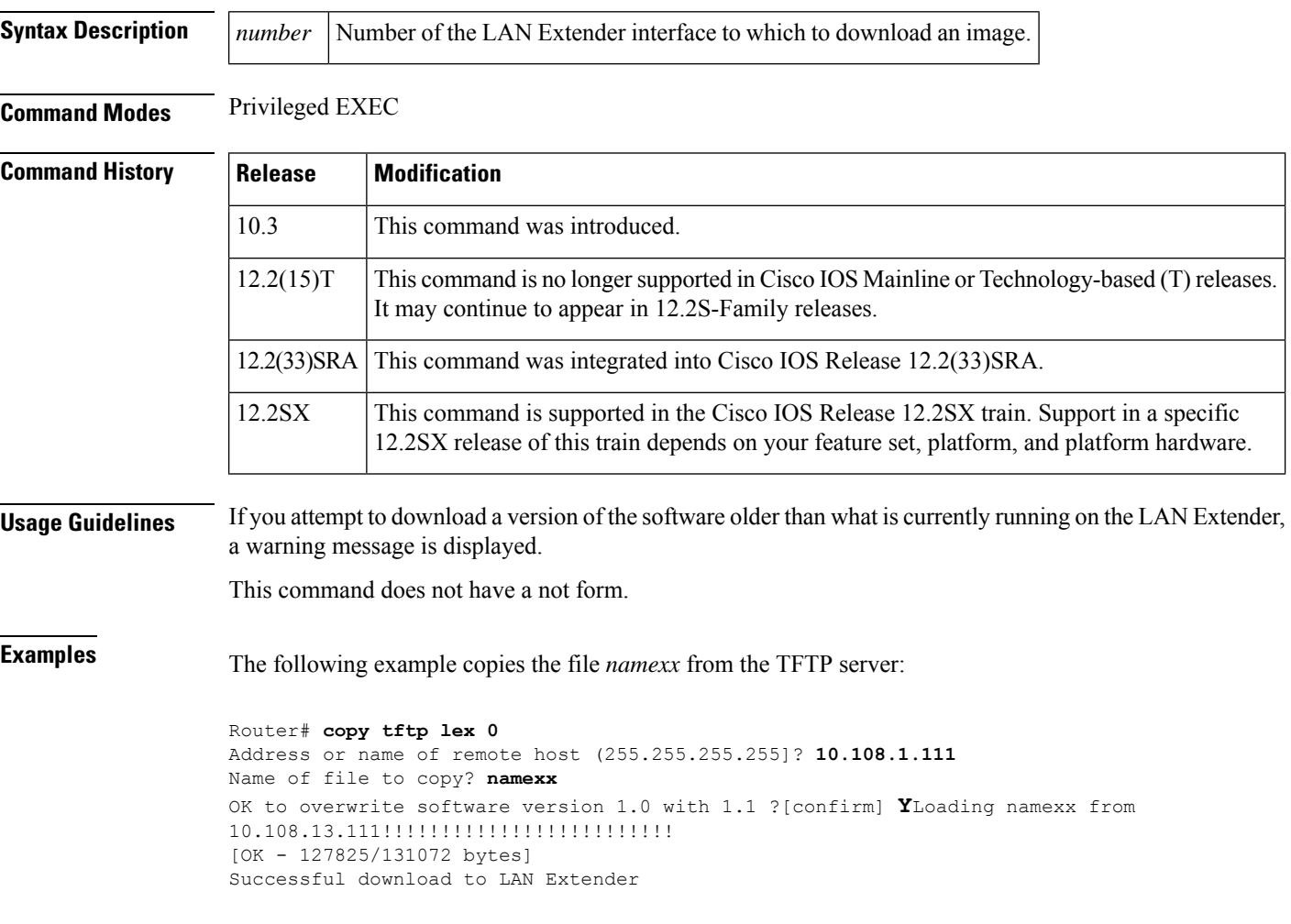

### **crc**

To set the length of the cyclic redundancy check (CRC), use the**crc** command in interface configuration mode. To set the CRC length to the default value, use the **no** form of this command.

**crc commandcrc** *size-in-bits* **no crc**

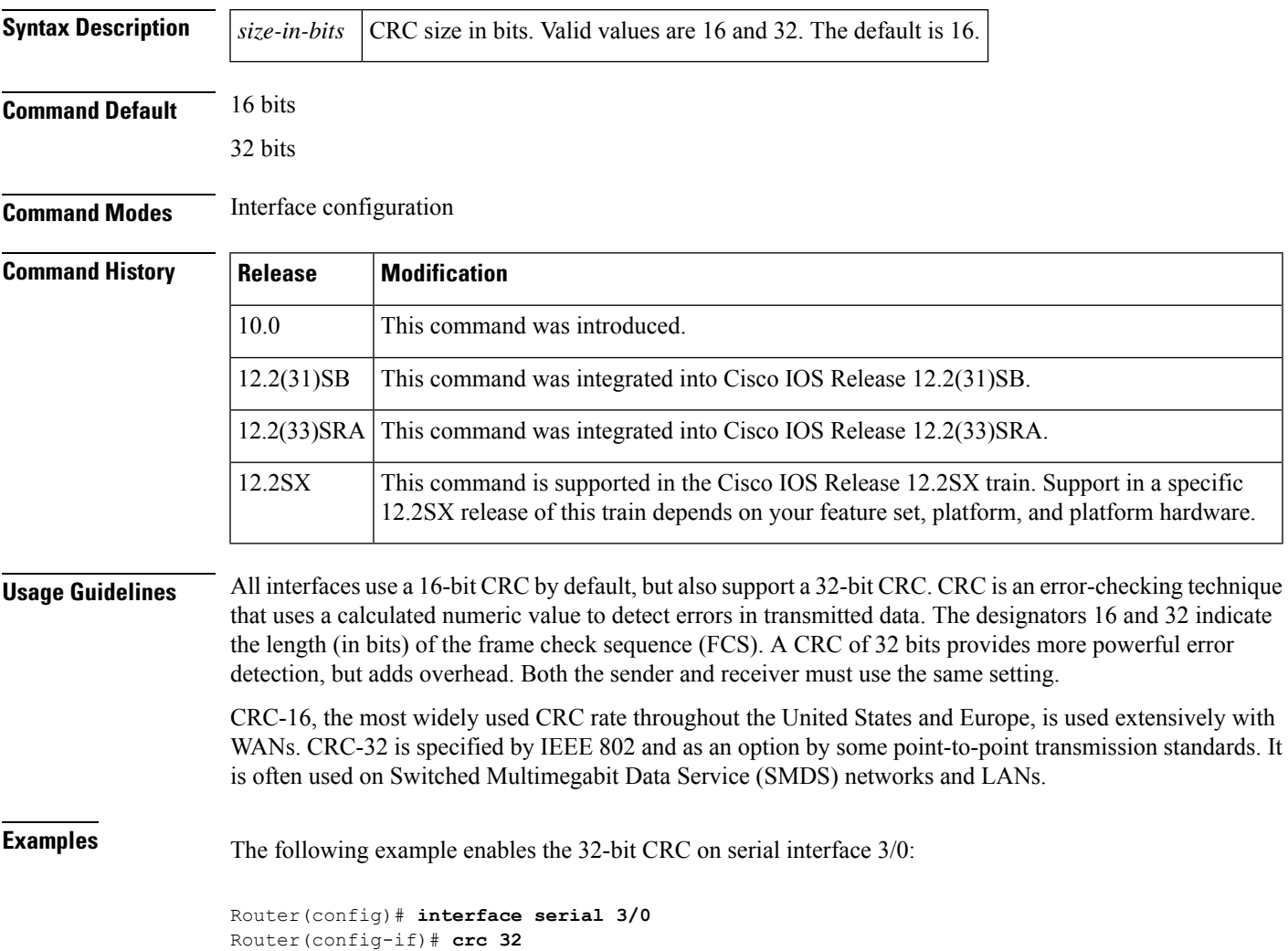

# **crc bits 5**

To enable generation of CRC5 (per ITU Recommendation G.704 and G.703) to improve data integrity, use the **crcbits5**command in interface configuration mode. To disable this function, use the **no** form of this command.

**crc bits 5 commandcrc bits 5 no crc bits 5**

**Syntax Description** This command has no arguments or keywords.

**Command Default** CRC5 checking is disabled.

**Command Modes** Interface configuration

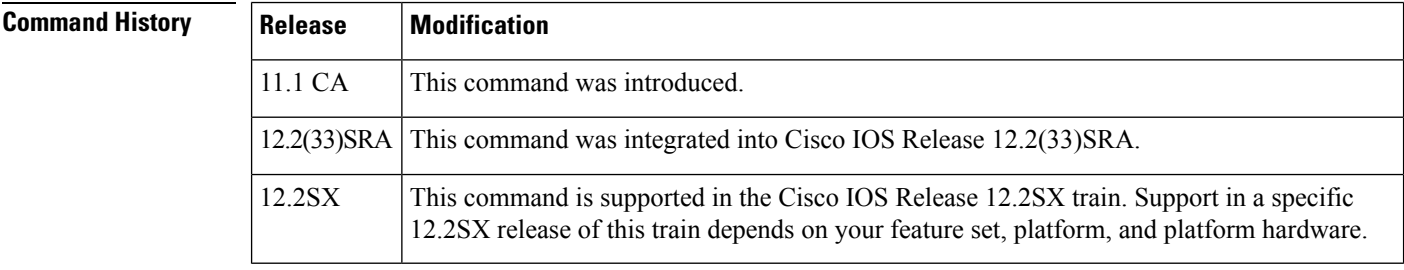

**Usage Guidelines** This command is available for the JT2 6.3-MHz serial port adapter (PA-2JT2) on the second-generation Versatile Interface Processor (VIP2), in Cisco 7500 series routers, and in Cisco 7000 series routers with the Cisco 7000 series Route Switch Processor (RSP7000) and the Cisco 7000 series Chassis Interface (RSP7000CI).

> This command is useful for checking data integrity while operating in framed mode. CRC5 provides additional protection for a frame alignment signal under noisy conditions. For data transmission at JT2 (6.312 Mbps), the G.704 standard suggests 5 bits CRC. Refer to ITU Recommendation G.704 for a definition of CRC5.

You can also use the **crc** command to set the CRC size for the High-Level Data Link Control (HDLC) controllers.

**Examples** The following example enables CRC5 generation on the PA-2JT2 port adapter and also sets the CRC size to 32 bits:

> Router(config)# **interface serial 0/0** Router(config-if)# **crc 32** Router(config-if)# **crc bits 5**

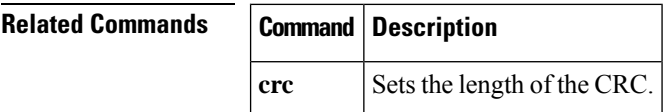

## **crc4**

To enable generation of CRC4 (per ITU Recommendation G.704 and G.703) to improve data integrity, use the **crc4**command in interface configuration mode. To disable this function, use the**no** form of this command.

### **crc4 no crc4crc4 command**

**Syntax Description** This command has no arguments or keywords.

**Command Default** Disabled

**Command Modes** Interface configuration

### $Command$

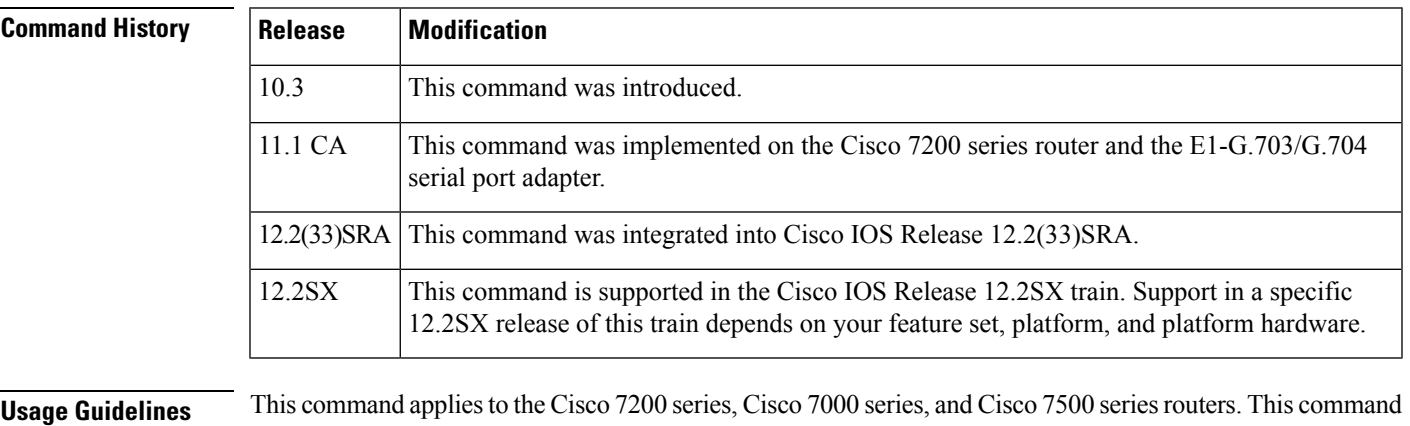

is supported on the Fast Serial Interface Processor (FSIP) and the E1-G.703/G.704 serial port adapter.

This command is useful for checking data integrity while operating in framed mode. CRC4 provides additional protection for a frame alignment signal under noisy conditions. For data transmission at E1 (2.048 Mbps), the G.704 standard suggests 4 bits CRC. Refer to CCITT Recommendation G.704 for a definition of CRC4.

You can also use the **crc** command to set the CRC size for the High-Level Data Link Control (HDLC) controllers.

**Examples** The following example enables CRC4 generation on the E1-G.703/G.704 serial port adapter and also sets the CRC size to 32 bits:

> Router(config)# **interface serial 0/0** Router(config-if)# **crc 32** Router(config-if)# **crc4**

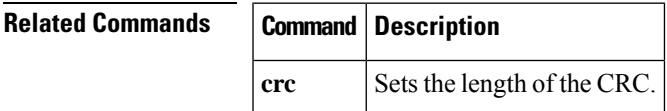

## **crc-threshold**

To define a severely errored second (SES) by specifying the number of cyclic redundancy check (CRC) errors that occur in one second, use the **crc-threshold** command in controller configuration mode. To return to the default value, use the **no** form of this command.

**crc-threshold** *value* **no crc-threshold**

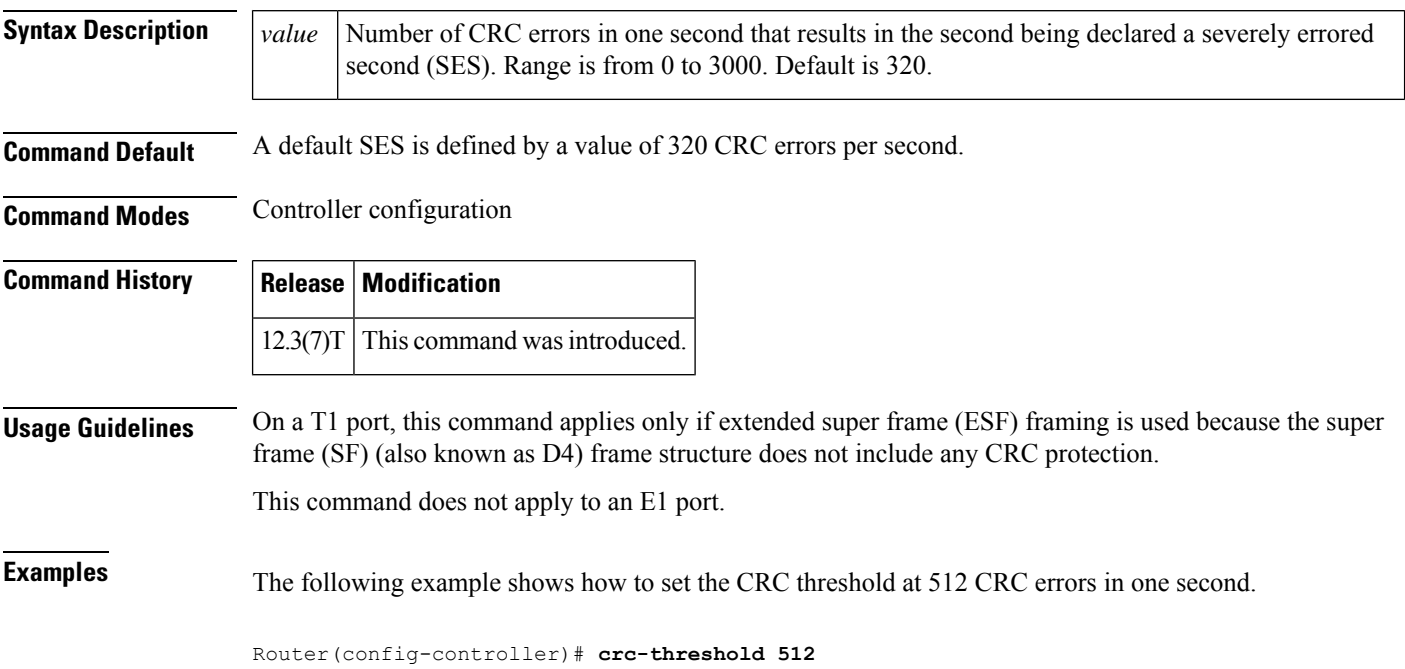

## **ctunnel mode**

To transport IPv4 and IPv6 packets over Connectionless Network Service (CLNS) tunnel (CTunnel), use the **ctunnelmode** command in interface configuration mode. To return the ctunnel to the default **cisco** mode, use the **no** form of this command.

**ctunnel mode** [{**gre** | **cisco**}] **no ctunnel mode**

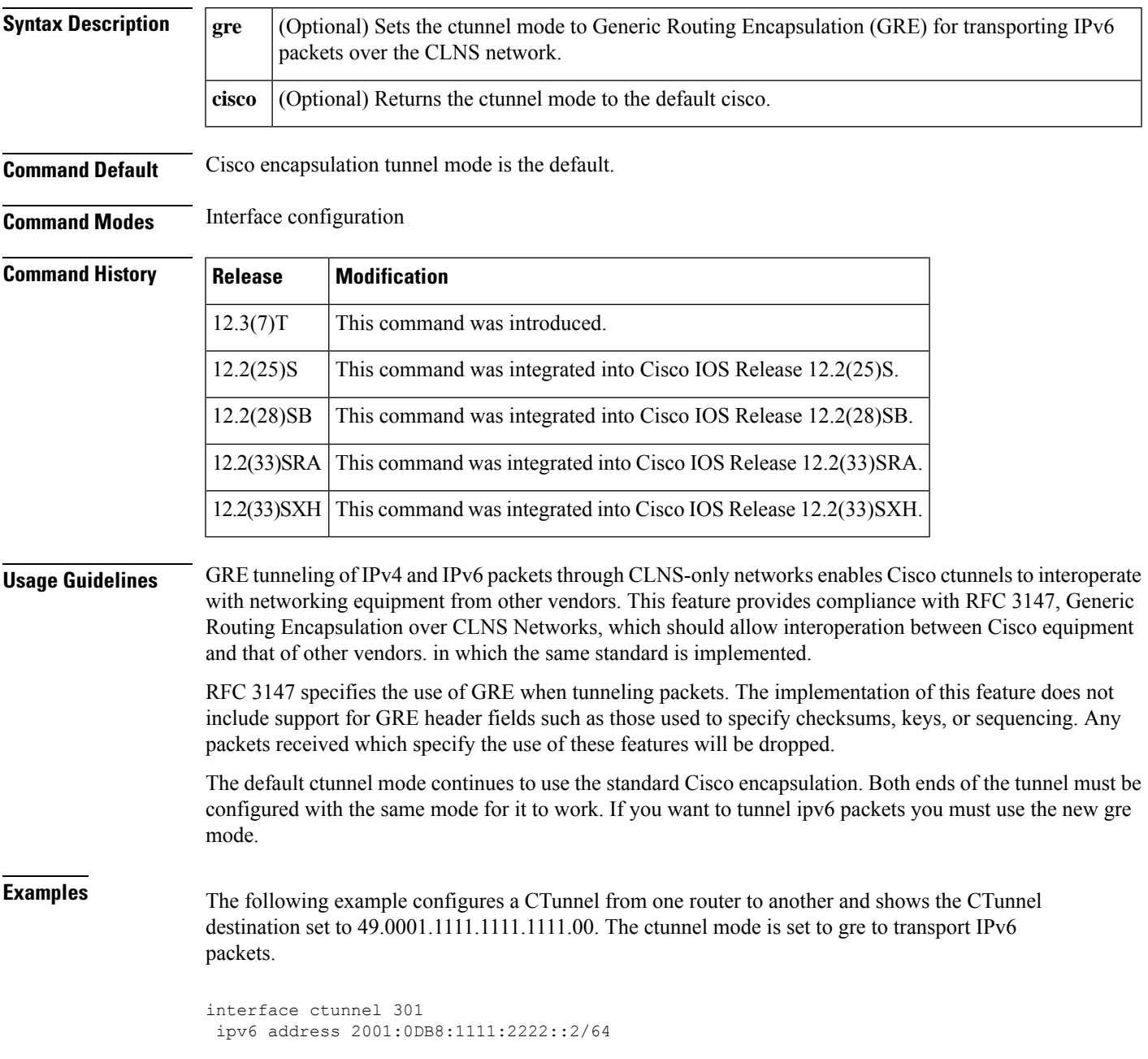

ctunnel destination 49.0001.1111.1111.1111.00 ctunnel mode gre

### **Related Commands**

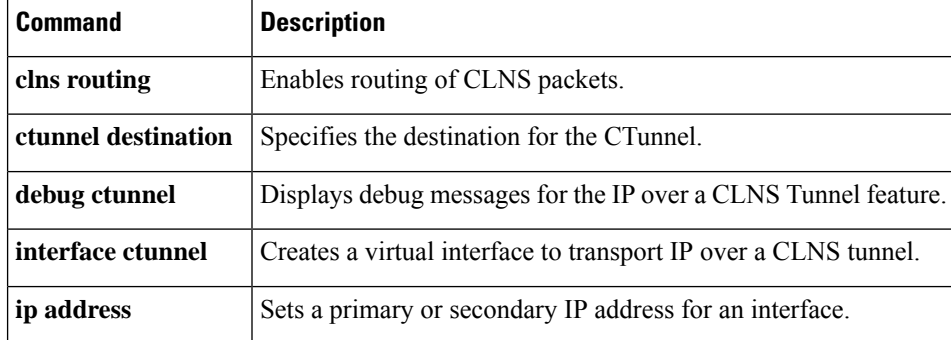

٦

# **cut-through**

To configure the interfaces on the PA-12E/2FE port adapter to use cut-through switching technology between interfaces within the same bridge group, use the **cut-through**command in interface configuration mode. To return each interface to store-and-forward switching, use the **no**form of this command.

**cut-through** [{**receive** | **transmit**}] **no cut-through**

**no shutdown**

Router(config-if)# **exit**

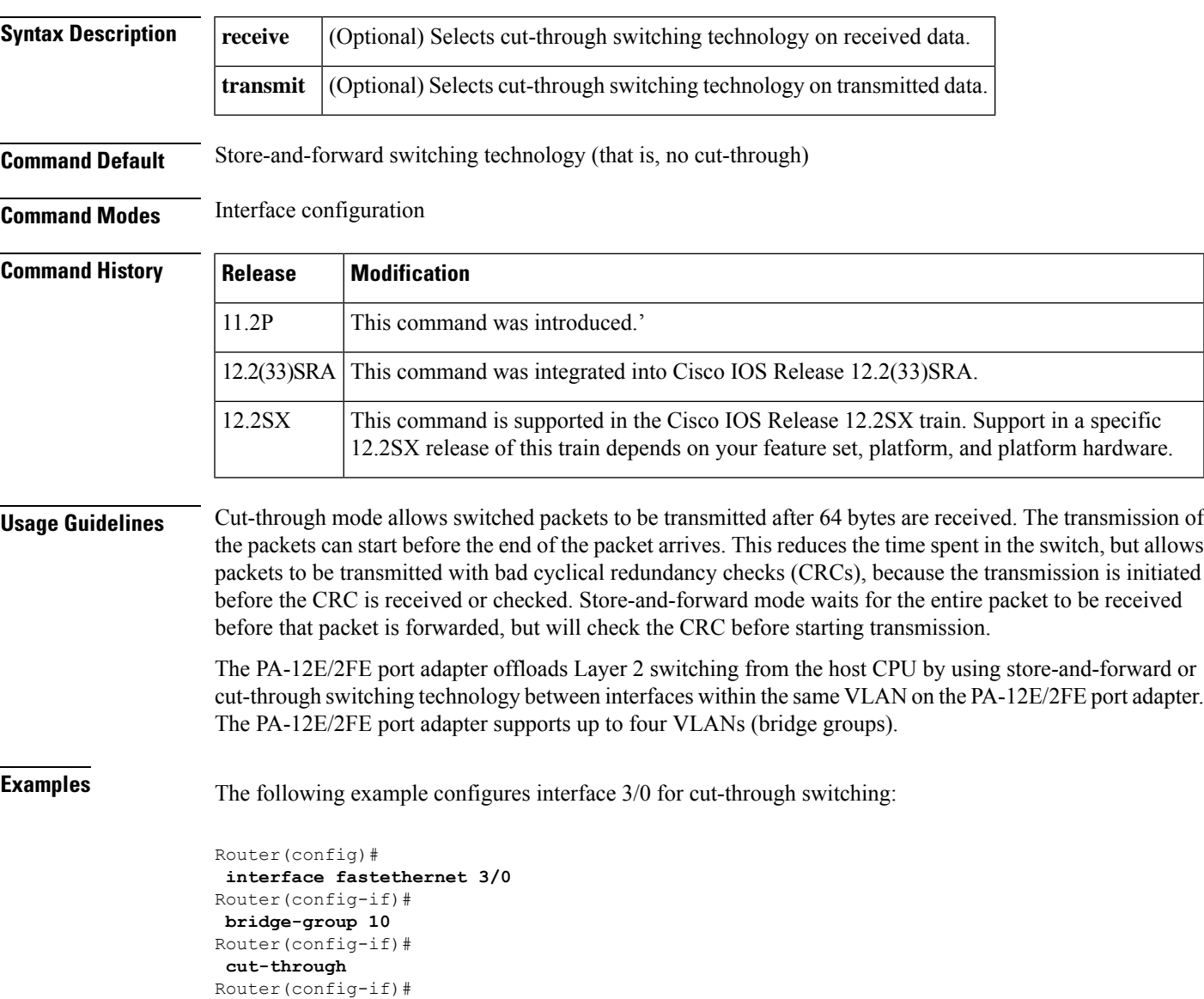

 $\mathbf I$